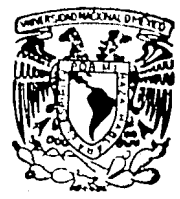

# IINTVERSIDAD NACIONAL AUTONOMA DE MEXICO

# **FACULTAD DE OUIMICA**

# CODIFICACION DE METODOS NUMERICOS CON LOTUS 1-2-3

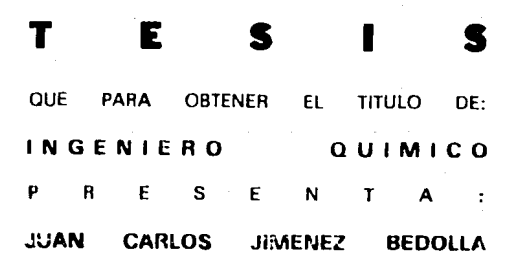

FALLA DE ORIGEN

MEXICO, D. F.

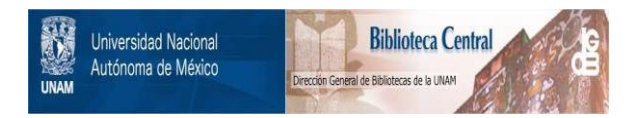

# **UNAM – Dirección General de Bibliotecas Tesis Digitales Restricciones de uso**

# **DERECHOS RESERVADOS © PROHIBIDA SU REPRODUCCIÓN TOTAL O PARCIAL**

Todo el material contenido en esta tesis está protegido por la Ley Federal del Derecho de Autor (LFDA) de los Estados Unidos Mexicanos (México).

El uso de imágenes, fragmentos de videos, y demás material que sea objeto de protección de los derechos de autor, será exclusivamente para fines educativos e informativos y deberá citar la fuente donde la obtuvo mencionando el autor o autores. Cualquier uso distinto como el lucro, reproducción, edición o modificación, será perseguido y sancionado por el respectivo titular de los Derechos de Autor.

# **CONTENDO**

Introducción

Objetivos

Capitulo I: Generalidades

Inversion de matrices

Generalidades sobre métodos numéricos

Capitulo II: Breve descripcion de lo métodos numéricos y su.

representación en diagramas de flujo

### Raices.

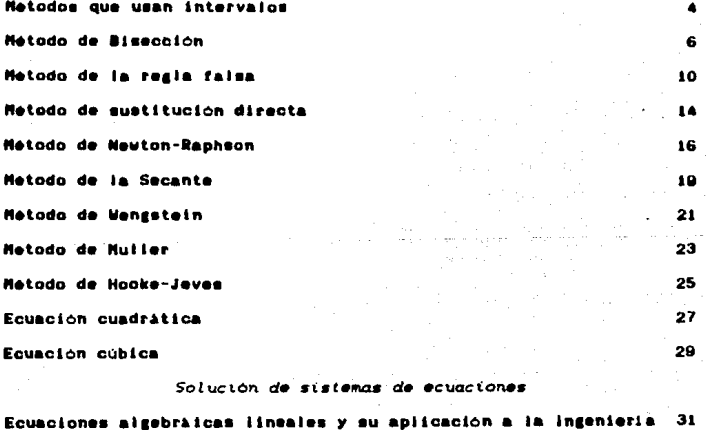

33

 $\mathbf{I}$  $111$ 

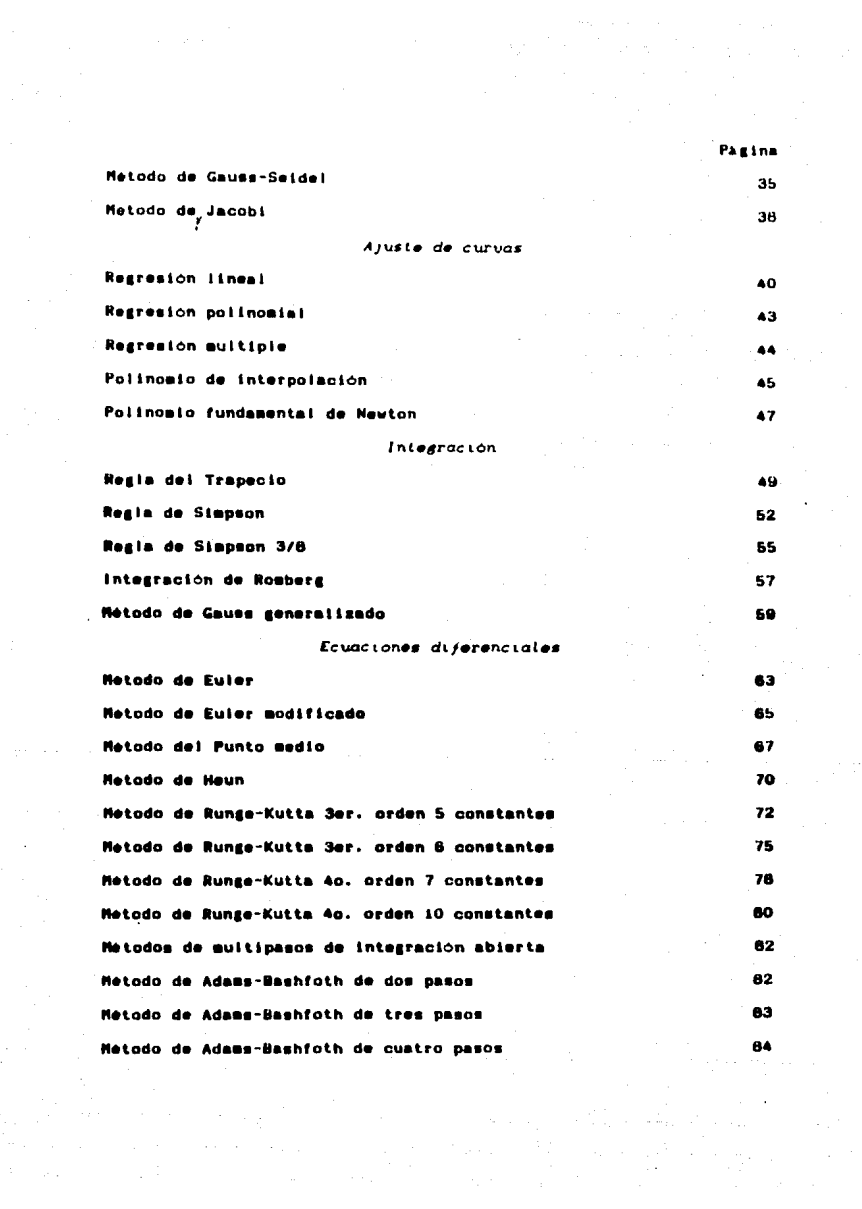

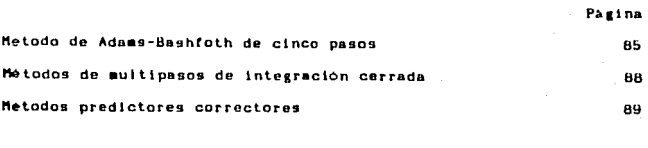

Capitulo III: Descripción general de Lotus 1-2-3

 $\mathcal{F}^{\mathcal{G}}_{\mathcal{G}}$  is the contribution of the contribution of the contribution of  $\mathcal{G}^{\mathcal{G}}$ 

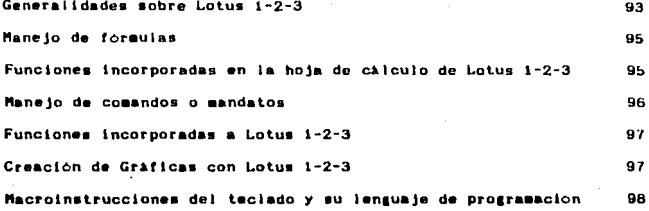

Capitulo IV: Descripción de la hoja de calculo

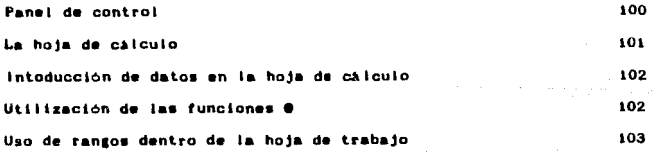

Capitulo V: Comandos de Lotus 1-2-3

 $\mathcal{L}_{\text{max}}$  and  $\mathcal{L}_{\text{max}}$ 

 $\sim 10^7$ 

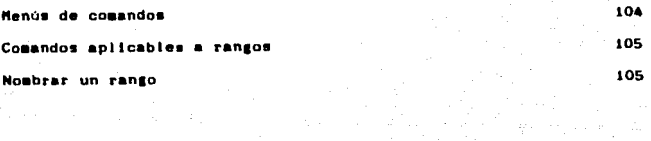

 $\label{eq:3.1} \mathcal{L}(\mathbf{u},\mathbf{u}) = \mathcal{L}(\mathbf{u}^T_{\mathbf{u}},\mathcal{L}(\mathbf{u}^T_{\mathbf{u}}),\mathbf{u}^T_{\mathbf{u}})$ 

 $\mathcal{A}_\mathcal{A}$  ,  $\mathcal{A}$ 

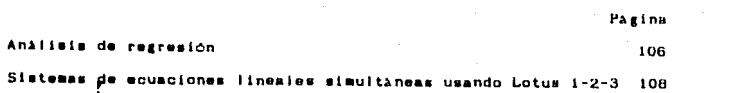

Capitulo VI: Macroinstrucciones de Lotus 1-2-3

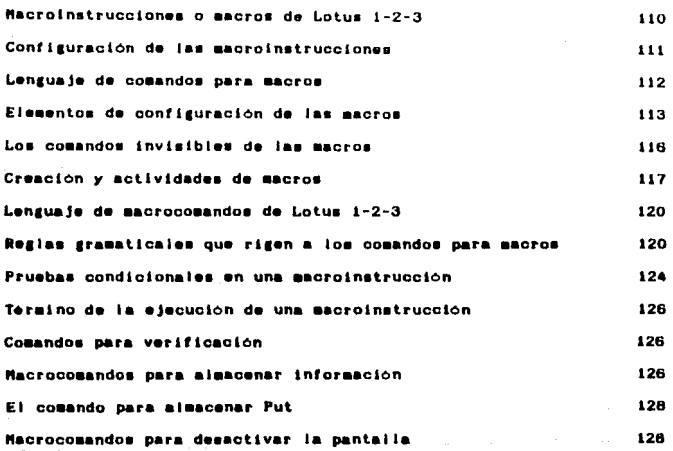

Capitulo VII: Codificación de los métodos numéricos

 $\mathcal{C}(\mathcal{C}_{\mathcal{A}})$  ,  $\mathcal{C}(\mathcal{C}_{\mathcal{A}})$  , and  $\mathcal{C}(\mathcal{C}_{\mathcal{A}})$  , and

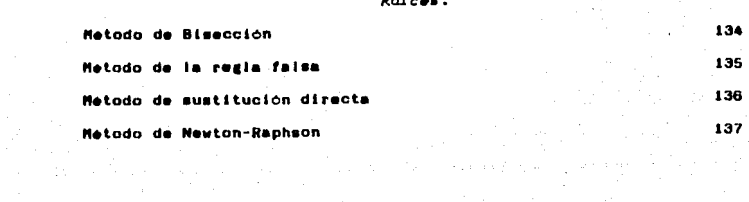

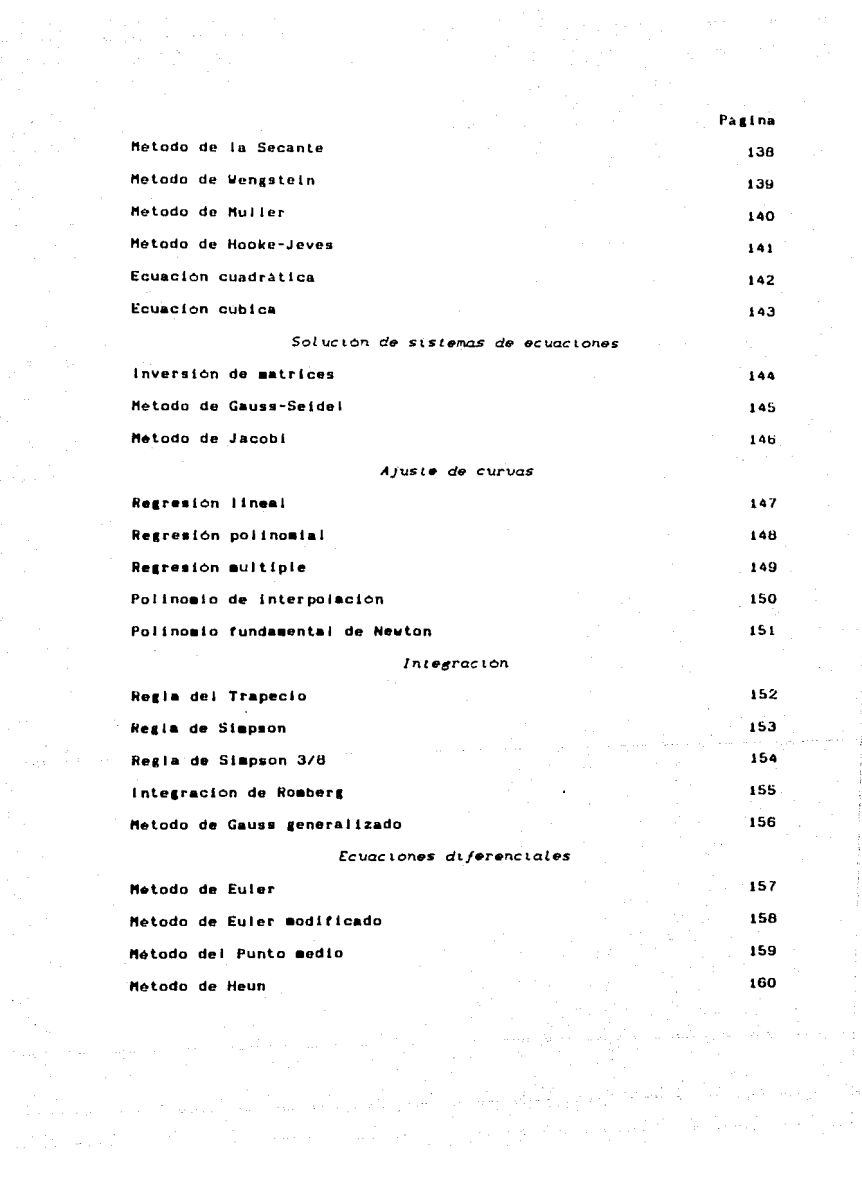

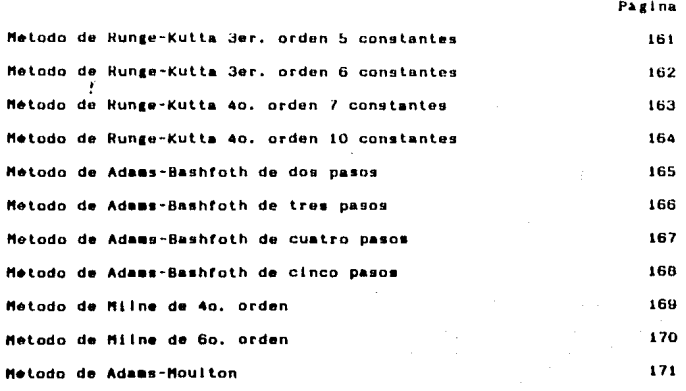

Capitulo VIII: Aplicaciones

Capitulo IX: Conclusiones

**Bibliografia** 

206

172

210

## INTRODUCCION

Para el ingeniero quimico moderno el hecho de "ir a la par con su profesión" implica inevitablemente el uso de las computadoras. Hav pocas actividades cotidianas que de alguna •anera no tienen conlaclo con estas •~quinas tan poderosas *y* rapidas. Cierla•ente las co•putadaras han sido por anos un gran aliado de la lngenierla al desempeñar millares de tareas, tanto analiticas como practicas, en el desarrollo de proyectos y la solución de problemas en forma más et lclonte.

"uchos estudiantes de lngenlerla no explotan bien la capacidad de solucion de problemas que tienen las computadoras hasta que estan adentrados en su educación.

La revolucton de la •lcroelectronlca nos da la oportunidad de integrar la Computación de una manera más efectiva. Las computadoras personales pueden au•entar la capacidad del estudiante de lnaenierla para resolver problemas.

Se eligio el tema de los métodos numericos como punto principal por sus muchas aplicaciones a la ingeniería. Ya sea que los ingenieros ulllic•n software co•erclal o propio, es necesaria una base solida en los métodos numericos para la aplicación efectiva de las computadoras en la solución de probleaas de lngenlerta.

Por consiguiente se elaboro esta tesis de tal foraa que se puedan prograaar no sólo lo• métodos nuaérlcos, sino taabien se dan las bases para poder crear sus propios programas para hacer diferentes tareas en las que se necesite programar.

Los temas estan dedicados al area de los métodos numéricos, que llene iaportancia directa para el candidato a ingeniero: ralees de

Pagina -

equaciones no lineales, equaciones algebraicas lineales. ajuste de curves, integración y equaciones diferenciales ordinarias.

Se dispone de un paquete de software denominado Letus 123 en donde se codifican los diferentes metodos numericos, Latus 183 cuenta con una gran potencialidad para crear tablas, de resultados v graficar tales resultados; esta potencialidad se puede explotar al maximo para presentar un reporte de resultados mucho mas legíble y presentable.

Estos programas proporcionan los criterios de programación necesarios para crear nuevas aplicaciones. Puede lograrse un progreso mas rapido cuando se emplean con el software conjuntamente.

¿Por qué se deben dominar los metodos numericos y la programación de computadoras para resolver los problemas? Ademia del hecho de que diario se observa que las computadoras intervienen en l a R actividades mas comunes en la vida diaria, los motodos numéricos v mediante las multiples tareas que se pueden desarrollar  $1<sub>2</sub>$ computadora hace de esta combinación una gran herramienta para solucionar problemas comunes en los procesos ingenieriles.

# OB JETIVOS

Los métodos numéricos combinan dos de las herramientas  $\rightarrow$ importantes en el repertorio de la Ingenieria: matematicas  $\cdot$ computadoras. Los metodos numericos se pueden definir (sin que esto sea muy exacto) como las matemáticas por computadora. Las buenas tecnicas de programación aumentan la habilidad para aplicar los conocimientos de los métodos numericos. En particular. las potencialidades y limitaciones de las tecnicas numéricas se aprecian mejor cuando se usan estos métodos para resolver los problemas de Ingenieria utilizando como herramienta una computadora.

Debido a la gran disponibilidad de computadoras personales y dispositivos de memoria magnética, los programas se pueden conservar y usar para toda la carrera. Por lo tanto, uno de los principales objetivos de la presente tesis es que el estudiante obtenga programas utiles para la solución de los problegas que se presentan en el diaeto.

Todas las tecnicas numericas van acompañadas de su codificación en macroinstrucciones. Estos programas, desarrollados para computadoras personales (IBM-PC), pueden servir como base para una biblioteca de programas propios.

Están escritos bajo la suposicion de que ya se ha tenido una experiencia previa en la programación de computadoras.

> $111$ Paeina

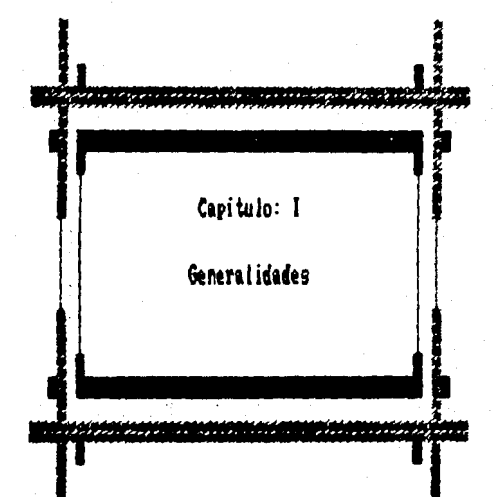

### GENERALIDADES SOBRE METOOOS NUMERICOS

Los metodos numéricos son técnicas mediante las cuales es nosible foraular probleaas de lal •anera que puedan resolver utilizando operaciones aritmeticas. Aunque hay muchos tipos de matodos numericos, todos comparten una caracteristica comun: invariablemente los métodos numéricos llevan a cabo un buen numero de tediosos cálculo•. No es raro que con el desarrollo de las coaputadoras personales **y** los paquetes de software, el papel de los metodos numéricos en la solución de problemas de lingenieria haya aumentado considerableaente.

Desde finales de la decada de 1940. Ja aultipllcaclon *<sup>y</sup>* dlaponlbllidad de la• coaputadoras y paquetes de software ha llevado a un verdadero avance en cuanto al uso *y* desarrollo de los ~todos numericos. Al principio, este crecimiento estaba algo limitado por el costo de acceso a computadoras grandes, por lo que se hacian plantea•lentos anallticos en buena parte de la soluclon de probleaas. Ahora las coaputadoras personales son de bajo costo *y* ha dado a •ucha 1ente la oportunidad de tener acceso a la9 poderosas capacidades de coaputo.

Los métodos numericos se deben estudiar por lo siguiente:

1. Los métodos numéricos son herramientas extremadamente poderosas para la solución de problemas. Son capaces de eanejar sistemas de ecuaciones 1randes, no lineales *y* 1eoaetrtcaaente co•plicadas que son comunes en la pràctica de la ingenieria y que,

Pasina.-1

frequentemente son imposibles de resolver por medios analiticos. En el transcurso de la carrera es posible que se presente la ocasión de usar software disponible comercialmente que contenga matodos numericos.

Las técnicas que se presentan son :

 $\overline{2}$ .

- $\bullet$ . Raices de ecuaciones. Estos problemas estan relacionados con el valor de una variable o de un paràmetro que satisface una ecuación. Son especialmente valiosos en provectos de ingeniería donde con frecuencia resulta imposible despejar analiticamente parametros de ecuaciones de diseño.
- $\overline{2}$ . Sistemas de ecuaciones algebraicas lineales. Estos problemas son similares a los de talces de equaciones en el sentido de  $0.08$ estan relacionados con valores que satisfacen ecuaciones. Sin embargo, a diferencia de satisfacer una sola equación, se busca un conjunto de valores que satisfasa simultaneamente a un conjunto de ecuaciones algebraicas. Las ecuaciones lineales simultaneas resultan de una variedad de problemas. Casi siempre se originan a partir de modelos matematicos de sistemas grandes de elementos interconectados, como: estructuras, circuitos eléctricos y redes de flujo de fluidos.
- Ajuste de curvos. Con frecuencia se presenta la necesidad de 3. ajustar curvas a un conjunto dado de datos que representan puntos. Las tecnicas que se han desarrollado para este fin pueden dividirse en dos categorias generales: Cuando hay un grado mignificativo de error asociado a los datos. Para estas

Parina.-2

situaciones, la soluclon es encontrar una curva que represente la tendencia general de los datos sin necesidad de tocar los puntos tndlvtduales. En contraste, la lnterpolaclon se •aneja cuando lo que se quiere es determinar valores intermedios entre datos que estén relativamente libres de error. Para estas situaciones, la solución es ajustar una curva directamente a través de los puntos *y* usar esta curva para predecir valores lnter•edlos.

4. Integracton. Una interpretación gráfica de la numerica es la determinacion del area bajo una curva. La integracion tiene muchas aplicaciones para el integracion ingeniero, empezando por la determinación de los centroides de objetos con formas irregulares hasta el càlculo de cantidades totales basadas en conjuntos de medidas discretas.

*Ccuac* tones *dlferenctaLes ordinarias.* Las ecuaciones diferenciales ordinarias tienen un enorme significado en la práctica de la Ingenieria. Esto se debe a que muchas leyes fisicas están expresadas en terminos de la razon de cambio de una cantidad más que en términos de su magnitud. Los ejemplos tipicos son desde la predicción demográfica (razón de cambio de la población) hasta la aceleración de un cuerpo en descenso (raz6n de ca•blo de la velocidad>.

Pagina. -3

s.

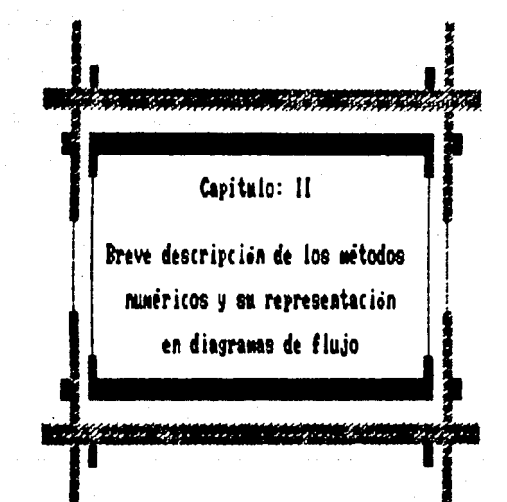

# METODOS QUE USAN INTERVALOS

A los métodos que aprovechan el hecho de que una función. tipicamente, cambia de signo en la vecindad de una raiz se les llama métodos que usan intervaios porque se necesita de dos vaiores iniciales para la raiz. Como su nombre lo indica, estos valores deben "encerrar" o estar a cada lado de la raiz. Estos métodos emplean diferentes estrategias para reducir progresivamente el tamaño del intervalo y de esta manera converger a la respuesta correcta.

### **METODOS ORAFICOS**

Un método simple para obtener una aproximación a la raiz de la ecuación f(x)=0 consiste en graficar la función y observar en donde cruza el eje x. Este punto, que representa el valor de x para el cual f(x)=0, proporciona una aproximación inicial de la raiz.

En este punto Lotus 123 es una herramienta muy util, ya que el paquete cuenta con la opción en el menú principal de graficación. Esta opción es de gran utilidad porque se puede ampliar o reducir el rango de puntos a graficar con gran facilidad y, de esta manera tener una idea mas clara del comportamiento de la función para poder detectar la posición aproximada de la raíz, y de esta manera proporcionar los intervalos de busqueda. La posibilidad de graficar aumenta considerablemente la utilidad de los programas.

Pasina

interpretaciones geomotricas, además Les de proporcionar aproximaciones iniciales de la raiz, son herramientas importantes en el aislamiento de las propiedades de las funciones previendo las fallas de tos métodos numericos. Por ejemplo, las raices multiples. esto es, funciones tangenciales al eje functones  $\mathbf{r}$  $\mathbf{v}$  $1 - 5$ discontinuas. La existencia de estos casos dificulta el desarrollo de algoriteos generales que garanticen la localización de todas las raices en el intervalo. Sin embargo, cuando se usan los metodos expuestos en conjunción con esquesas gráficos, son de gran utilidad en la solución de problemas de muchas raices.

USO DE GRAFICAS POR COMPUTADORA PARA LA LOCALIZACION DE RAICES. Las gráficas por computadora pueden informar y acelerar los esfuerzos para localizar raíces de una función. Esto se puede lograr utilizando las opciones que contiene Lotus 123 para este fin. De esta manera es posible entender cómo la graficación por computadora ayuda a localizar las raices.

### METODO DE RISECCION

Los métodos de búsqueda incremental se aprovechan donde la funcion cambie de signo. Por lo tanto, la localización de cambio de signo (y por ende de la raiz), se logra dividiendo el intervajo en una cantidad definida de subintervalos. Se rastrea cada uno de estos subintervalos para encontrar el cambio de signo. El proceso se repite y la aproximación a la raiz mejora cada vez más a medida que los subintervalos se dividen en subintervalos cada vez sas pequeños.

El método de bisección, conocido también como de corte binario, de partición en dos intervalos iguales o metodo de Bolzano, es un metodo de búsqueda incremental donde el intervalo se divide siempre en dos. Si la función capbia de signo sobre un intervalo, se evalúa el valor de la función en el punto medio. La posición de la raiz se determina situándola en el punto medio del subintervalo dentro del cual ocurre un cambio de signo. El proceso se repite hasta tener una mejor aproximación. A continuación se muestra un algoritmo para i a bisección.

Paso i. Escójanse los valores inicales de x<sub>o</sub> y x<sub>e</sub> de forma tal que la función cambie de signo sobre el intervalo. Esto se puede verificar asegurándose de que f(x)\*f(x)<0.

Paso 2. La primera aproximación a la raiz x se determina como:

 $\frac{1}{2}$   $\frac{1}{2}$   $\frac{1}{2}$   $\frac{1}{2}$   $\frac{1}{2}$ 

Paso 3. Realicense las siguientes evaluaciones v subintervalo cae la raizz

a)Si f(x)ef(x<sub>n</sub>)<0, entonces la raiz se encuentra en dentro de l priser subintervalo. Por lo tanto, hagase x xx, y continuese en  $\bullet$  $n = 0.$ 

b)Si f(x)=f(x<sub>2</sub>)>0, entonces la raiz se encuentra en el segundo subintervalo. Por lo tanto, hagase  $\mathbf{z}_i = \mathbf{x}_i$ , y continuese en el paso 4.  $(0.66 \text{ ft/s})$ #f(x<sub>n</sub>)=0, entonces la raiz es igual a x<sub>n</sub> y se terminan los calculos.

Paso 4. Calcúlese una nueva aproximación a la raiz mediante :

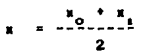

Paso 5. Decidase si la nueva aproximación es tan exacta  $\sim$ desea. Si es así entonces los cálculos se terminan, de otra **Bano** regrósese al paño 3.

El diagrama de flujo se presenta en la siguiente pagina.

للأنفذ العلال

aage in

Pasina ing profession

HEDIO INTERVALO (BISECCION)

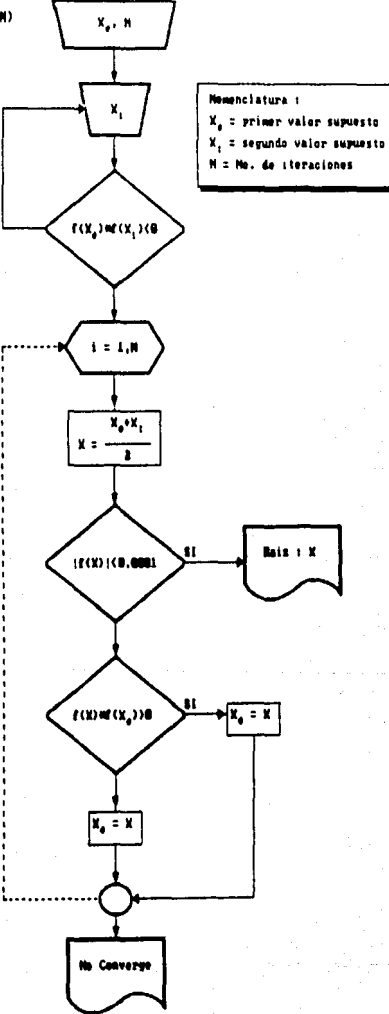

# METODO DE LA PEGLA FALSA

Aunque el método de bisección es una técnica perfectamente aceptable para determinar raices, su enfoque es ineficiente. Una alternativa mejorada es la del método de faisa, está basada en una idea para aproximarse en forma eficiente a la raiz.

Una deficiencia del método de bisección es que al dividir el intervalo x a x en mitades iguales, no se tosa en cuenta la consideración de la magnitud de f(x<sub>i</sub>) y f(x<sub>n</sub>). Por ejemplo, si f(x<sub>i</sub>) està màs cerca de cero que f(x\_) es lógico que la raiz se encuentre más cerca de x que de x. Este método alternativo aprovecha la idea de unir los puntos con una linea recta, La intersección de esta linea con el eje x proporciona una mejor aproximación de la raiz. El reemplazamiento de la curva por una linea recta da una "posicion falsa" de la raiz, de aqui el método de regla falsa o en latin, regula falsi. Tasbien se le conoce como metodo de interpolación Linesi.

Con el uso de triangulos semejantes, la intersección de la recta y el eje z se puede calcular de la siguiente manera:

$$
\frac{f(x_i)}{x-x_i} = \frac{f(x_0)}{x-x_0}
$$

que se puede resolver para:

$$
= \frac{x_0 f(x_1) - x_1 f(x_0)}{f(x_1) - f(x_0)}
$$

Esta es la fórmula de la regia falsa. El valor de x calculado para la ecuación, reemplaza a uno de los dos valores, x o x que produzca un valor de la función que tenga el mismo signo de f(x). De esta manera los valores de x y x siempre encierran a la raiz. El proceso se repite hasta que la aproxisación de la raiz sea adecuada.

A continuación se suestra un algoritmo para la regia faisa

Paso i. Escójanse los valores inicales de x<sub>o</sub> y x<sub>i</sub> de forma tal que la función cambie de migno sobre el intervalo. Esto se puede verificar asegurandose de que f(x, )af(x\_)<0.

Paso 2. La primera aproximación a la raiz x se determina como:

$$
x = \frac{x_0 f(x_1) - x_1 f(x_0)}{f(x_1) - f(x_0)}
$$

Paso 3. Realicense las siguientes evaluaciones y determinese subintervalo cae la raizi

a)Si f(x)=f(x){0, entonces la raiz se encuentra dentro del primer subintervalo. Por lo tanto, hágase x =x, y continúese en el paso 4. b)Si f(x)+f(x\_)>0, entonces ia raiz se encuentra en el segundo subintervalo. Por lo tanto, hagase x<sub>o</sub>=x, y continúese en el paso 4. o)Si f(x)\*f(x<sub>2</sub>)\*0, entonces la raiz es igual a x y se terminan los cálculos.

Paso 4. Calcúlese una nueva aproximación a la raiz aediante :

$$
= \frac{x_0 f(x_1) - x_1 f(x_0)}{f(x_1) - f(x_0)}
$$

Paso 5. Decidase si la nueva aproximación  $\bullet$ tan  $\sim$ desea. Si es asi entonces los cálculos se terminan, de otra manera, regrésese al paso 3.

El diagrama de flujo se presenta en la siguiente pagina.

#### Pasina 12

# **KETODO DE REGULA FALSI**

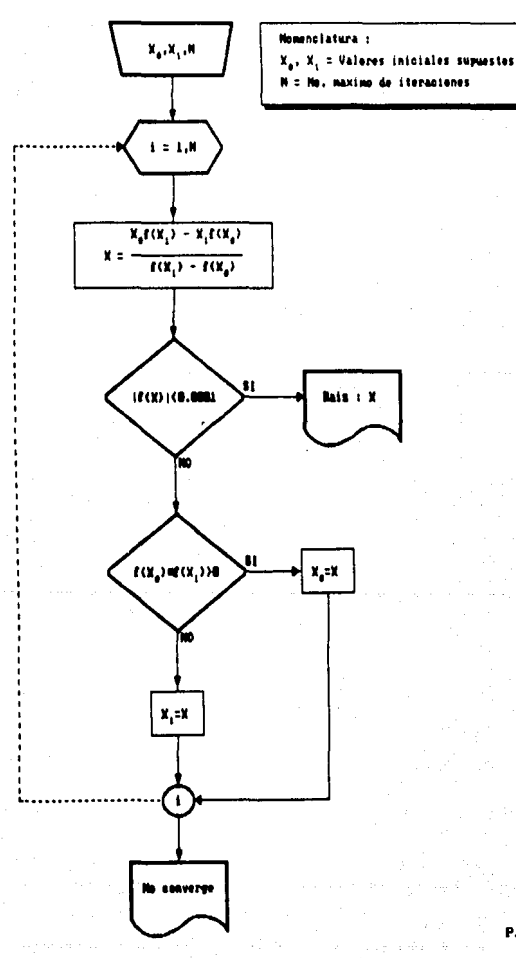

### METODOS ABIERTOS

Los metodos ablertos se basan en fórmulas que requieren de un solo valor de x o de un par de ellos pero que no necesariamente encierran a la raiz. Como tales algunas veces divergen o se alejan de la raiz a medida que crece el numero de iteraciones. Sin embargo, cuando log metodos abiertos convergen, en general lo hacen mucho más rábido, que los metodos que usan intervalos.

### METODO DE SUSTITUCION DIRECTA

Los metodos abiertos emplean una fórmula que predice  $_{\rm{una}}$ aproximación a la raiz. Tal formula se puede desarrollar para - 1 iteración de punto fijo, rearregiando la ecuación f(x)=0 de tal forma que x quede del lado izquierdo de la equación:

### $\mathbf{r} = \mathbf{r}(\mathbf{r})$

La utilidad de esta ecuación es que proporciona una fóreula para predecir un valor de x en función de x. De esta manera, dada una aproximación inicial a la raiz, x<sub>a</sub>, la ecuación se puede usar para obtener una nueva aproximación.

La convergencia ocurre unicamente cuando el valor de la pendiente g(z) es menor al valor de la pendiente x, esto es cuando |g'(x)|<1. Ver diagrama de flujo en la pagina siguiente.

# SUSTITUCION DIRECTA

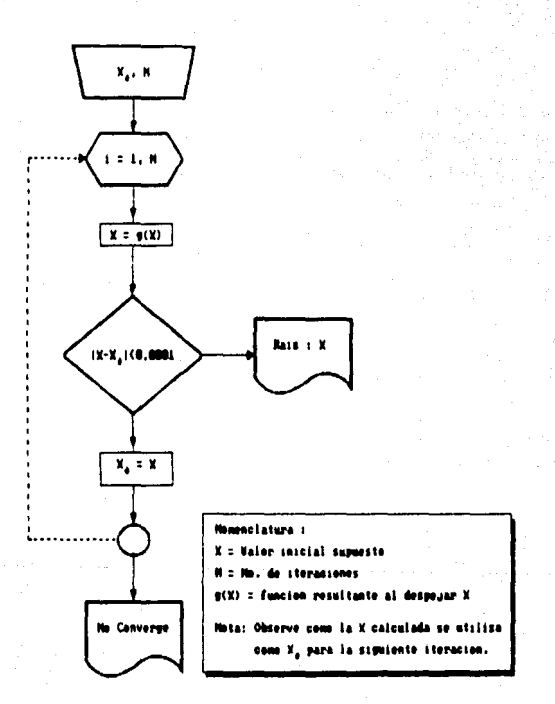

## METODO DE NEWTON - RAPHSON

Tal vez, dentro de las fórmulas para localizar raices, la formula de Newton - Raphson, sea la mis ampliamente usada.

El metodo de Newton - Raphson se puede derivar de la serie de Taylor. Esta derivación es muy util en el sentido de que muestra la penetración de la velocidad de convergencia del metodo.

La serie de Taylor se puede representar como:

$$
f(x_{i+1}) = f(x_i) + f'(x_i)(x_{i+1} - x_i) + \dots + \underbrace{f'(x_i)}_{n} (x_{i+1} - x_i)^2
$$

en donde ¿ se encuentra en alguna parte del intervalo entre x a... Truncando la serie de Taylor después de la primera derivada, obtiene una version aproximada:

 $f(x_{i+1}) \ge f(x_i) + f'(x_i)(x_{i+1} - x_i)$ 

En la intersección con el eje x,  $f(x_{i+1})$  debe ser igual a cero:  $0 \cong f(x_1) + f'(x_2)(x_{i+1} - x_1)$ 

que se puede resolver para

$$
\mathbf{x}_{\text{rel}} = \mathbf{x}_{\text{rel}} - \frac{\mathbf{f}(\mathbf{x}_{\text{rel}})}{\mathbf{f}^{\text{H}}(\mathbf{x}_{\text{rel}})}
$$

Obviamente, una pendiente cero If'(x)=0) es un real desastre que causa una división por cero en la fórsula de Neuton - Raphson. Graficamente, esto significa que  $\mathbf{a}$ solución  $\bullet$ dispara horizontalmente y jamis toca el eje x.

# El diagrama de flujo se presenta en la siguiente pagina.

#### $\pmb{\mathsf{17}}$ Pagina

# HETODO DE NEWTON-RAPHSON.

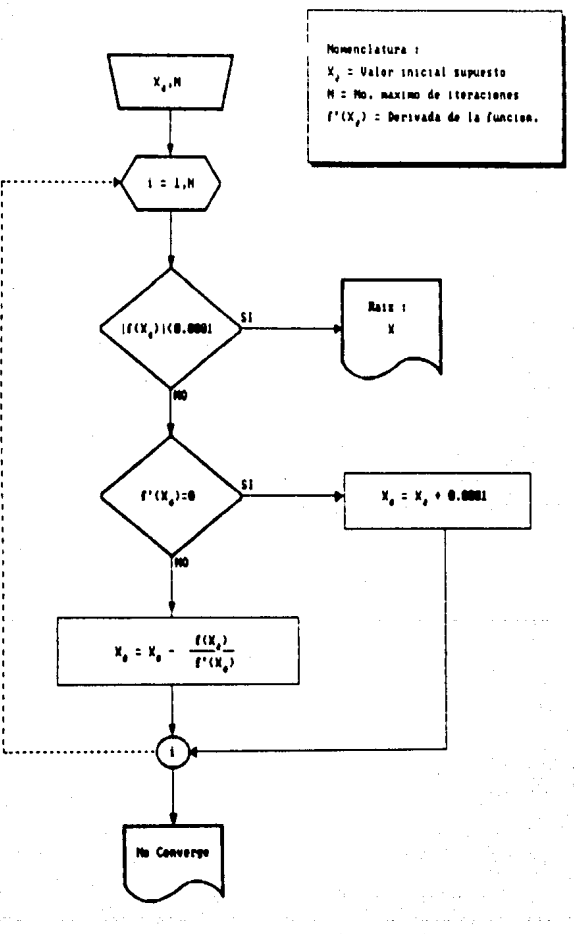

18

### METODO DE LA SECANTE

Un problema fuerte en la implementación del método de **Newton** Raphson es el de la evaluación de la derivada. Aunque esto no es **un** inconveniente para los polinomios y para muchas otras funciones. existen algunas de estas cuyas derivadas pueden ser extremadamente dificiles de evaluar. En estos casos la derivada se puede evaluar mediante una diferencia dividida.

$$
f(x_{k}) \geq \frac{f(x_{k-1}) - f(x_{k})}{x_{k-1} - x_{k}}
$$

Esta aproximación se puede sustituir en la ecuación obteniendo ecuación iterativa :

$$
x = \frac{x_0 f(x_1) - x_1 f(x_0)}{f(x_1) - f(x_0)}
$$

Esta ecuación es la fóreula para el método de la secante. **MATORO** que el pianteamineto requiere de dos puntos iniciales de  $\sim$ Sin embargo, debido que no se requiere que f(x) cambie de signo entre los valores, a este metodo no se le clasifica como aquellos que usan intervalos.

El diagrasa de flujo se presenta en la siguiente pagina.

# HETODO DE LA SECANTE

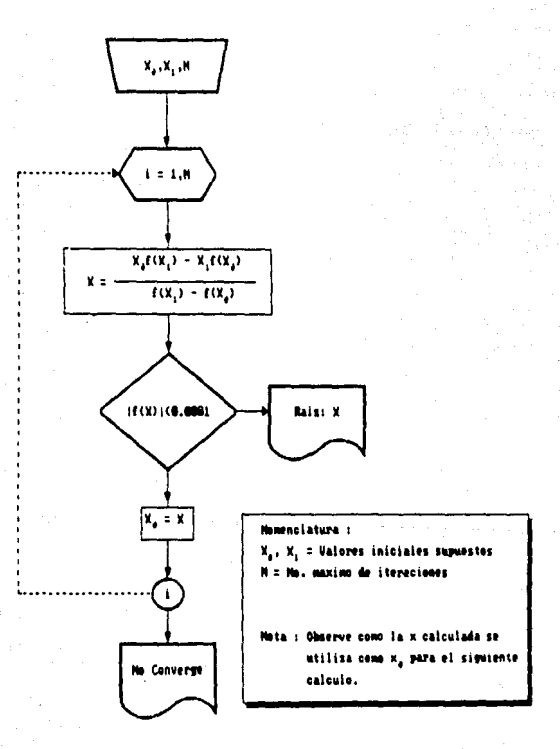

20

### METODO DE WENGSTEIN

Se desarrolla de acuerdo a los siguientes pasos:

Paso 1, Se transforma la función f(x) a g(x), donde g(x)=f(x)+x .<br>Paso 2. Se expande iinealmente mediante el polinomio de Newton a g(x) Paso 3. Se aplica la condición de la existencia de una raiz x, **DATA** la cual  $f(x)=0$ .

Desarrollo del algoritmo:

 $g(x) = f(x) + x$ 

g(x) = g(x<sub>0</sub>) + 
$$
\frac{g(x_1) - g(x_0)}{g(x_1) - g(x_0)}
$$
 (x - x<sub>0</sub>)

raiz, entonces  $g(x) = x$ 51.

$$
x = \frac{g(x_0)}{g(x_0)} + \frac{\frac{g(x_1) - g(x_0)}{g(x_0)}}{x_1 - x_0} (x - x_0)
$$

Desarrollando y despejando x

$$
\mathbf{x}_{0} = \frac{\mathbf{x}_{1} \mathbf{g}(\mathbf{x}_{0}) - \mathbf{x}_{0} \mathbf{g}(\mathbf{x}_{1})}{(\mathbf{x}_{1} - \mathbf{x}_{0}) - \mathbf{g}(\mathbf{x}_{1}) + \mathbf{g}(\mathbf{x}_{0})}
$$

El diagrama de flujo se presenta en la siguiente pagina.

Pagina: 21

# HETODO DE UDIGSTEIN

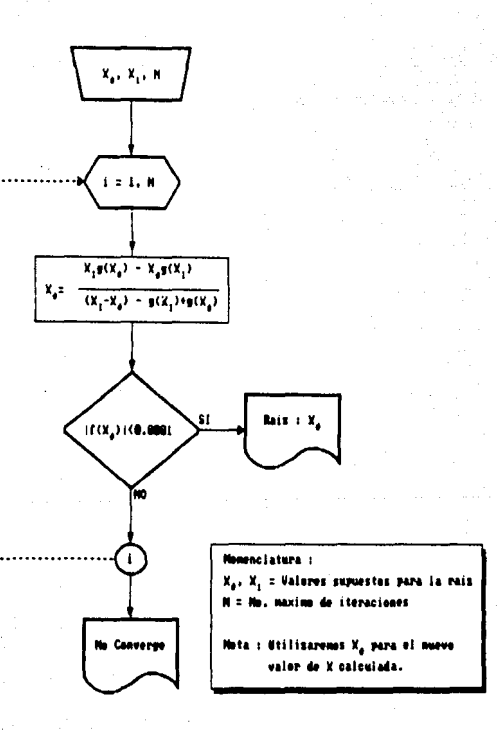

22

## METODO DE MULLER

Se desarrolla mediante los siguientes nasos:

Paso 1. Expansión cuadrática segun el polinomio fundamental de Newton para fir).

Paso 2. Aplicación de la existencia de una raiz x

Desarrollo del algoritmo:

 $f(x) = f(x_0) + f(x_0, x_1)(x - x_0) + f(x_0, x_1, x_2)(x - x_0)(x - x_1)$ Aplicando la condición de existencia de raiz y agrupando:

$$
0 = f(n_0) = x_0 f(x_0, x_1) + x_0 x_1 f(x_0, x_1, x_2) + \cdots
$$
  
(
$$
f(x_0, x_1) = (x_0 + x_1) f(x_0, x_1, x_2) + \cdots + f(x_n, x_n, x_n)
$$

Se observa que tiene la forma de una ecuación cuadratica  $\mathbf{a} \mathbf{r}^2 + \mathbf{b} \mathbf{r} + \mathbf{c} = 0$ , donde:

$$
a = f(x_0, x_1, x_2)
$$
  

$$
b = (f(x_0, x_1) - (x_0 + x_1)f(x_0, x_1, x_2))
$$
  

$$
a = f(x_0) - x_0f(x_0, x_1) + x_0x_1f(x_0, x_1, x_2)
$$

CUVES raices son:

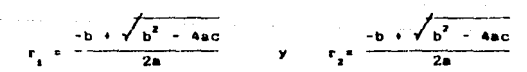

El diserana de fluio se presenta en la siguiente pagina.
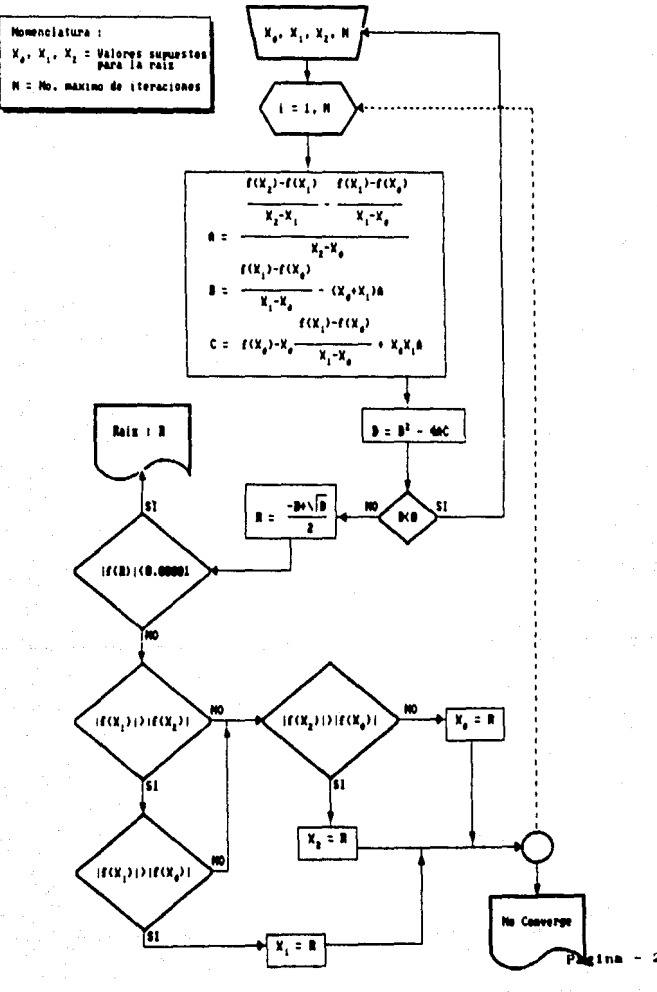

#### METODO DE HOOKE - JEEVES

Se desarrolla mediante los siguientes pasos:

Paso 1. Suponga x

Paso 2. Se da un incremento a  $x_n$  y se verifica si el valor absoluto de la funcion, en este punto incrementado, es menor que el valor absoluto de la funcion en  $x_{n}$ , si es asi se sustituye  $x_{n}$  por  $x_{n}$ incrementado y se repite el proceso. En caso contrario, se prueba con el incremento de signo contrario.

Paso 3. Si no funciona la tecnica para dicho incremento. reduce a la mitad y se repite el paso 2.

Si el incrmento es demasiado pequeño el metodo no converge.

El diagrama de flujo se presenta en la siguiente pagina.

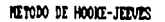

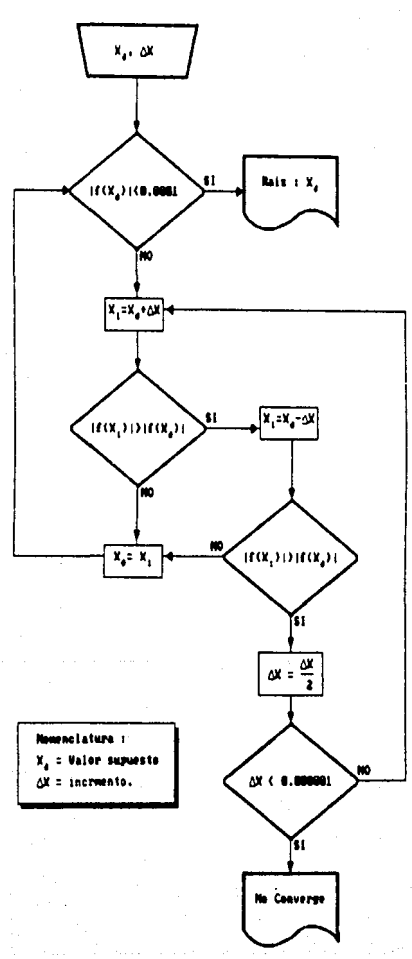

#### **ECUACIÓN CUADRATICA**

Se antica a las funciones que tienen la forma as<sup>2</sup> + hy  $\frac{1}{2}$  tendra dos raices (reales o complejas).

La podemos tratar de la siguiente manera :

> $\mathbf{r}^2 + \frac{\mathbf{b}}{\mathbf{a}} \mathbf{a} \cdot \mathbf{a} + \frac{\mathbf{c}}{\mathbf{a}}$  $x^2 + \frac{b}{a}x + \frac{1}{a} \frac{b^2}{a} + \frac{1}{a} \frac{b^2}{a} - \frac{c}{a}$  $x = \frac{-b \pm \sqrt{b^2 - 4ac}}{2a}$

Esto genera dos raices, segun sea ± y serán complejas si el discriminante (b<sup>2</sup> - 4ac) es negativo.

El diagrama de flujo se presenta en la siguiente pàgina.

#### ECUACION CUADRATICA

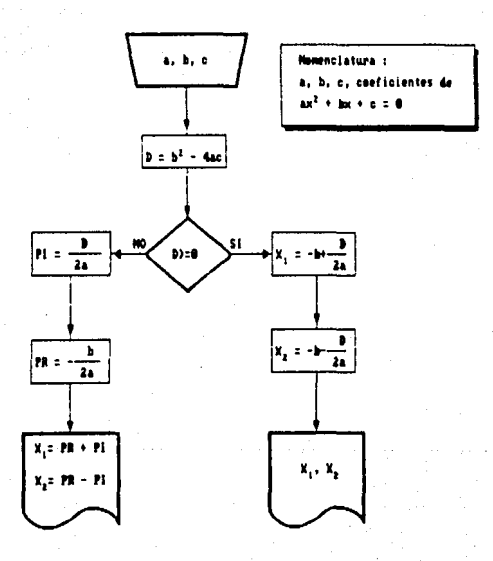

28

## ECUACION CUBICA

uinete forma: Se aplica a una ecuación cubica de la sig

 $x^3 + 3b_1x^2 + 3b_2x + b_3 = 0$ 

La solución de esta equación realizando los siguientes se encuentra cambios:

 $b_1 = -\frac{a_1}{3}$ ,  $b_2 = -\frac{a_2}{3}$ ,  $y = b_3 = a_3$ 

Obteniendo :

$$
R = \frac{9a_2a_1 - 2a_3^2 - 27a_3}{54}
$$
  
 
$$
Q = \frac{3a_2 - a_3^2}{9}
$$

modificaciones, podrian utilizarse Con estas  $1 - c$ obtenidas para calcular  $x_1$ ,  $x_2$  y  $x_3$  de acuerdo al caso determinado por el valor de  $R^2 + Q^2$ .

El diagrama de flujo se presenta en la siguiente pagina.

# ECLINCTON CUBICA

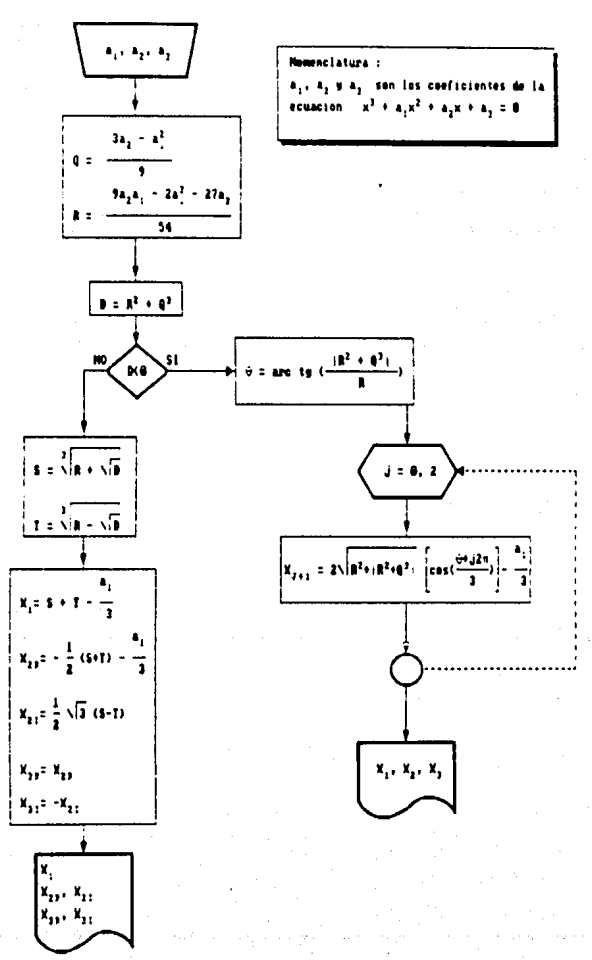

30

### ECUACIONES ALGEURAICAS LINEALES Y SU APLICACION EN LA INGENIERIA

Muchas de las ecuaciones fundamentales de la ingenieria se basan en las leyes de conservación de la masa, la fuerza, la energia y  $\approx 1$ momento, En terminos matemáticos esto lleva a ecuaciones  $\overline{AB}$ equilibrio que representan el comportamiento del sistema: estas equaciones consideran las incegnitas a obtener del modeio matematico. las respuestas de la cantidad que se está modelando, las propiedades o caracteristicas del sistema y los estimulos externos que actuan sobre el sistema.

Cuando estas dependencias se expresan en forma matemática,  $1 - a$ ecuaciones que resultan contienen las variables "x", "a" y "c".  $LAS$ s's, miden las magnitudes y respuestas de los componentes individuales. Las a's, representan las propiedads y caracteristicas que se refieren a las iteraciones entre las componentes. Finalmente, las c's representan los estimulos externos que actuan sobre el sistema.

Los problemas de variables discretas implican componentes linitos acopiados como reactores y circuitos electricos. Estos tipos de porblemas usan modelos que proporcionan el comportamiento de un sistesa en función de ciertas variables.

Los problemas microescalados describen los sistemas con una base continua o semicontinua, La distribución de sustancia sobre un reactor rectangular alargado es un ejempio. Las ecuaciones diferenciales que se derivan de las leyes de conservación marcan 1a distribucion de la variable dependiente para estos sistemas. Estas ecuaciones diferenciales se pueden resolver numericamente para convertirlas a un sistema de ecuaciones algebraicas simultaneas. La

Pagina - 31

solucion de estas ecuaciones en conjunto representa una importante aplicación en ingeniería. Estas ecuaciones están unidas porque las variables se relacionan entre si y cada una depende de sus vecinas.

#### METODOS OPAFICOS

En este punto  $i \in \{1, 2, 3\}$  es una herramienta muy util, ya que el paquete cuenta con la opción de graficación en el menu principal. .<br>Esta opción es de gran utilidad porque se puede ampliar o reducir el rango de puntos a graficar con gran facilidad y, de esta manera tener una idea mas clara del comportamiento de la función para poder detectar la intersección de las curvas, y de esta manera proporcionar los intervalos de busqueda, La posibilidad de graficar aumenta considerablemente la utilidad de los programas.

Se obtiene una solución grafica de dos ecuaciones representandolas en coordenadas cartesianas en un eje que corresponda a x<sub>,</sub> y el otro a x. Ya que el problema es para ecuaciones lineales, cada ecuación representa una linea recta. Esto puede ilustrarse facilmente por las ecuaciones generales:

> $A_{11}A_{12} + A_{12}A_{23} = 0$  $a_{21}x_1 + a_{22}x_2 + c_2$

 $\pi_2 = - \left( - \frac{1}{n} \frac{1}{n} \right) \pi_1 + \frac{0}{n} \frac{1}{n}$ 

 $\mathbf{a}_{1} = -\left(\begin{array}{c} \mathbf{a}_{21} \\ \mathbf{a}_{32} \end{array}\right) \mathbf{x}_{1} + \frac{\mathbf{c}_{2}}{\mathbf{a}_{32}}$ 

Ambas ecuaciones se pueden resolver para x :

- De esta manera, las ecuaciones se encuentran ahora en la forma de lineas rectas; esto es, x, = x, (pendiente) + (ordenada al origen). Estas lineas se pueden graficar en coordenadas cartesianas con x. .<br>como ordenada y x como absoisa, los valores de x y x en la intersección de las lineas satisfacen las dos ecuaciones simultaneamente.

#### **INVERSION DE MATRICES**

Si una matriz es cuadrada, entonces existe otra matriz [A]<sup>-1</sup>. llamada la matriz inversa de lAl, para la cual :

 $[AA][A]^{-1} = [A]^{-1}$   $[A1] = [11]$ 

La ablicación de esta inversa ocurre cuando se necesita resolver varios sistemas de ecuaciones de la forma :

 $(A)$  $(X) = IC$ 

En lugar de resolver cada sistema por separado, una alternativa diferente consiste en determinar la inversa de la matriz de coeficientes. Entoces se puede usar la ecuación

$$
[X] = [A]^T[C]
$$

para obtener las soluciones simplemente multiplicando la matriz [A]" por el vector de terminos independientes correspondiente (C).

Los elementos de IXI representan los valores de las variables que se están equilibrando para cada una de las partes del sistema.

El vector [C] de terminos independientes contiene aquellos elementos del balance que son independientes del comportamiento del sistema, esto es, son constantes. Como tales, representan las fuerzas externas o los estimulos que manejan al sistema.

Finalmente, la matriz (A) de coeficientes contiene, en seneral, los parametros que expresan como interactua el sistema. Por consiguiente la equación se quede escribir como :

literaciones) (resouestas) = (estimulos)

El uso de la matriz inversa lleva a un resultado particularmente .<br>interesante, La solución formal se puede expresar como :

$$
(x) = (x)^\top(c)
$$

De esta manera el coeficiente  $a_{ij}^{i}$  es una constante de proporcionalidad que proporciona el valor de x debido al nivel unitario c. Este resultado es independiente de los efectos de c, y c, sobre x los cuales se refiejan sobre  $a_{i2}^{-1}$  y  $a_{i3}^{-1}$  respectivamente. Por lo tanto, se puede decir que el elemento  $a_{i}^{-1}$  de la matriz invertida erepresenta el valor de x, debido a la cantidad unitaria de c.

Debido a que la inversión y la multiplicación de matrices e s una funcion integrada de *1-2-3*, no se presentara diagrama de flujo.

#### METODO DE GAUSS - SEIDEL

El metodo de Gauss - Seidel, es el metodo, iterativo, más usado. Supengase que se tiene un sistema de n ecuaciones del tipo

TATEXT & TOT

si los elementos de la diagonal son diferentes de cero, la primera ecuación se puede resolver para x<sub>e</sub>. la segunda para x<sub>2</sub>, etcétera,  $\Box$  1.0 que lleva a :

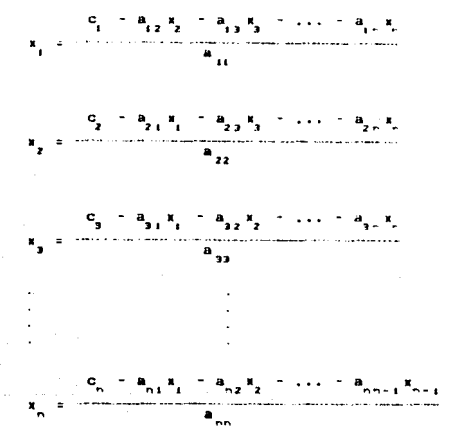

Ahora se puede empezar el proceso de solución usando un inicial para las x.

Notese que en este método, a medida que se calcula un nuevo valor de x, este mismo se usa inmediatamente en la siguiente ecuacion que a su vez determina una nueva x. De esta manera, si la solución es convergente, se usa la mayor aproximación posible.

#### En. la siguiente pagina se muestra el diagrama de riujo.

Ġ.

 $\mathbb{E}\left[\mathbb{E}_{\mathbf{y},\mathbf{z},\mathbf{z}}\left[\mathbb{E}_{\mathbf{y},\mathbf{z}}\right]\right] \leq \mathbb{E}\left[\mathbb{E}\left[\mathbf{z}\right]\right] \leq \mathbf{Pa}_{\mathbf{g}}\mathbf{f}\left(\mathbf{na}\right) \leq 36$ 

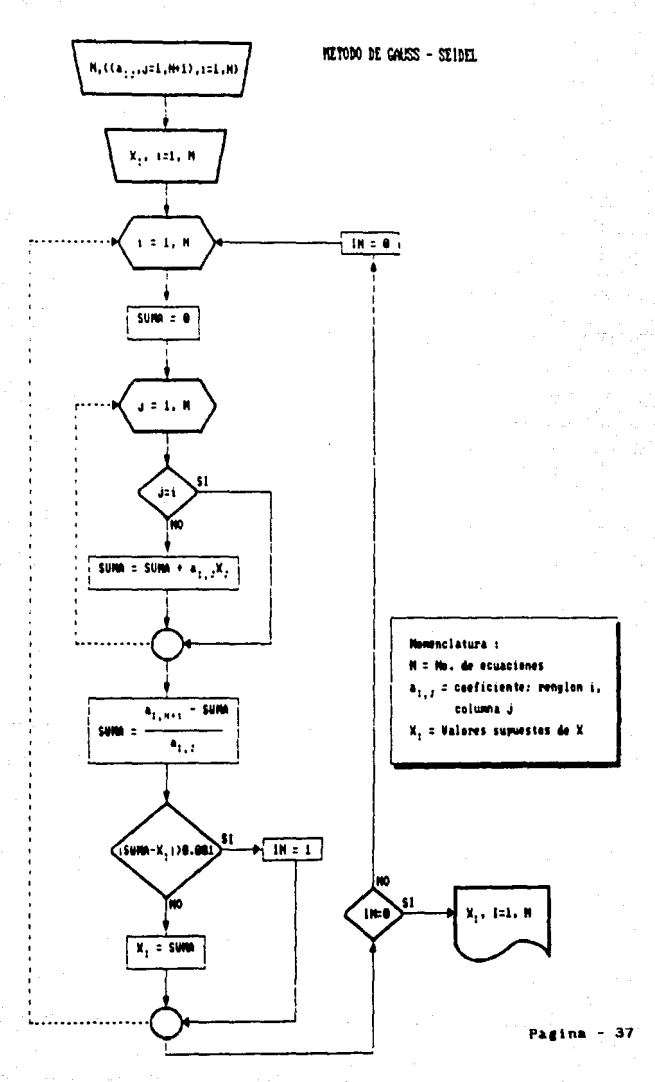

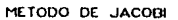

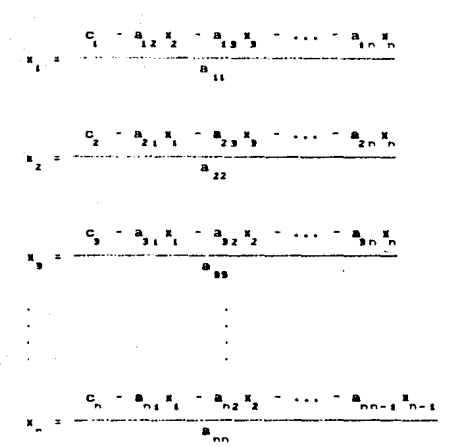

En vez de usar el ultimo valor calculado ecuacion:

para calcular un nuevo valor de x en base a aproximación ior de las x. De esta forma, al generar un nuevo valor no se usa de inmediato sino que se almacena para la siguiente iteración. En la siguiente pagina se muestra el diagrama de flujo.

Pagina

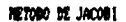

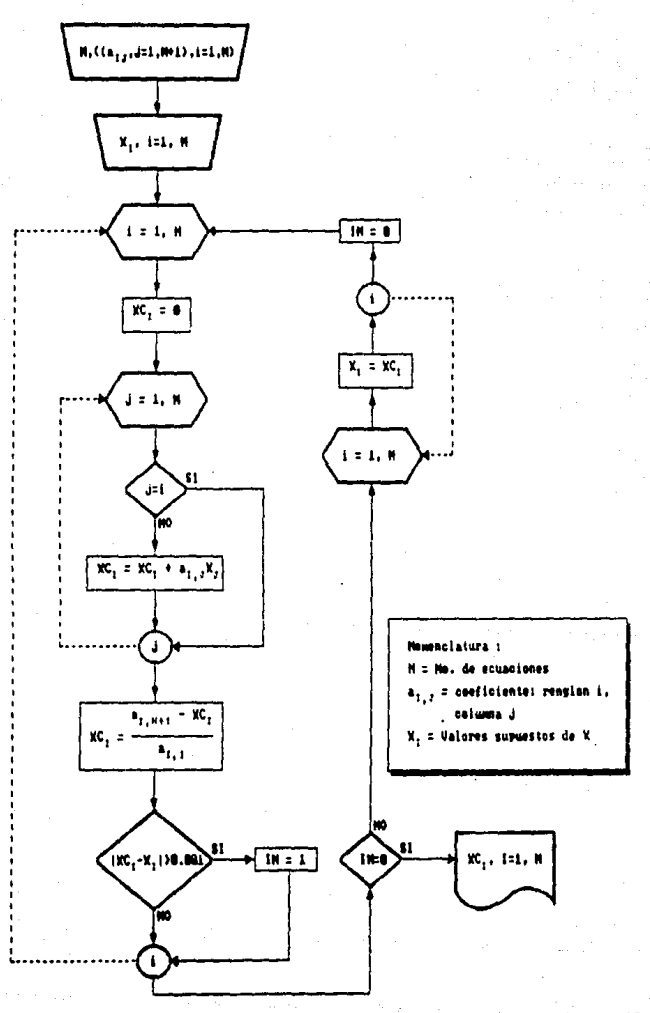

Pagina 39

Los datos experimentales generalmente están acompañados de errores y por lo tanto la interpolación polinomial resulta inadequada, lina estrategia apropiada es obtener una función aproximada que ajuste el comportamiento o la tendencia general de los datos, sin pasar hecesariamente por todos los puntos.

La manera de encontrar este ajuste es obtener una curva que minimico la diferencia de los datos y la curva (regresión lineal con minimos cuadrados).

El ejemplo mas simple de una aproximación con minimos cuadrados es ei ajuste de una linea recta a un conjunto de parejas de datos. La expresión matemática de una linea recta es :

$$
\mathbf{y} = \mathbf{a}_1 + \mathbf{a}_2 + \mathbf{E}
$$

en donde a y a son coeficientes que representan la intersección con el eje de las abscisas y la pendiente respectivamente y E es el residuo entre el modelo y las observaciones.

$$
\mathbf{E} = \mathbf{y} - \mathbf{a}_n - \mathbf{a}_n \mathbf{t}
$$

Por lo tanto el error o residuo es lo que difiere entre el valor real de y y el valor aproximado,  $a_n \leftrightarrow a_n$ z, predioho por la equación lineal.

Una estrategia para obtener la mejor linea que pase más cerca de los puntos es ainimizar la suam de los cuadrados de los residuos,

$$
\mathop{\rm EE}_{x_1} \frac{1}{x_1} \mathop{\rm EC}_{x_2} \left( x_1 + a_0 - a_1 x_1 \right)^2
$$

En donde las constantes a y a estan dadas por

Pasina

$$
a_{\mu} = \frac{n \Sigma x_i y_i - \Sigma x_i \Sigma y_i}{n \Sigma x_i^2 - (\Sigma x_i)^2}
$$

$$
\tilde{\bm{h}}_0 = \vec{y} - \bm{h}_0 \vec{x}
$$

en donde  $\overline{v}$  y  $\overline{x}$  son la media de  $v$  y  $x$  respectivamente.

La regresión lineal proporciona una técnica muy poderosa para poder ajustar datos a una mejor linea. Sin embargo, as considera que 1a relación de las variables es lineal. Esto no se quapis en todos  $108$ casos, y el primer paso en qualquier análisis de regresión es graficar los puntos para analizar visualmente la tendencia, en este paso Lotus 123 es muy útil graficando rápidamente los puntos a analizar y de esta manera decidir si es correcto splicar un sodelo lineal. De no ser asi, se pueden hacer transformaciones que expresen tos datos de manera que se pueda aplicar la regresión lineal.

Un ejeaplo es el aodeio exponencial :

 $y = n$  Exp(b\_x)

en donde a, y b, son constantes.

Otro ejeeplo de un caso no lineal es la equación elevada **Botencia** :

$$
y = a_n x^{n-1}
$$

en donde a, y b, son coeficientes.

Un tercer ejemplo de un modelo no lineal es la equación de promedio de crecimiento de maturación :

$$
y = a_0 \frac{1}{a_0 + a_1 + x}
$$

en donde a y b son coeficientes constantes.

En seguida se puede aplicar la regresion  $l$  in  $l$ ecuaciones a los datos.

Por ejemplo, el modelo exponencial se puede linearizar mediante logaritads naturales para obtener :

Ln  $y =$  Ln  $a + b$  x

Por lo tanto una grafica de Ln y contra « forma una linea recta pendiente b, y ordenada al origen Ln a.

La segunda ecuación se puede linearizar Tomando logaritmos de base  $10:$ 

Log  $y = b_y \text{Log } x + \text{Log } x$ 

Por lo tanto una grafica de Log y contra Log x forma una linea recta con pendiente b, y ordenada al origen Log a,.

Y nor uitimo la tercera ecuación se linealiza mediante :

 $\frac{1}{y}$  =  $\frac{b}{a}$  =  $\frac{1}{a}$  +  $\frac{1}{a}$ 

Por lo tanto, una grafica de 1/y contra 1/m forma una linea recta con pendiente b\_/a\_ y ordenada al origen 1/a\_.

En este caso no se presenta el diagrama de flujo regresion lineal es una funcion integrada dentro de Lotus 123.

#### **REGRESION POLINOMIAL**

Utra alternativa es alustar polinomios a los datos usando regresión polinomial.

El aismo procedimento para los minimos cuadrados se extiende para ajustar los datos a un polinomio de m-esimo grado :

y = a, + a,x + a,x<sup>2</sup> + ... + a,x<sup>21</sup>

En este caso no se presenta el diagrama de flujo ya que la regresion polinomial es una función integrada dentro de Lotus 123.

#### REGRESION MULTIPLE

Una extension util en la regresión lineal es el caso en  $n...$ una función lineal de dos o mas variables. Por ejemplo, , pudiera ser una función lineal de x, y x, de manera que :

 $y = a_1 + a_2x_2 + a_3x_3$ 

Esta ecuación es util cuando se ajustan datos experimentales en donde la variable que se esta analizando es funcion de varias variables. En este caso bidimensional, la "linea" de regresion viene tin. plano.

En este caso no  $-$ se presenta el diaerama de **fiulo** regresión lineal multiple es una función integrada dentro de. Letus  $123.$ 

#### POLINOMIO DE INTERPOLACION

Cuando se tiene que estimar valores intermedios entre los valores conocidos. El metodo mas comuneente empleado es la interpolación polinomial.

Esta tecnica consiste en determinar los coeficientes del polinomio de grado n-1 que representa en forma más exacta a los n datos, o bien para determinar los coeficientes del modelo lineal de pendiente de ورزرها ومعجليها الرواق

Notese que esta tecnica solo se aplica a los dos siguientes modelos :

 $y_1 = x_0 + x_1x_1 + x_2x_1^2 + \ldots + x_{n-1}x^{n-1}$ 

 $Y_1 = B_0 + B_1 B_1 + B_2 B_2 + \cdots + B_{n+1} B_{n+1}$ 

afortunadamente, la gran mayoria de los modelos formulados para los resultados experimentales pueden transformarse a las dos formas anteriores. La tecnica de estimación de parámetros consiste en substituir cada uno de los datos en el modelo lineal propuesto. Lo que conduce a un sistema de n ecuaciones con n incognitas.

De manera similar para el otro modelo se obtendrán n ecuaciones con n incognitas.

La desventaja de este procedimiento es que para muchos datos, el grado del polinomio sera muy grande, e inmanejable.

Por otro lado, este procedimiento unicamente garantiza el que todos los datos están garantizados pero no así en puntos intermedios, y puede haber problemas de oscilación del polinomio.

En la siguiente pagina se auestra el diagrama de flujo.

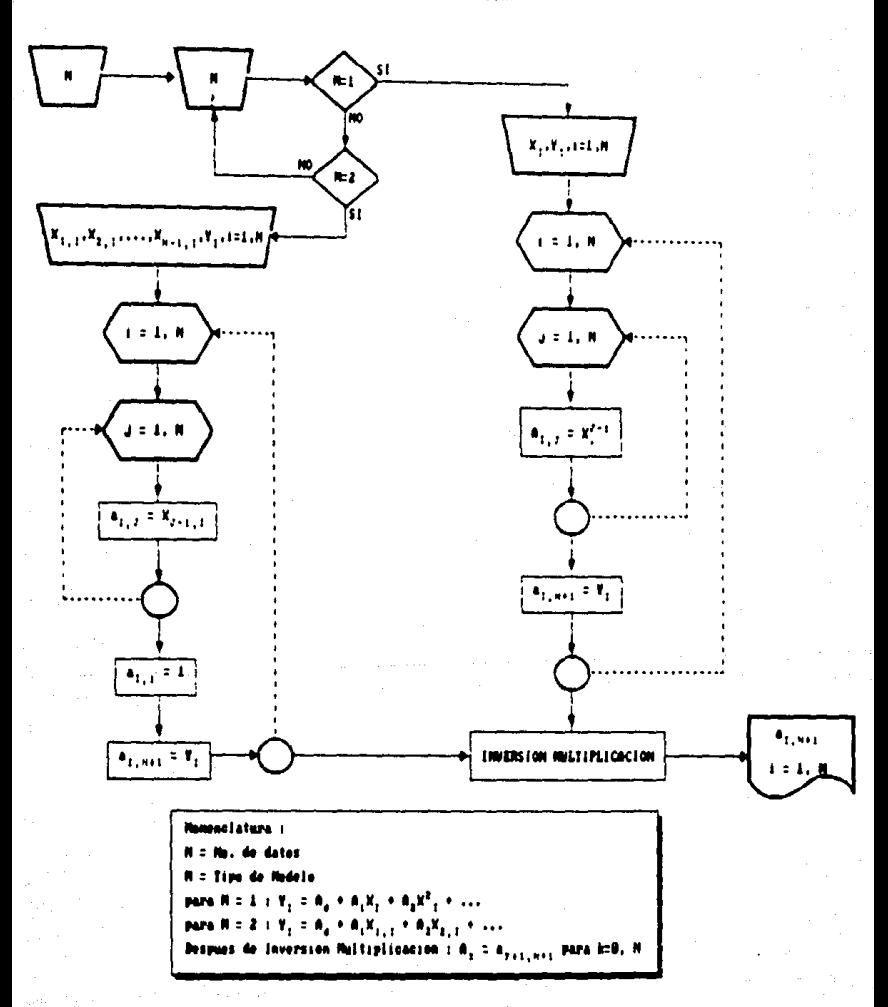

## POLINOMIO FUNDAMENTAL DE NEWTON

Consiste en expander la funcion (variable dependiente), en ់ប្រា polinomio de diferencias finitas divididas. Esta tecnica difiere de la anterior en la estructura del polinomio que representa a los n datos. Debido a dicha diferencia se evita el resolver un sistema de n ecuaciones, con lo cual el proceso de estimación de parametros sera rapido, pero el polinomio tendrà la siguiente estructura :

> $y_1 = a_1 + a_2(x - x_1) + a_2(x - x_1)(x - x_2) + \ldots$  $\mathbf{a}_{11}(\mathbf{x} - \mathbf{x}_1)(\mathbf{x} - \mathbf{x}_2) \dots (\mathbf{x} - \mathbf{x}_{n-1})$

en donde  $a_0$ ,  $a_1$ ,  $a_2$ , ...,  $a_{n-1}$  son diferencias finitas divididas evaluadas en x.

a = fix) diferencia de orden cero

a = fix, x l diferencia de orden uno

a, = fix, x, x, i diferencia de orden dos

etc.

de manera que pueden ser evaluadas a partir de los datos.

Presenta las mismas desventajas de la técnica anterior **Anhas** conducen al mismo polinomio. Un polinomio que represente los n datos requerirà expanderse hasta la diferencia de n-1.

En la siguiente pagina se muestra el diagrama de flujo.

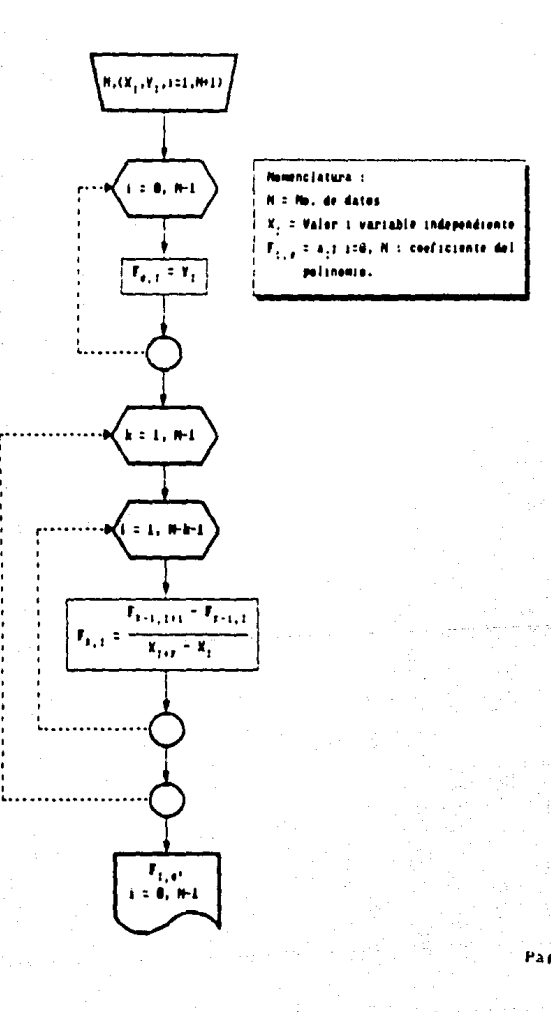

#### REGLA DEL TRAPECIO

La regla del trapecio o regla trapezoidal se puede representar como :

$$
f(b) = f(a) \n(a) + \frac{f(b) - f(a)}{b - a} (x - a)
$$

El area bajo la linea recta es la aproximación de la integral de f(x) entre los limites a y b :

$$
1 \approx \int_{0}^{b} \left[ f(a) + \frac{f(b) - f(a)}{b - a} (x + a) \right] dx
$$

El resultado de la interración es :

ł

$$
I \approx (b - a) \frac{f(a) + f(b)}{2}
$$

al que se llama regla trapezoidal.

Una manera de mejorar la exactitud de la regla trapezoidal es la de dividir et intervalo de integracion de a a b en un conjunto de segmentos y aplicar el método a cada uno de los segmentos, en seguida se suman las areas de los segmentos (ndividuales y se obtiene la integral sobre el intervalo completo.

Hay n'i puntos base igualmente espaciados; por consiguiente, hay segmentos de igual anchura.

$$
h = \frac{b - a}{n}
$$

Si a y b se igualan a x y a x, respectivamente. la integral representa como :

$$
-1 = \int_{R_{10}}^{R_1} f(x) dx + \int_{R_1}^{R_2} f(x) dx + \ldots + \int_{R_{n+1}}^{R_n} f(x) dx
$$

sustituyendo la regla trapezoidal para cada una de las integrales.  $-0.01$ obtione:

 $\frac{f(x_1) + f(x_0)}{h(x_1) + h(x_0)} = \frac{f(x_2) + f(x_1)}{h(x_1) + f(x_1)} = \frac{f(x_1) + f(x_0)}{h(x_1)}$ 

agrupando terminos :

¥

$$
1 \approx \frac{h}{2} \left[ -f\left(\pi_0\right) + \frac{n+1}{\xi_{\frac{n}{2}}} f\left(\pi_0\right) + f\left(\pi_0\right) \right].
$$

general de la equación se obtiene :

 $f(x_0) + \frac{n+1}{2}f(x_1) + f(x_2)$ <br>  $f(x_0) = n$ 

El diagrama de fluio se presenta en la siguiente pagina.

BOCA DEL TIMPECIO

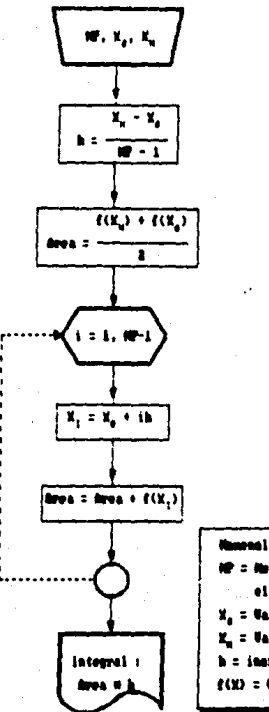

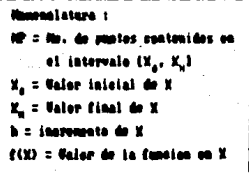

51

#### REGLA DE SIMPSON

La regla de Simpson de 173 resulta cuando se sustituye un polingmio de segundo orden en la ecuación

$$
1 = \int_{a}^{b} f(u) \, du \, \leq \int_{a}^{b} t_{2}(u) \, du
$$

si a y b se denominan como e y e, y f (x) se representa mediante un polinomio de Lagrange de segundo orden, entonces la integral es :

$$
I \approx \int_{-R_0}^{R_2} \frac{\left( \frac{(x_1 - x_1)(x_1 - x_2)}{(x_0 - x_1)(x_0 - x_2)} f(x_0) + \frac{(x_1 - x_0)(x_1 - x_2)}{(x_1 - x_0)(x_1 - x_2)} f(x_1) \right)}{(x_1 - x_0)(x_1 - x_1)}
$$
  
+ 
$$
\frac{(x_1 - x_0)(x_1 - x_1)}{(x_1 - x_0)(x_1 - x_1)} f(x_2)
$$

Después de Integrar y de reordenar términos

 $1 \approx \frac{h}{3}$  (f(x<sub>n</sub>) +  $4f(x_1) + f(x_2)$ ) donde en este caso h = (b-a)/2, a =  $\mathbf{r}_n$ , b =  $\mathbf{r}_2$  y  $\mathbf{r}_i$  es el punto medio entre a y b dado por (b+a)/2.

Ast como la regia trapezoidai, la regia de Simpson se puede mejorar dividiendo el intervalo de integración en segmentos de anchura.

$$
h = \frac{b - a}{n}
$$

quedando:

 $\delta \propto (b-a)^{1/2}$ .<br>3n

Notese que se debe usar un numero par de segmentos para utilizar esta tecnica.

. En la siguiente pagina se muestra el diagrama de flujo.

**BECLA DE SUPERIN** 

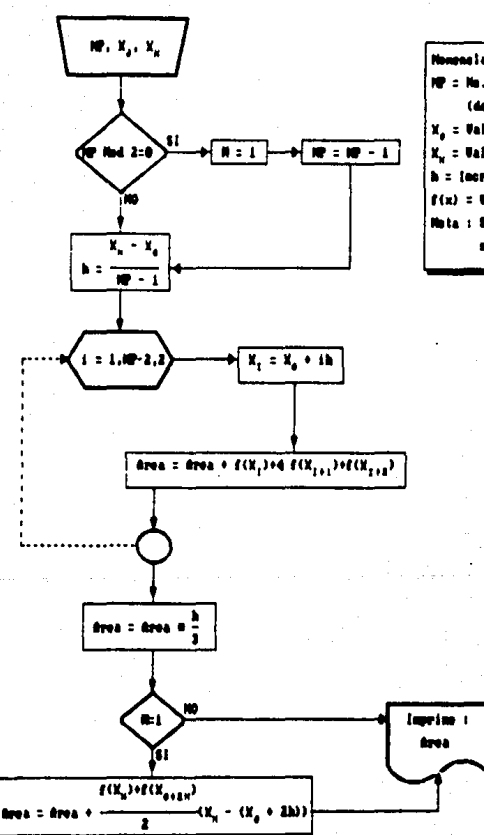

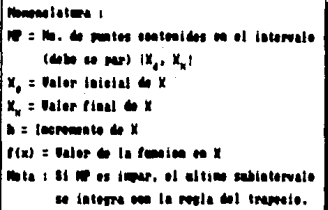

Pagina

Se puede ajustar polinomios de Lagrange de tercer orden  $.........$ puntos e integrar :

$$
1 = \int_{a}^{b} f(x) dx \approx \int_{a}^{b} f_{a}(x) dx
$$

para obtener

$$
1 \approx \frac{3h}{B} \text{ If } (x_0) + 3f(x_1) + 3f(x_2) + f(x_1) \text{]}
$$

en donde h=(b-a)/3. A esta ecuación se le llama regla de Simpson de 3/8 porque h es un multiplo de 3/8. La regla de **Simpson**  $\bullet$ puede expresar en la forma de la ecuación :

$$
1 \approx (b-a) \frac{f(x_0) + 3f(x_1) + 3f(x_2) + f(x_3)}{a}
$$

El diagrama de flujo se presenta en la siguiente pagina.

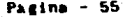

**REGLA DE SIMPSON 3/8** 

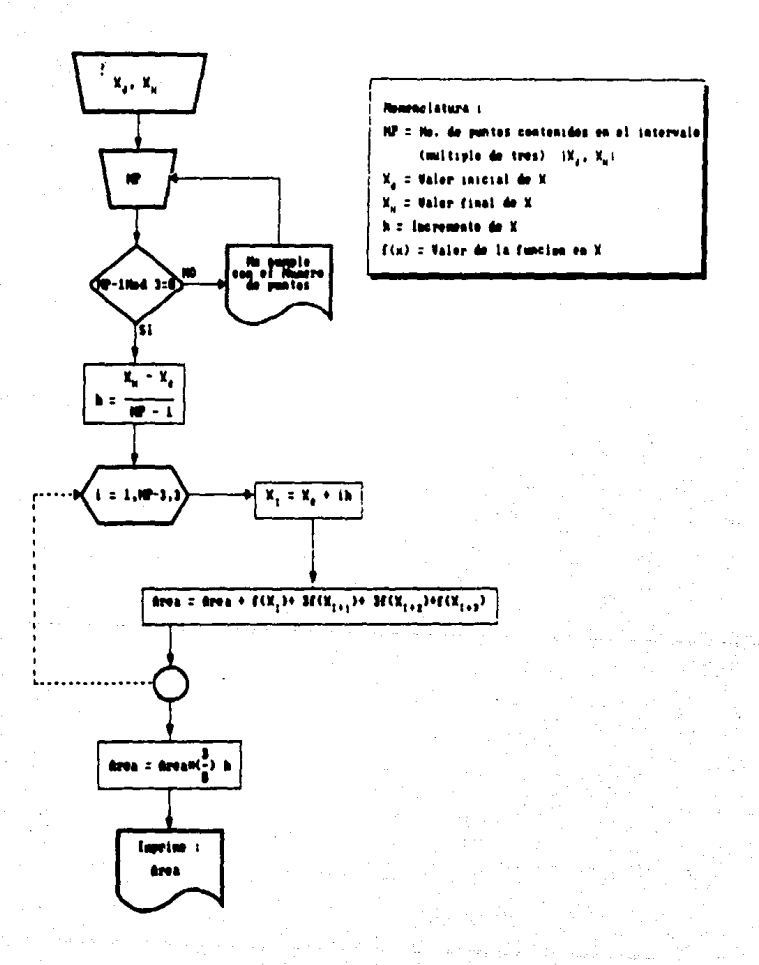

S6

#### INTEGRACION DE ROMBERG

 $\begin{array}{r} \n\mathbf{a}^{1-k} & \mathbf{1}_{-1+k+k+k-1} & \mathbf{1}_{-1+k-1} \\
\mathbf{1} & \mathbf{a} & \mathbf{a}^{k+1} & \mathbf{1}_{-1} \\
\end{array}$ 

La formula general representada mediante la equación

se le atribuye a Romberg, y a la aplicación sistematica en evaluacion de integrales se le conoce como integracion de Romberg. En donde  $I_{\text{reighth}}$  y  $I_{\text{th-1}}$  son las integrales mas y menos exactas respectivamente, l, es la integral mejorada.

El diagrama de flujo se presenta en la siguiente pagina.

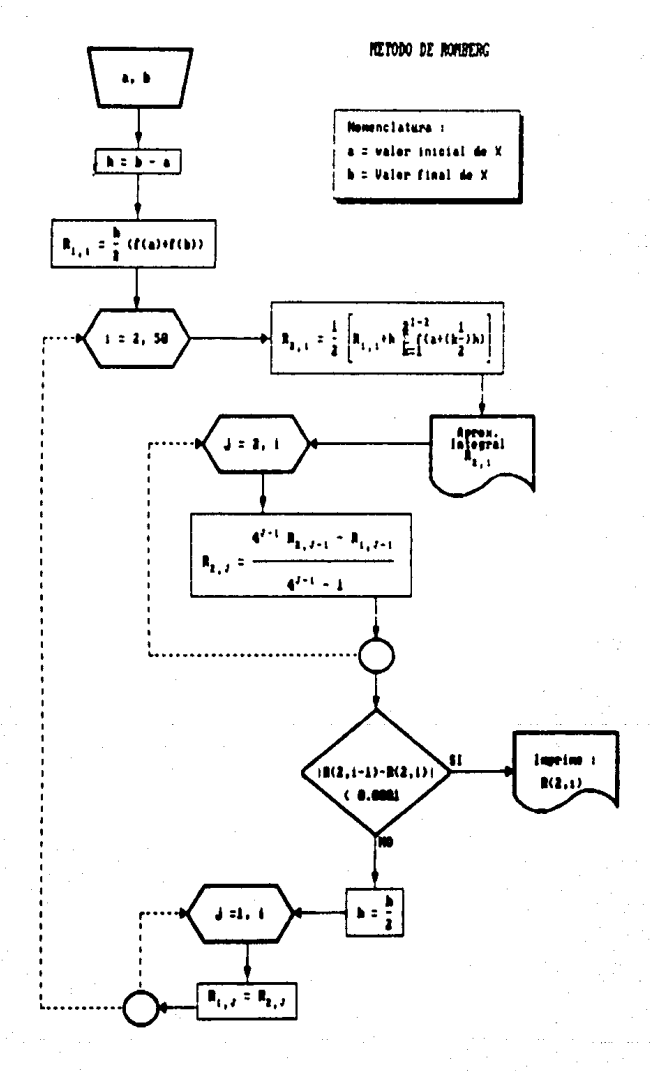

#### METODO DE GAUSS GENERALIZADO

Sundnease que la restricción de fijar los puntos base se elimina y se va a evaluar libremente el area bajo la linea recta que une dos puntos cualesquiera de la curva, colocando estos puntos de manera que se pueda definir una linea recta que balancee los errores negativos y nnsitiuns.

La cuadratura Gaussiana es el nombre de uno de estos métodos que implementa esta estrategia. Las formulas particulares de cundentura Gaussiana se llaman formulas de Gauss - Légendre.

La cuadratura Gaussiana determina los coeficientes da una ecuacien de la forma

 $1 \geq c_1 f(x_1) + c_2 f(x_2)$ 

en donde las c son los coeficientes incognitas, los argumentos de **Ia** funcion x y x no estan fijos a los puntos extremos, sino que son incegnitas. Por lo tanto se tiene un total de cuatro incegnitas y por consiguiente se requieren de cuatro ecuaciones para conocer  $1 - a$ incognitas.

Se pueden obtener dos de estas condiciones suponiendo que la ecuscion  $1 \leq c f(x_i) + c_i f(x_i)$  ajusta exactemente la integral de una constante y de una funcion lineal. Entonces, para obtener las otras dos condiciones se supone que la integral tambien se ajusta a una funcion parabolica (y =  $x^2$ ) y a una función cubica (y =  $x^2$ ). Asi se determinan las cuatro incógnitas derivando una formula de integración de doble punto que sea exacta para cubicas. Las cuatro ecuaciones por resolver son :

 $c_1 f(x_1) + c_2 f(x_2) = \int_{-1}^{1} 1 dx = 2$
$$
c_{1}f(x_{1}) + c_{2}f(x_{2}) = \int_{-1}^{1} x dx = 0
$$
  

$$
c_{1}f(x_{1}) + c_{2}f(x_{2}) = \int_{-1}^{1} x^{2} dx = 2/3
$$
  

$$
c_{1}f(x_{1}) + c_{2}f(x_{2}) = \int_{-1}^{1} x^{2} dx = 0
$$

Est

$$
c1 = c2 = 1
$$
  

$$
x1 = -1/\sqrt{3}
$$
  

$$
x2 = 1/\sqrt{3}
$$

Las cuatro se pueden sustituir en ecuación  $c, f(x, t)$  $\mathbf{r} = \mathbf{c}_2 \mathbf{f}(\mathbf{u}_1)$  $\mathbf{1}$ para obtener:

 $1 \approx t \left[ -\frac{1}{\sqrt{3}} \right] + t \left[ -\frac{1}{\sqrt{3}} \right]$ 

Ademas de la formula de dos pun versiones de mas de dos puntos  $l$ as cu foraula general :

 $1 \approx c_1 f(x_1) + c_2 f(x_2) + \ldots + c_n f(x_n)$ 

En el siguiente cuadro se resumen los valores de las de las a de  $\mathbf{c}$ las fórmulas de hasta cinco puntos (c = k  $= 0.31$ y

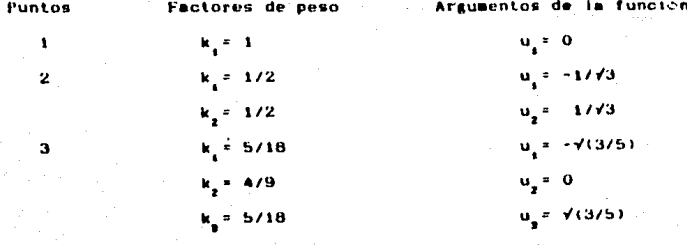

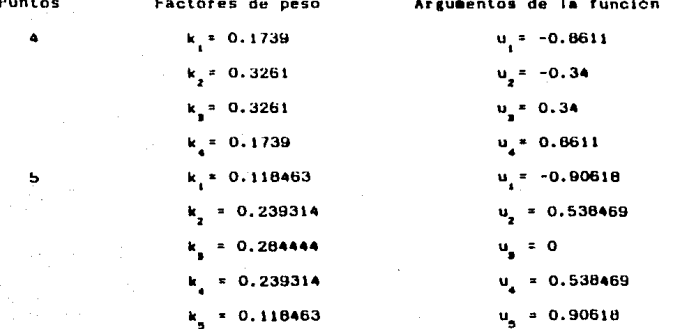

El diagrama de flujo se presenta en pigina. ١a . . uiente

# **RETORO DE GALES CEREDAL 17A20**

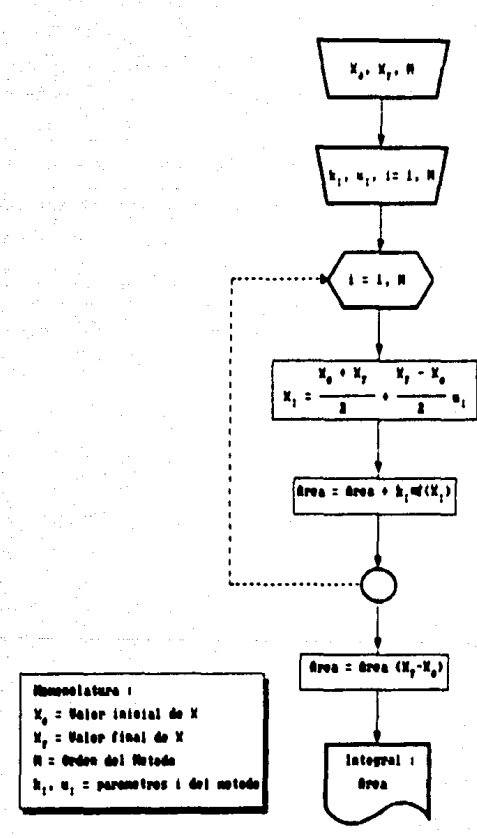

Pagina 62

#### METODO DE EULER

 $\mathbf{y}_{1,2,1} = \mathbf{y}_1 + \mathbf{z} \mathbf{h}$ 

De acuerdo a esta ecuación, se usa la aproximación a la pendiente  $\varphi$ para extrapolar a partir de un valor anterior y a un valor actual y jen una distancia h. Esta formula se aplica paso a paso para calcular una solución futura y, de aqui, trazar la trayectoria de la solucion.

La primera derivada proporciona la aproximación directa de pendiente en x

 $\phi = f(x_1, y_1)$ 

donde fix, y ) es la ecuación diferencial evaluada en x, y y,. Esta aproximación se sustituye en la ecuación anterior para dar:

 $y_{\text{max}} = y_1 + f(x_1, y_2)h$ 

A esta ecuación se le conoce como motodo de Euler (o motodo de Euter-Cauchy). Se predice un nuevo valor de y usando la pendiente (igual a la primera derivada en el valor original x) para extrapolar linealmente sobre el tamaño de paso h.

En la siguiente pagina se muestra el diagrama de flujo.

Pasina - 63

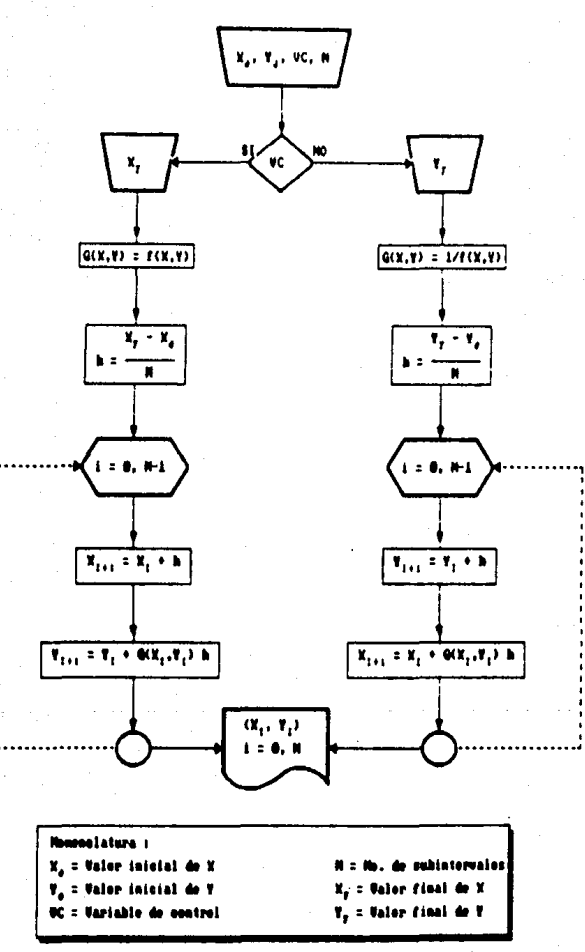

Pagina 64

# METODO DE ELBER MODIFICADO

El método de Euler simple considera que y se se comporta como una linea recta en el intervalo  $\{x_i, x_{i,j}\}$ . Si se observa la ecuación

$$
\|y_{i+1}\| = \|y_i\| + \|f(x_{i+1}y_i)\|_1
$$

representativa de este algoritmo, la pendiente de esta linea recta es f(x,y), es decir:

si  $y_{11} = y + f(x_1, y)$ (x<sub>111</sub>, x<sub>1</sub>) entonces

$$
f(x_{1}, y_{1}) = \frac{y_{11} - y_{1}}{x_{11} - y_{1}}
$$

el Euler modificado considera que el comportamiento lineal es buena aproximación, si la pendiente de la linea se calcula como el promedio de dos pendientes, de tal manera que el algoritmo queda

$$
\mathbf{y}_{i+1} = \mathbf{y}_i + \mathbf{f}^* \mathbf{h}_i
$$

donde f<sup>\*</sup> es la pendiente promedio; esta se calcula con la ecuación

$$
f'' = (f(x_1, y_1) + f(x_1, y_1, 1)/2
$$

dado que no se conoce la pendiente en  $(x_{i+1}, y_{i+1})$  esta se aproxisa mediante el calculo de y con el método de Euler simple de modo que

 $f'' = (f(x_i, y_i) + f(x_{i+1}, y_i + f(x_i, y_i)))/2$ 

En la siguiente pagina se suestra el diagrama de flujo.

# HETORO DE ELLER HOBIFICADO

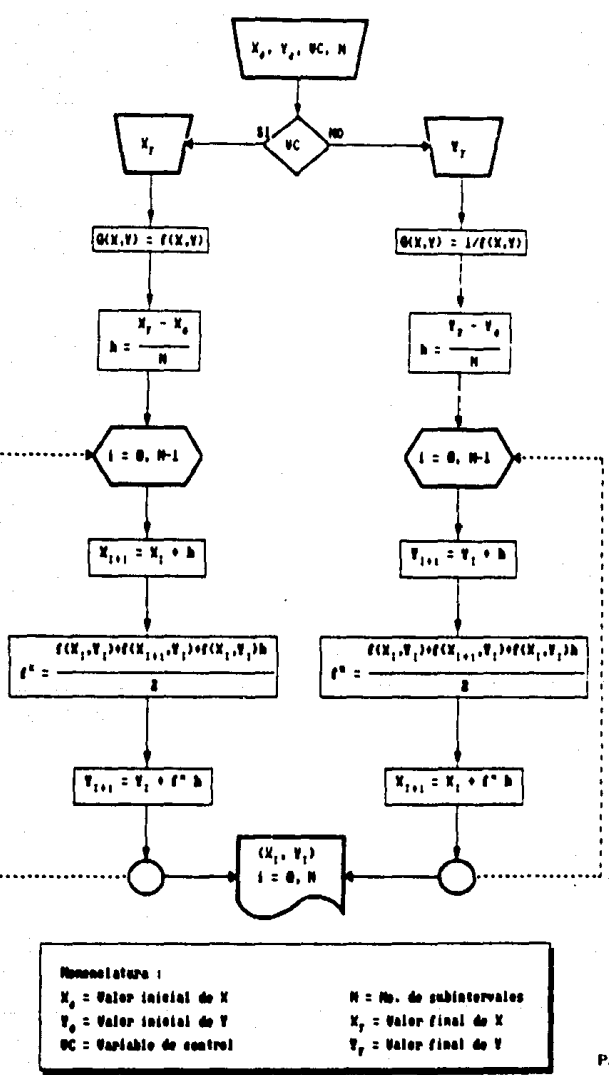

Pagina 66

#### METODO DE PUNTO MEDIO

Observando la equación de Euler y = y + f(x,y)h se concluye que la expansion es lineal con pendiente igual al valor de la funcion f en el punto (x,y). Runge y Kuttal trabajaron en forea independiente para mejorar esta ecuación proponiendo la siguiente :

$$
\mathbf{y}_{i+1} = \mathbf{y}_i + \mathbf{f}^T \mathbf{h}
$$

donde f<sup>\*</sup> debo sor una pendiente representativa del intervaio ix, x i; dicha pendiente es evaluada por comparación de modelos propuestos con expansion de Taylor equivalente.

Dependiendo del numero de puntos que se utilicen en la evaluación de la pendiente, asi serà el orden del método.

Sean k, k, ..., k valores de la pendiente en diferentes puntos dentro del intervalo cerrado (x,x<sub>ora</sub>l; con estos puede determinarse el valor de f<sup>a</sup> con un promedio pesado de la forma siguiente :

 $f^* = \sum_{i=1}^n a_i k_i$ 

siendo n el valor del método, a el peso de cada pendiente y k pendiente respectiva.

El método de punto medio resulta del sistema de ecuaciones resuelto para a<sub>,</sub> = 0 por io que a<sub>2</sub> = 1 y p = 1/2 y el algoritmo serà : paso 1)  $k_1 = f(x_1, y_1)$ paso 2)  $k_n = f(x + h/2, y + k_1h/2)$ 

paso 3)  $t^* = k$ 

paso 4)  $y_{11}^2 = y_1 + t^2 h$ 

para iniciar esto algoritmo deboran conocerse x<sub>o</sub>+ y<sub>o</sub> para la ecuacien  $dy/dx = f(x,y)$ .

En la siguiente pagina se muestra el diagrama de flujo.

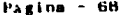

HETODO DEL PUNTO HEDIO

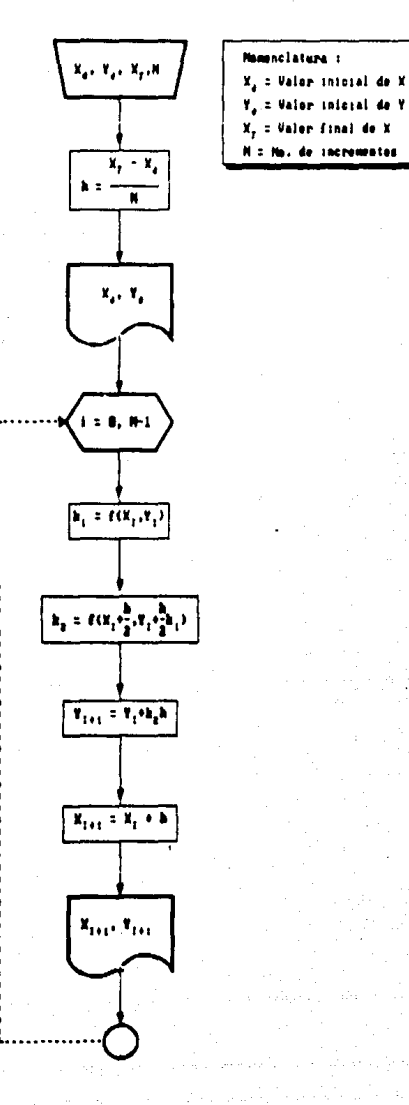

Pagina

Se obtiene asignindole el valor a a = 1/4; al resolver el sistema obtenemos a = 3/4 y p = 2/3. El algoritmo se resuelve con  $105$ sigulentes pasos : paso 1)  $k = f(x, y)$ paso 2)  $k_y = f(x_1/2h/3, y_1 + 2k_xh/3)$ paso 3)  $f'' = k_1/4 + 3k_2/4$ paso 41  $y_{i+1} = y_i + f^*h$ 

para iniciar este algoritmo deberan conocerse  $x_0$ ,  $y_0$  para la ecuacion  $dy/dx = f(x,y)$ .

En la siguiente pagina se muestra el diagrama de flujo.

HE TODO DE HERIO

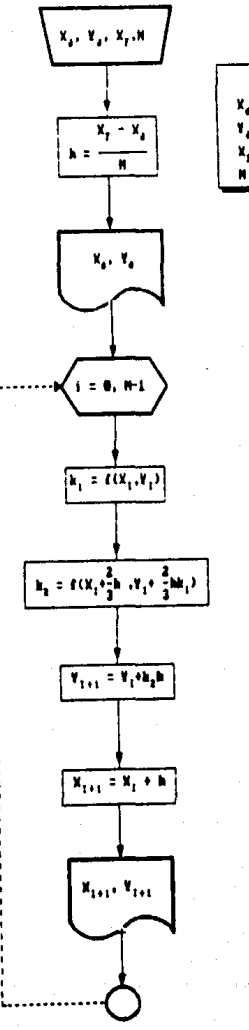

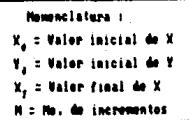

METODO DE KUNGE - KUTTA DE 31R OKDEN. LIBECANDO 5 CONSTANTES.

El método tendra la siguiente forma:

$$
\mathbf{y}_{i+1} = \mathbf{y}_i + \mathbf{t}^* \mathbf{h}
$$

dunde  $t^* = a_1k_1 + a_2k_2 + a_3k_3$ 

 $\mathbf{k}_i = \mathbf{f}(\mathbf{x}_i, \mathbf{y}_i)$ punto de referencia

 $\mathbf{k}_\perp = \mathbf{f}(\mathbf{x}) + \mathbf{m}\mathbf{h}_1$ ,  $\mathbf{y}$ ,  $\mathbf{f}(\mathbf{m}\mathbf{h}\mathbf{k})$  $\mathbf{k}_{\mathbf{y}} = \pm \mathbf{G} \mathbf{x}_{\mathbf{y}} + \mathbf{p} \mathbf{h}_{\mathbf{y}} \cdot \mathbf{y}_{\mathbf{y}} + \mathbf{p} \mathbf{h} \mathbf{k}_{\mathbf{y}}$ 

al ser tres puntos, el método sera equivalente a **un** 001110010 Taylor de tercer grado.

.<br>Para poder comparar las formulas de Taylor y Runge - Kutta, k, y k, .<br>deberan expanderse hasta un polinomio de segundo grado, para que al hacer el producto f<sup>o</sup>n se obtenga la  $n^3$  correspondiente al sitimo termino de la expansión de Taylor. Al realizar estas expansiones -los polinomius obtenidos son los siguientes:

 $k = 1$ 

 $k_1 = t + \min_{i=1}^{n}$  when  $j_2 + \min_{i=1}^{n} k^2/2$  is  $k_1 = k_2 + k_3 = t^2 + k_4$  $k_n = t + \text{phf}_m + \text{phk}_p t_w + p^2 h^2 / 2$   $(t_{mx} + 2k_p t_{my} + k_p^2 t_{yy})$ 

Uno de los algoritmos de tercer orden de Runge - Kutta es obtenido al resolver el sistema de ecuaciones para m = 1/2; con cual se obtiene a = 2/9, a = 3/9, a = 4/9, p = 3/4. Con estos valores establecemos el siguiente algoritmo.

paso 1)  $k = f(x_1, y_1)$ paso 2)  $k_x = f(x_1, h/2, y_1 + k_1 h/2)$ paso 3)  $k_n = f(x_1 - 3h/4, y_1 + 3k_2h/4)$ paso A)  $t'' = 2k/19 + 3k/19 + 4k/19$ 

paso 51  $y_{i+1} = y_i + f^*h$ 

para iniciar este algoritmo deberán conocerse  $x_a$ ,  $y_a$ para la ecuación  $dy/dx =$  $f(x,y)$ .

En la siguiente pagina se muestra el diagrama de flujo.

HETODO DE MUNICE-MUTTA 3er. ORDEN, 5 CONSTANTES

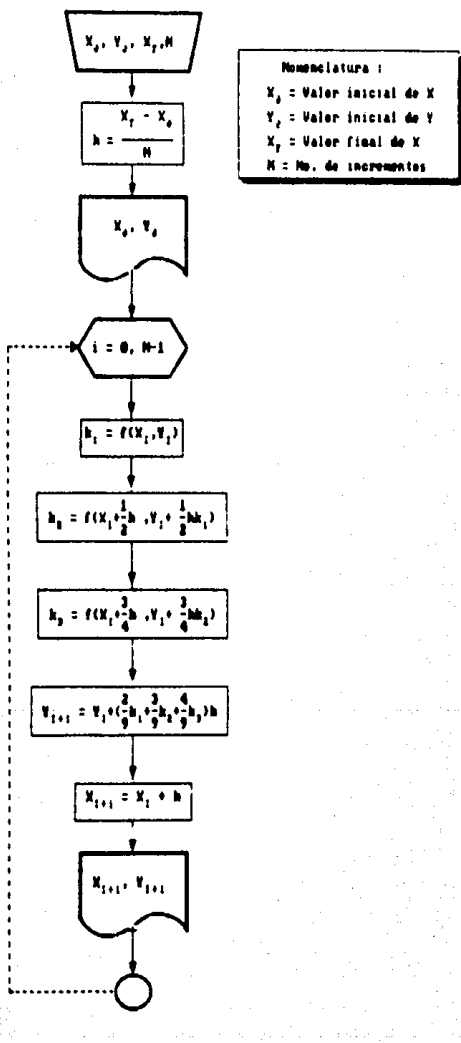

Pasina 74 METODO DE RUNGE - KUTTA 3ER ORDEN, UTILIZANDO 6 CONSTANTES

Con el objeto de tener mayor aproximación en el calculo de y<sub>or</sub> para definir k, se aprovecha el conocimiento que se tiene de k, y de tal manera que k se obtiene como :

$$
k_{\underline{a}} = f(x_1 + ph, y_1 + qhk_{\underline{a}} + (p-q)hk_{\underline{a}})
$$

Notese que con respecto al metodo anterior, se ha introducido una nueva variable q, de tal manera que k = f(k k), Al hacer  $1 - 5$ expansiones correspondientes para k, k, k, mediante un polinomio de Taylor de segundo grado y al comparar  $y_{1,1} = y_1 + f^*h_t$  con e1 polinomio de expansión de series de Taylor de tercer grado, 50 obtiene el siguiente sistema de ecuaciones:

$$
a_1 + a_2 + a_3 = 1
$$
  
\n
$$
a_2 + pa_3 = 1/2
$$
  
\n
$$
a^2a_2 + p^2a_3 = 1/3
$$
  
\n
$$
aqa_3 = 1/6
$$

Notese que existen cuatro ecuaciones con seis incognitas, lo cual implica fijar dos de ellas para obtener una solución. Fijando e y p = 1 se obtiene lo siguiente :

 $a_1 = 1/6$ ,  $a_n = 4/6$ ,  $a_n = 1/6$  y q =2

con esto se obtiene el siguiente algoritmo :

paso 4)  $t^* = (k_1 + 4k_2 + k_3)/6$ pasn b)  $y_{i+1}^2 = y_i + t^2 h$ 

para iniciar este algoritmo deboran conocerse x<sub>o</sub>, y<sub>o</sub> para la ecuación  $dy/dx = f(x,y)$ .

En la siguiente pagina se muestra el diagrama de flujo.

HETORO DE MUNZE-MUTIN, 3 OKOROI, 6 CONSTANTES

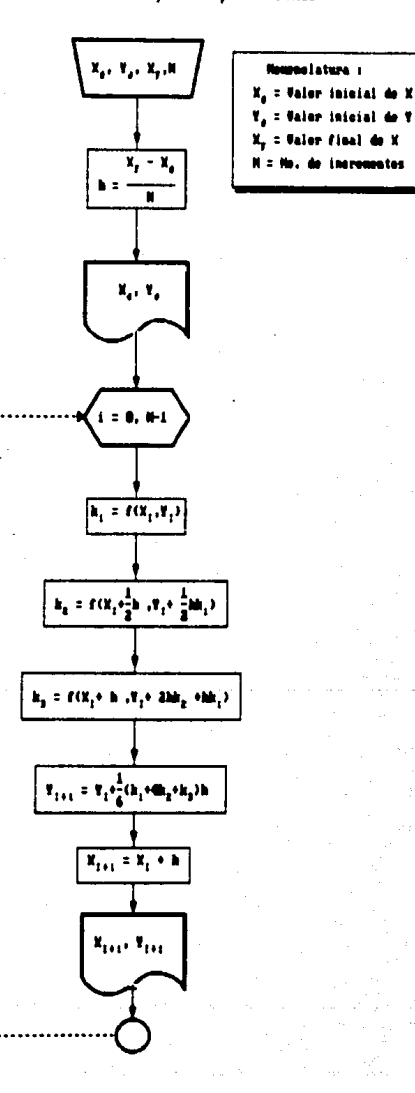

77

METODO DE RUNGE - KUTTA DE 40 ORDEN. UTRIZANDO 7 COMPLANDER

Uno de los métodos más utilizados es el que se obtiene mediante  $\overline{1}$ expansión y comparación con el polinomio de Taylor, de cuarto, grado respectivo de k<sub>a</sub>, k<sub>a</sub>, k<sub>a</sub>, representadas en el sistema de ecuaciones siguiente :

 $f^* = k_1 a_1 + k_2 a_2 + k_3 a_4 + k_4 a_3$  $k_x = -t(x_x, y_y)$ .<br>"k, = f(m, mh, y, + mhk))  $\mathbf{k}_i = \mathbf{f}(\mathbf{x}_i, \mathbf{ph}_i, \mathbf{y}_i + \mathbf{phk}_i)$  $k_i = f(x, gh, y) + ghk_i$ 

k, k y k deben expanderse a un polinomio de grado 3, para que suitiplicario por la h del termino f<sup>a</sup>h, se genere el termino h<sup>4</sup>, o I cual corresponders al termino de la expansión en serie de l'aylor de grado 4 de  $y_{\ldots}$ .

La solución del sistema de ecuaciones obtenidas, generars e l siguiente algoritmo : paso 1)  $k_i = f(x_i, y_i)$ paso 2)  $k_n = f(x_1 - h/2, y_1 + k_1 h/2)$ 

paso 3)  $k_n = f(x_1 - h/2, y_1 + hk_1/2)$ paso 4)  $k_1 = f(x_1 + h_1, y_1 + hk_1)$ paso 5)  $f^* = (k_1 + 2k_2 + 2k_3 + k_1)/6$ paso 6)  $y_{11} = y + f^2 h$ 

para iniciar este algoritmo deberán conocerse x<sub>o</sub>, y<sub>o</sub> para la ecuación  $dy/dx = f(x,y)$ .

En la siguiente pagina se muestra el diagrama de flujo.

# ESTA TESIS NO DEBE<br>SALIR DE LA BIBLIOTECA

HETOBO DE RUNCE-BUTTA 4<sup>2</sup> ORDEN, 7 CONSTANTES

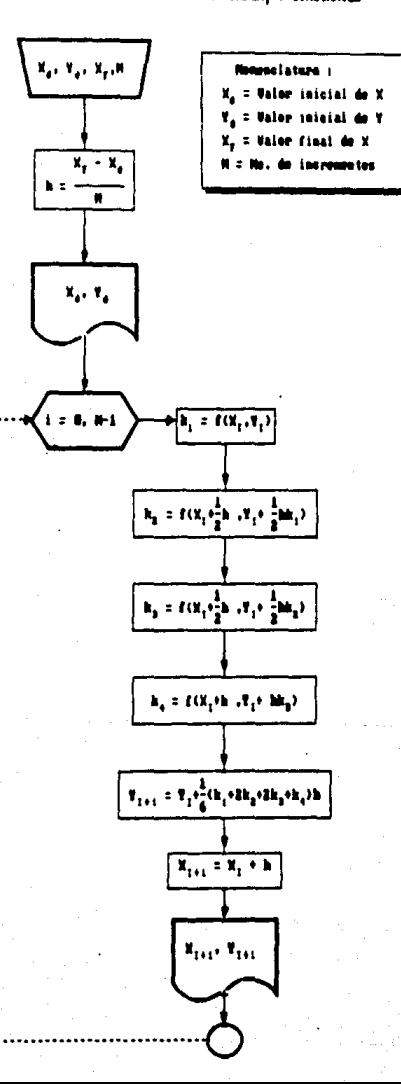

#### VARIANTE DEL METODO DE RUNGE - KUTTA 40 ORDEN.

Utro algoritmo de cuarto orden de diez constantes, usado con frecuencia que el anterior, es el que se obtiene al considerar  $k = f(k_1, k_1)$  y que a =  $f(k_1, k_2, k_1)$ .

Las ecuaciones que genera el algoritmo son las siguientes :

$$
f'' = k_1 a_1 + k_2 a_2 + k_3 a_3 + \cdots + k_n a_n
$$
\n
$$
k_1 = f(x_1, y_1)
$$
\n
$$
k_2 = f(x_1, m), y_1 + m h k_1
$$
\n
$$
k_3 = f(x_1 + m), y_1 + m h k_2 + (p-q) h k_1
$$
\n
$$
k_4 = f(x_1, m), y_1 + m k_2 + (r-t) h k_2 + m h k_1
$$

comparación do polinomics algoritmo :

paso 1)  $k_i = f(x_i, y_i)$ paso 2)  $k_x = f(x_1 + h/3_x, y_1 + k_x h/3)$ paso 3)  $k_n = f(x_1 + 2h/3, y_1 - hk_1/3 + hk_2)$ paso 4)  $k_4 = f(k_1 + h_1, y_1 + hk_2 + hk_3)$ paso 5)  $t^2 = (k_1 + 3k_2 + 3k_3 + k_4)/8$ paso 6)  $y_1 = y_2 + f^2 h$ 

para iniciar este algoritmo deberan conocerse x<sub>o</sub>, y<sub>o</sub> para la ecuacion  $dy/dx = f(x, y)$ .

En la siguiente pagina se muestra el diagrama de flujo

VARIANTE DEL METORO DE MINGE-EUTRA 4<sup>2</sup> ORDEN

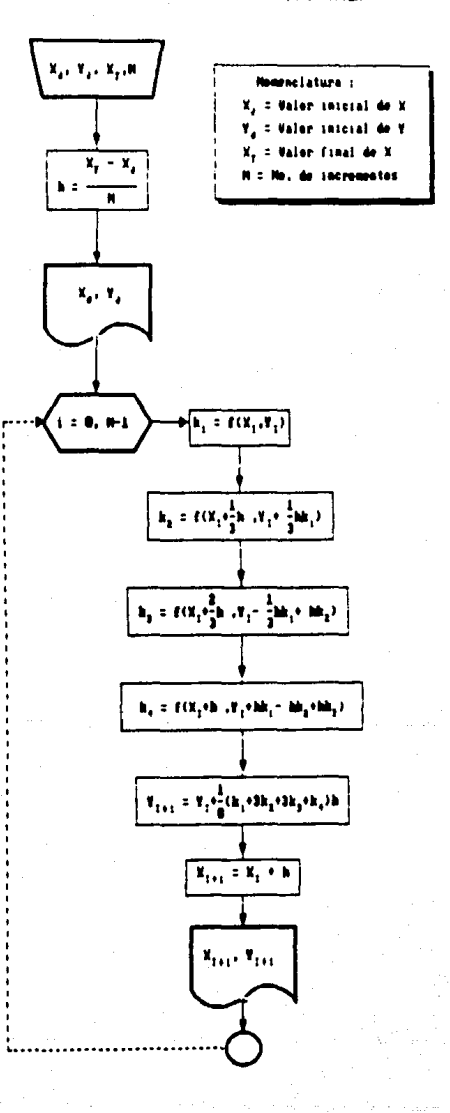

#### METODOS DE MULTIPASOS DE INTEGRACIÓN ARIERTA

Todos los metodos anteriores se apoyan en un punto anterior para estimar el nuevo punto. Existe otra familia de métodos, los cuales para evaluar el punto (x<sub>111</sub>, y<sub>111</sub>) se apoyan en varios puntos anteriores, conocidos como métodos de multipasos. Para desarrollar estos metodos la expansion de la función f(x,y) se lleva a cabo sediante el polinosio fundamental de Newton, con diferencia finitas sin dividir hacia atras. Lo anterior implica que en lugar de utilizar valores de y, se utilizan valores de  $f(x, y)$  los cuales pueden ser representados como f.

### METODO DE ADAMS - RASIFORTH DE DOS PASOS

El nombre del metodo indica que se apoya en dos puntos:  $(x_1, y_1)$ (ii), y ). Para que estos puntos sean los unicos que participen en el proceso recursivo, la integral deberà ser resuelta de x a y.

Si la ecuación se trunca a partir de la segunda diferencia obtendresns:

 $y_{11} + y_{1} + h$  if of  $\rightarrow$  (a<sup>2</sup>/2)  $\nabla f_1$  if  $y_{111} = y_1 + hf_2 + (1/2)h(f_3) - f_{1-1}$  $y_{i-1} = y_i - (1/2)h f_{i-1} + (3/2)h f_i$  $(1/2)$ hf $(x_{i-1}, y_{i-1})$  $(3/2)$ hf $(n, y)$ .

Para poder utilizar este algoritmo se deben conocer los puntos  $(x_0, y_0)$ ,  $(x_1, y_1)$  para calcular el punto  $(x_2, y_2)$  y asi sucesivanente. Dado que (xo, yo) es un dato se recomienda calcular el punto  $(x_1, y_1)$ con el metodo de Euler.

#### METODO DE ADAMS - BASHFOTH DE TRES PASOS

Es un metodo que se apoya en tres puntos anteriores (a) punto  $\ddot{\phantom{a}}$ que queremos evaluari, es decir, participan los puntos **Cassword**  $(x_{i+1}, y_{i+1})$  y  $(x_1, z_1, y_{i+1})$ . Si se trunca ia equación a partie de tercera diferencia se obtiene :

 $y_{1-1} = y_1 + h_1 + x h_2 + (x^2/2)\nabla h_1 + x^2(\alpha/3 + 1/2)(\nabla^2 f_1/2) + 1$  $y_{11} = y_1 + h(1, 1) + (1/2)(1) + (1/4) + (5/6)(1) + 2(y_1 + f_1(z))$  $y_{i+1} = y_i + (h/12)$  (231 (x, y, ) = 16f (x, -s, y, -1) + 5f (x, -z, y, -z)  $\mathbf{1}$ 

Para iniciar este algoritac, deben conocerse los puntos (xo,yo), (m., yi) y (m2, yz) para calcular el punto (x3, y3) y así sucesivamente. Dado que (x:, yo) es un dato, se reconienda calcular los puntos (m., yi) y (m2, y2) con el método de Euler por simplicidad.

### METODO DE ADAMS - BASHFOTH DE CUATRO PASOS

Se obtiene evaluando la ecuación desde mila  $100.44 \times 10^{-10}$ **Leongando** diam'r. ecuación a partir de la cuarta diferencia. La ecuación resultante **A** dependers de quatro puntos anteriores: (m.y.),  $V<sub>1</sub>$ **CELLENGIA** (B)-2.V-2), (B)-3.V-3), Do manora analoga al desarrotlo algebrico de las secciones anteriores, se obtiene la siguiente ecuación :

 $y_{1+1} = y_1 + (h/24) + 1$  $bbt(x_i, y_i)$  -  $bgt(x_{i-1}, y_{i-1})$  $\ddot{\phantom{a}}$  $3711133244223$  $91(n-3, n-3)$  ]

Pura iniciar este algoritmo, se deben conocer los puntos **Chockert**  $(x_1, y_1)$ ,  $(x_2, y_2)$  y  $(x_3, y_3)$  para calcular el punto  $(x4.94)$ sucesivamente. Dado que el punto (xo, yo) es un dato. se recomienda calcular los puntos (s.y.), (xz,yz) y (xz,yz) con el metodo de Euler por simplicidad.

# METODO DE ADAMS - BASHFORTH DE CINCO PASOS

Se obtiene evaluando la ecuación desde m.a. m.m. truncando dicha ecuación a partir de la quinta diferencia. La ecuación resultante de y... dependera de cinco puntos anteriores: (x, y,).  $(x_1 - x_2, y_3 - x_4)$ .  $(n+2, y+2), (n+3, y+3)$  $\mathbf{v}$  $(m-4, W-4)$ . De **Banera** anàings  $\blacksquare$ desarrollo algebraico de las secciones anteriores, se obtiene la siguiente ecuación :

 $+(h/720)$  (1901f(x, y) - 2774f(x,-t, y,-t)  $V_1 + V_2$  $\mathbf{v}$  $2616f$ (no-z, yo-z) - 1274f(no-s, yo-z) + 251f(no-4, yo-4) 1

Para iniciar este algoritmo, se deben conocer los puntos (xo.yo).  $(x_1, y_1)$ ,  $(x_2, y_2)$ ,  $(x_3, y_3)$  y  $(x_4, y_4)$  para calcular el punto  $(x_5, y_5)$ asi sucesivamente, Dado que el punto (xo,yo) es un dato, se recomienda calcular los puntos  $(x_1, y_1)$ ,  $(x_2, y_2)$ ,  $(x_3, y_3)$  y  $(x_4, y_4)$ con el metodo de Euler por simplicidad.

El diagrama de flujo se presenta en la siguiente pagina.

**Pasina** -85

#### HULTERIOS DE UNTECNICION AUTOMA

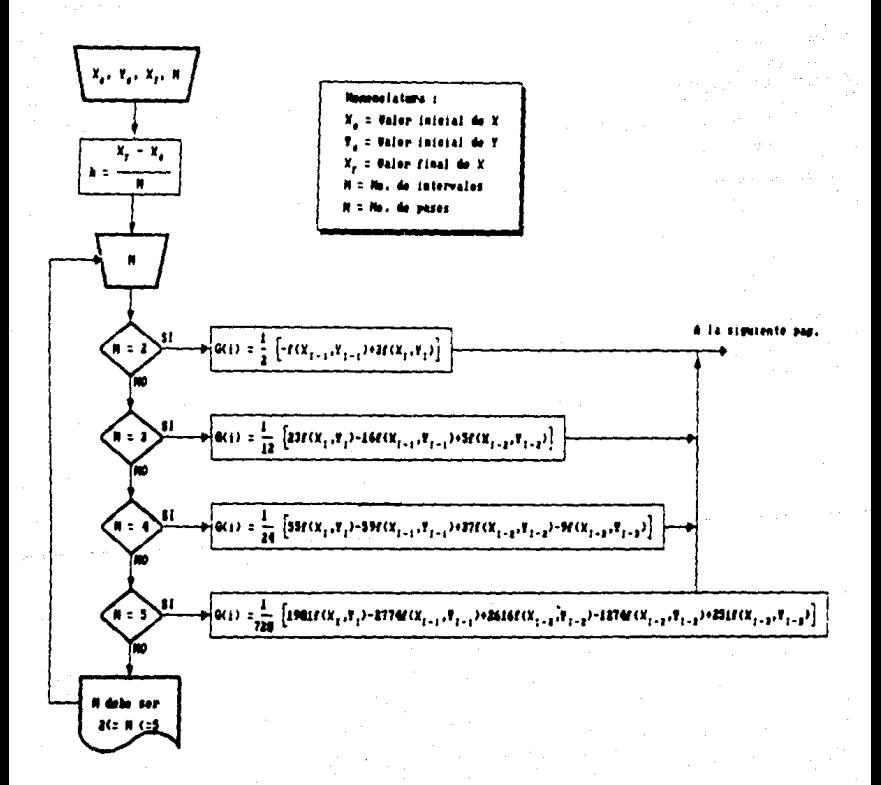

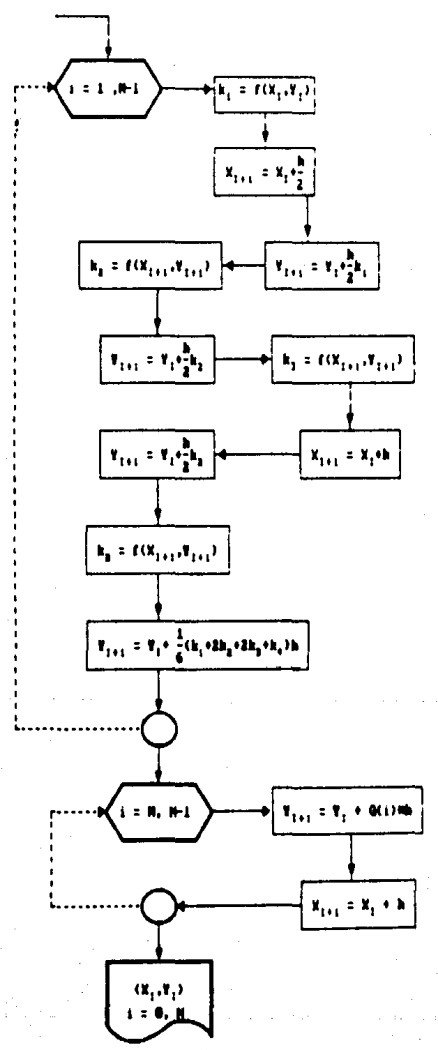

# METODOS DE MULTIPASOS DE INTEGRACION CERRADA

La diferencia de estos metodos con los de la sección anterior  $\mathbf{a}$ que las diferencias finitas hacía atras se evaluan a partir del punto (x.-1. v.+1). Esto indica que la ecuación para calcular v.+1 dependers a su vez del punto (xi+i,yi+i) que no se conoce. Este criterio  $g$ anera una familia de métodos, conocidos como métodos implicitos. Truncando la equación e integrando tenesos:

Ecuación de Adams - Moulton de dos pasos  $y_{111} = y_1 + (h/12)$  (  $5f(x_1, x_1, y_1, y_1) + 8f(x_1, y_1) - f(x_1, x_1, y_1, y_1)$  )

Equacion de Adams - Moulton de tres pasos  $y_1 + (h/12)$  [  $9f(x_1, y_2, y_3) + 19f(x_1, y_3) - 5f(x_2, y_3, y_3)$ Mar.  $11x - 21x - 211$ 

Ecuación de Adams - Moulton de cuatro pasos  $*(h/120)$  [ 251f (give, yive) + 646f (gi, yi)  $y_{k+1} = y_k$ 264f(xi-1.yi-1)  $+ 106$ f (x<sub>1</sub>-2, y<sub>1</sub>-2) - 19f (x<sub>1</sub>-3, y<sub>1</sub>-3) 1

Dado que se desconoce you, estos métodos no se utilizan directamente, sino que deberan combinarse con otro, el cuml vaya prediciendo valores de y<sub>11</sub>, para que nuestra ultima familia de metodos vaya prediciendo valores de y++. A la combinación de dos metodos donde uno predice y otro corrige se le conoce como método predictor-corrector. Dado que esta familia de metodos no se usan independientemente no se presentarà diagrama de flujo.

#### METODOS PREDICTORES - CORRECTORES

Como se menciono en la sección anterior, estos metodos se generan al combinar un metodo de integración abierta, con un metodo de integración cerrada. Por lo tanto, el desarrollo de las formulas seguirà un procedimiento analogo al descrito anteriormente, por lo que en esta sección solo se presentarán las formulas correspondientes a los métodos de este tipo mas utilizados :

Metodo de Milne de cuarto orden.

Predictor :

 $y_{1+i} = y_{i-3} + (4h/3)$  [  $2f(x_i, y_i) - f(x_{i-1}, y_{i-1}) + 2f(x_{i-2}, y_{i-2})$  ] Corrector :  $y_{i+1} = y_{i+1} + (h/3) + (-f(y_{i+1}, y_{i+1}) + - 4f(y_{i+1}, y_1) + f(y_{i+1}, y_{i+1})$ 

Metodo de Milne de sexto orden.

Predictor:

 $y_{1+1} = y_1 - 5 + (3h/10)$  [ 11f(x<sub>1</sub>y<sub>1</sub>) - 14f(x-1,y<sub>1</sub>-1)  $261(n-2, n-2)$ 14f(x-s.v-s) + 11f(x-4.y-4) 1

Corrector:

 $y_{k+1} = y_{k+2} + (2h/45)$  [ 7f(xi+1, yi+1) + 32f(xi, yi) + 32f(xi-1, yi-1)

 $32f(x_1-2, y_1-2) + 7f(x_1-3, y_1-3)$  ]

Parina **BP** 

 $\blacksquare$ 

### Metodo de Adams - Moulton o Adams modificado.

Predictor:

 $y_{i+1} = y_i + (h/24)$  ( 55f(x<sub>ii</sub>yi) - 59f(xi-t<sub>i</sub>yi-1) + 37f(xi-2<sub>i</sub>yi-2)  $91(x-1, y-1)$  $\mathbf{1}$ 

Corrector :

 $y_{1+1} = y_1 + (h/24)$  [ 9f (xi)(1, yi) + 19f (xi, yi) =  $f(x_1, x_2, y_1, z) = 1$ 

Se utilizan estos metodos cuando se desea mucha precisión con pocos subintervalos de integración ya que, como puede observarse en las formulas, se requieren muchas evaluaciones de la funcion. Por ende, en pos de la exactitud, se recomienda que ios puntos que inician el calculo se estimen con un Runge - Kutta de cuarto orden.

i na

El diagrama de flujo se presenta en la siguiente pagina.

#### HULTIPASOS DE DITECHACION C

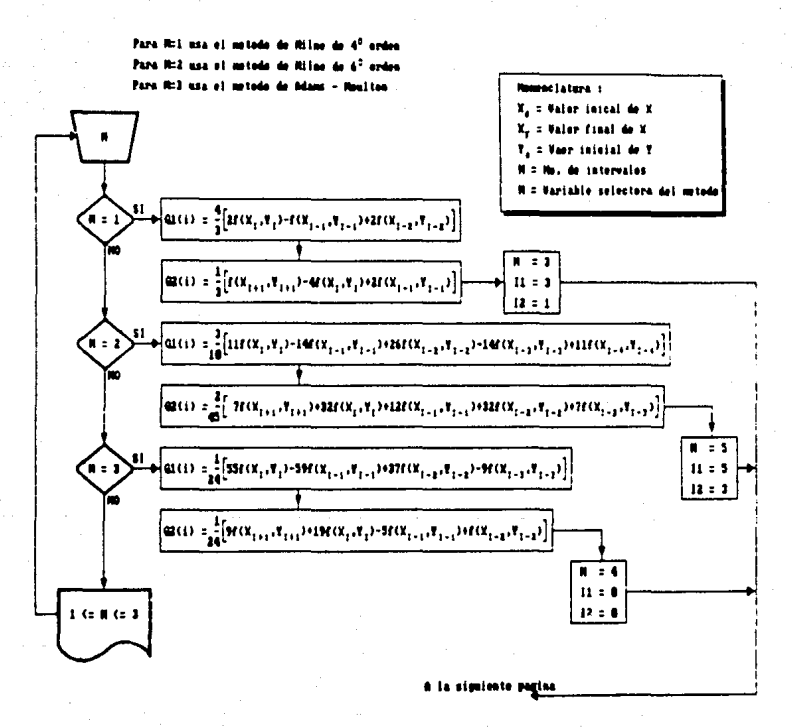

Pasina

pagina anterior

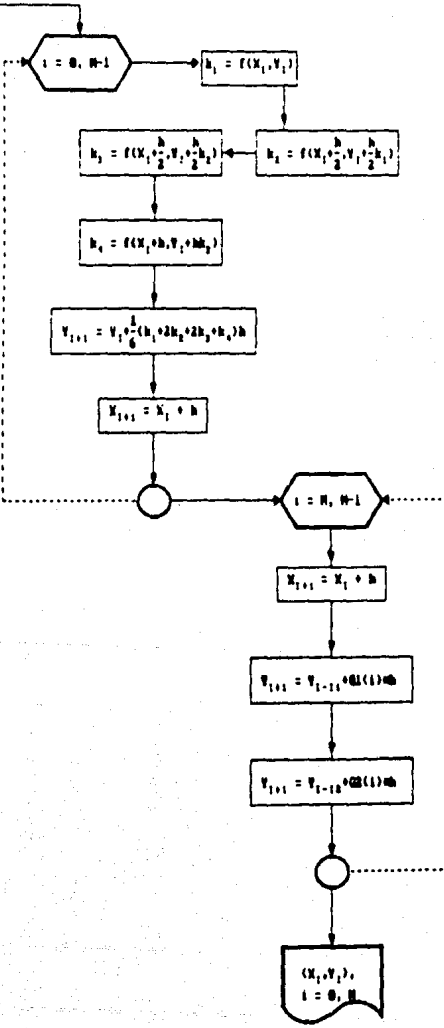

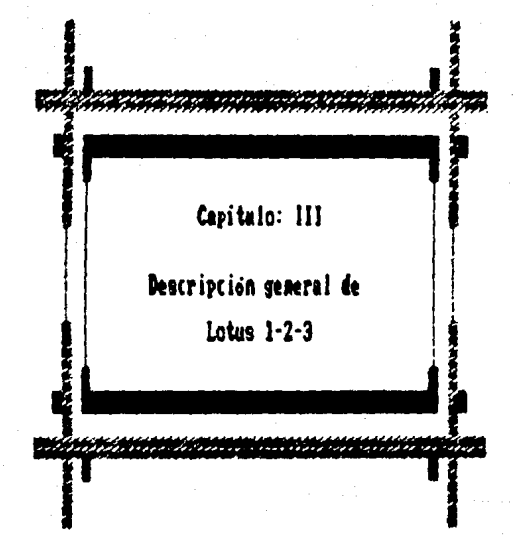

# GENERAL IDADES SORRE LOTUS 123

Antes de involucrarnos en la discusión sobre el desarrollo de hoja electronica de trabajo, es necesario aclarar y entender **OUA** significa este término.

La "hoja electronica de trabajo" o Worksheet, se define como una matriz compuesta por celdas para introducir los datos o ecuaciones en la intersección de las filas (horizontales) y columnas (verticales).

Desde la introduccion al mundo de la computación el paquete de software Lotus 123 ha logrado mantener su lugar por encisa do. cualquier programa existente en el mercado; reemplazando así a Visi Caic, que ocupaba dicho lugar desde 1978.

Desde su aparición en 1983, 1-2-3 logró convertirse en el programa de mayor venta para las computadoras IBM PC y sus compatibles.

El nombre  $1-2-3$  viene de la combinación de tres de los principales programas de aplicación gerencial en un sofisticado paquete de software. Las aplicaciones integradas son: la hoja electronica de calculo. la generación de gráficos, y la creación y manejo de una base de datos.

Una de las más recientes revisiones de software, denominada Version 2.0, trae consigo lo siguiente: (i)una hoja de trabajo más grande,  $(2)$  nuevas y más funciones incorporadas a la hoja de calculo y, 1o mas importante para nosotros, (3)un lenguaje de comandos para macroinstrucciones que ha sido notablemente ampliado por sobre el de la Version 1A.

Basicamente !-2-3 es una hoja electronica de calculo. Su estructura

integra a la hoja de trabajo los elementos necesarios para  $\overline{1}$ representación de gráficos y para la creación y sanejo de una base de datos.

Los gráficos se generan en la pantalla o en la impresora, mediante los comandos contenidos en la hoja de trabajo, Las operaciones para el maneio de datos se usan en la configuración de columnas y reneignes de la hoja electrónica de cálculo.

Requerimientos minimos del Hardware:

Computadors Personal IBM (IBM PC) Monitor de video: Monocromatico o a color Capacidad de los disquetes: Dos unidades escritoras/lectoras de disco de doble cara de 360K de capacidad Capacidad de memoria RAM: 256K Maxima capacidad de memoria RAM utilizable: 640 K Sistema Operativo: PC-DOS Version 2.0 o mayor Otro hardware: Adaptador de color/grafico, impresora, graficador, capacidad de memoria RAM expandida (hasta 4 megabytes).

coprocesador 8087.

El programa puede ser utilizado con las siguientes computadoras:

IBM PC AT 1BM 3270 PC COMPAG PC COMPAG PLUS CUMPAQ DESKPRO **COMPAD 286** ATLT PC 6300

Pasina -
# MANE JO THE FORMULAS

Las hojas electronicas de cálculo nos permiten crear interrelaciones entre distintas celdas. Por ejemplo si la celda Ci contiene la formula Ci=Ai+Bi, la celda Ci desulegari la suma del vaior que contiene la celda Al mas el valor de la celda Bi.

Como se puede observar, las referencias o nombres de Las ceidas (tales como Al, Bi y Ci) sirven como variables en la ecuación. **No** laporta que valores contengan las celdas Al y Bi, La celda Ci siempre nos darà la suma de los dos veiores contenidos en ellas.

El valor contenido en una celda puede ser sumado. restado multiplicado o dividido por el valor contenido en cualquier otra celda. En resumen, las funciones evaluadas en las hojas electrónicas de calculo pueden ser utilizadas para realizar cualquier función en todas las celdas.

#### FUNCIONES ESPECIALES INCORPORADAS EN LA HOJA DE CALCULO DE LOTUS

Las funciones incorporadas a  $I-2-3$  son simplificaciones que permiten al usuario realizar operaciones matematicas con un minimo de tecleo.

Estas funciones incorporadas al programa equivalen a abreviaciones de largas y tediosas fórmulas que se incluyen en el paquete nara hacer is vida mas facil al usuario.

1-2-3 contiene las funciones basicas que se encontraban en **Ine** programas de la primera generación, tales como VisiCalo. Ellas  $000$ Hin Sum (sumar), Count (contar), Avg (promediar), Max (maximo),

(ainimo); las funciones basicas del algebra booleana tales como: IF (si togico), AND (y logico) y UR (o logico); y las funciones trigono**setricas, incluyendo SIN (seno). COS (coseno), TAN (tangente)** v Pi (3.1416). Las hojas de cálculo más recientes y la versión 2.0 de l-2-3 incluyen •uchas otras y aas avanzadas tunctones.

### HANCJO OC COMANDOS O MANDATOS

Al igual que las demas hojas de trabajo, *t-2-3* incluye varios comandos utiles que permiten manejar la hoja electronica de calculo de diferentes maneras. Por ejemplo, todas las hojas de trabajo incluyen un comando para formatear o para dar forma al contenido de una celda en la hoja. Tales comandos pueden modificar la manera de có•o se despltcaan Jo9 rusullados para hacer que 9e puedan visualizar de diferentes maneras.

En casi todos estos programas, los comandos del menu se activan primero presionando la barra diagonal <sup>\*</sup>/\*. Oprimir esta tecla hace que se despliegue el menu principal de selección de comandos sobre la pantalla. De este menu el usuario puede seleccionar el comando que le permita al programa hacer lo que la persona desee.

La mayoria de los programas para hojas electrónicas de cálculo utilizan esta estructura básica de comando implementada por primera vez en VlslCalc.

El programa *t-2-3* está escrito en lenguaje ensamblador, que es el que mas se aproxima a los numeros hexagecimales que utiliza la computadora. Esto proporciona a  $t = 2 - 3$  mas velocidad sobre otras hojas de calcuio y sobre los paquetes integrados que compiten con el.

### **FUNCIONES INCORPORADAS A LOTUS**

Las hojam de trabajo de segunda generación fueron desarrolladas para satisfacer la necesidad de los usuarios con funciones eatematicas, trigonometricas y financieras que fuesen parte del programa y permitiries así aprovechar al maximo todo su potencial.

Las funciones incorporadas a  $I=2+3$  no solo se pueden usar aplicaciones de negocios, sino que también se pueden utilizar en. aplicaciones tanto de ingeniería como científicas.

 $I - 2 - 3$  incluve funciones matematicas tan comunes como: OLog. OExp. @Sort, Wint, @Abs: un juego completo, de, funciones, trigonometricas: una función especifica para generar numeros aleatorios OHand. as i como funciones que mirven para redondear cantidades y otras para determinar el residuo de la división de dus numeros @Mod.

La version 2.0 de  $t = 3$  también incluye un comando para  $\mathbf{I}$ regresión multiple: este comando (que no es una función incorporada sino una instrucción) puede realiazar una regresión hasta con 16 variables independientes.

# CREACION DE GRAFICAS CON LOTUS.

1-2-3 integra la capacidad de generar graficas directamente en hoja de calculo de manera que no se necesita utilizar un programa de comunicaciones para el intercambio de datos, tal como sucede con VisiCalc v Hultiplan.

Esta capacidad grafica de  $1-2-3$  en notablemente versatil y facii de usar. *1-2-3* permite desplegar cinco tipos diferentes de graficas:

lineal, de barras, de barras apiladas, de dispersión y de sectores.

Cada grafica permite representar hasta 6 diferentes rangos de datos a la vez. excepto con las graficas de sectores.

Las graficas de *1-2-3* se generan utilizando el comando /Graph. Aunque el programa ofrece una gran variedad de opciones, todo io que se necesita especificar es el tipo de gráfica y el rango, de, datos. una vez que se le proporciona esta información, molo se oprime  $1a$ letra V, de View, con el efecto de que la grafica se despliega en  $1<sub>n</sub>$ nantaile.

Esta es una de las grandes ventajas que ofrece trabajar, en el paquete de software (-2-3, los métodos numéricos porque se puede analizar el comportamiento de una función cualquiera para estimar, por ejemplo, in localización aproximada de una raiz o de varias raices. Se puede analizar también el comportamiento de una dispersion de puntos a los cuales se requiere representar por medio de una funcion. O simplemente para una excelente presentación de un reporte gràfico, que en cualquier otro lenguaje convencional como Basic o Pascal tomaria muchas horas de esfuerzo y programación para poder lograr lo que  $1-2-3$  realiza en cuestion de segundos.

### MACROINSTRUCCIONES DEL TECLADO Y SU LENGUAJE DE PROGRAMACION.

Una de las mas relevantes características de  $1 - 2 - 3$  es la de poder acomodar el programa a nuestras necesidades especificas y automatizar su ejecución mediante macroinstrucciones. Esta caracteristica permite crear, dentro de la hoja de trabajo, programas que se pueden utilizar para una variedad de propósitos de solución de ecuaciones o problesas de ingonieria.

En su nivel más elemental estos programas o macros son "alternativas de tecieo" porque reducen a dos, el numero de teclas que hav que oprimir para que realice una secuencia completa de instrucciones.

En una situación más compleja, la versión 2.0 de fedes proporciona un lenguaje completo de programación para, comandos, o macroinstrucciones. Esta habilidad de poder configurar las macros estaba tambien en las versiones 1.0 v 1A, pero era mucho mas limitada.

Una vez creada la macro se le da un nombre, se podra activar ì a secuencia de comandos simplemente puisando dos teclas: la tecla (Alt) y la letra que identifica la macro.

La macro puede ser estructurada de tal manera que pueda tomar desiciones al ejecutarse. Estas desiciones puedon estar basadas en los datos que se encuentran sobre la hoja de trabajo o el calculo que realice con dichos datos, por ejemplo, la condición de paro para la localización de una raiz.

El lenguaje para macroinstrucciones de  $1-\hat{c}-3$  es muy parecido a 110 lenguaje de programación (como Basic).

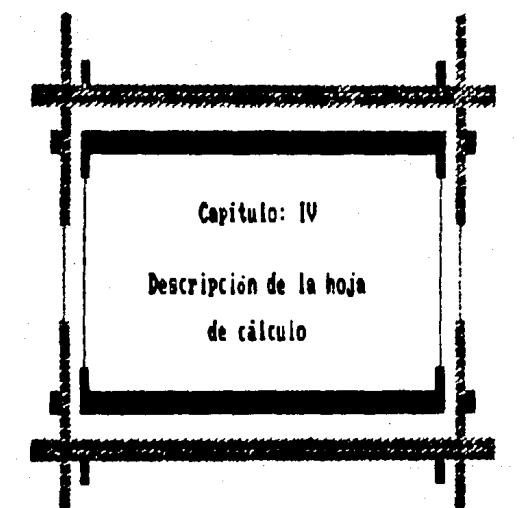

# PANEL OF CONTROL DE LOTUS.

El panel de control o de información es el àrea que se encuentra encl•a de la l1nea horizontal de video inverso. Esta zona consta da tres lineas, cada una de las cuales cumple con un fin especifico.

La prleera llnea contiene toda la lntoraacion sobre la celda activa. La celda activa es aquella donde se encuentra actualaente el cursor o indicador de celda.

La primera información que aparece en esta linea, corresponde a las coordenadas de la celda: seguida de la indicación (en paréntesis) del toraat.o de dicha celda. La ultiaa lntoraaclon de esta linea del panel de control representa el contenido actual de la celda activa.

La segunda linea del panel de control contiene los caracteres que se estan introduciendo en ese momento a la hoja de trabajo o que se esU editando; •1entras que la tercera llnea despliega e•plicaciones relacionadas con ol aenu de coaandos actual.

A •edlda que se desplaza el indicador de celda de una opclon a otra en el menu de comandos, cambiara la explicacion que aparece en la tercera linea del panel de control. Si no se encuentra activo el menu de comandos esta linea permanecerà en blanco.

Pa.1ina - 100

#### LA HOJA DE CALCULO DE LOTUS.

La hoja de calculo de la versión 2.0 de  $I = 2-3$  está constituída por 8.192 rengiones y 256 columnas para un total de 2'097.152 ceidas.

La nomenciatura de las columnas, de izquierda a derecha, comienza con la letra A, continuando con la B. C. D. hasta ia Z. Lueso se nombran mediante la duplicación de letras, es decir, AA, AB, AC. hasta la AZ. Despues se numeran BA, BB, BC y as: sucesivamente hasta la columna 256 la cual corresponde al nombre IV.

Mientras que los rengiones se nombran mediante numeros consecutivos comenzando con el numero i (para la primera de arriba) hasta llegar a la 8.192 (2.048 para las versiones anteriores).

De tal manera que cada ceida se identifica con la(s) letra(s) de la columna seguida del numero del rengion al cual corresponde; a esta combinación se le conoce como la "dirección de celda". Por ejemplo, la celda formada por la intersección de la columna R con el rengion i se conoce como la celda Ri.

Todas las celdas podrán llenarse con solo tres tipos de  $int<sub>0</sub>$ mación: numeros, formulas matemáticas y cadenas de caracteres.

Las dimensiones de la hoja electrónica de I-2-3 en medidas reales seria una enorme hoja de papel que mide aproximadamente 7.5 m de ancho por 52 m de longitud.

Pagina - 101

# INTRODUCCION DE DATOS EN LA HOJA DE CALCULO.

Existen tres tipos de entradas diferentes para las celdas: numeros. formulas y retulos. Los datos son introducidos en una celda simplemente posicionando el indicador de celda sobre la misma, y, tecleando la información.

1-2-3 determina el tipo de entrada que se hace sobre la celda. basandose en el primer caracter que se introduce. Si la entrada de datos empleza con uno de los siguientes caracteres: 0 1 2 3 4 5 6 7 8 9 + - . (.0 1 + 1-2-3 considerara la información introducida en la ceida como un numero o una fórmula. Pero si la información empleza con un caracter, *1-2-3* identificarà la entrada como un rétulo.

# UTILIZACION DE LAS FUNCIONES .

l-2-3 ofrece el uso de funciones incorporadas al programa. Estas funciones son simplemente abreviaciones de largas o complejas formulas matematicas que el paquete realiza automaticamente.

Todas las funciones incorporadas a  $I = 2 + 3$  constan de tres partes: el signo "U", el nombre de la función, y un argumento o rango. El signo @ indica a *1-2-3* que la entrada que se está haciendo es una funcion incorporada, El nombre de la función que sigue sirve para indicarle al programa que tipo de operación se debe realizar. El argumento o rango es un dato que necesita conocer *1-2-3* para llevar a cabo la functon.

# USO DE RANGOS DENTRO DE LA HOJA DE TRABAJO -

Algunos de los comandos del programa requieren del uso de rangos. Un rango se define como la asociación de una o más celdas en forma rectangular localizada en la hoja electrónica.

De acuerdo a esta definición, una celda individual es el rango mas pequeño posible, mientras que el rango más grande será la totalidad de las celdas de la hoja.

Entre las ventajas que ofrece el uso de rangos y los nombres de rangos se encuentra la de permitir utilizar los comandos y formulas sobre conjuntos o bioques de celdas. Se puede nombrar un rango de celdas que represente una matriz y poder utilizar todos o parte de los valores contenidos en este rango para realizar operaciones especificas.

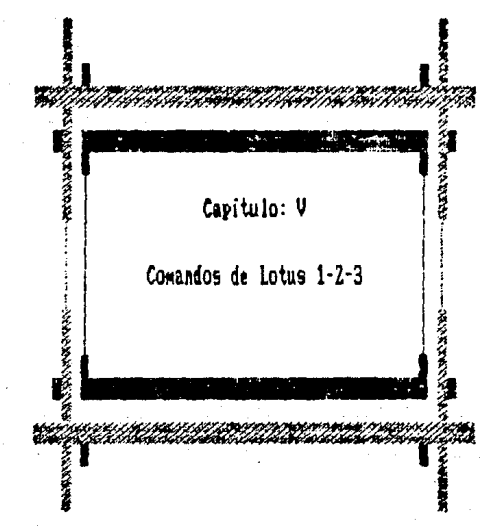

#### MENUS DE COMANDOS

Al puisař la tecla con la barra inclinada "/". :-:-desaliesa sobre la pantatia una lista de comandos que presentan al usuario  $\cdots$ senu de diferentes alternativas de donde elecir. Estos menus son. d e gran utilidad para los programas presentados en esta tesis.

1-3-3 presenta a los comandos como una lista de palabras completas. ti senu aparece situado en la segunda linea, del canel, de control. Para visualzar este menu, pulse la tecla con la barra inclinada  $-$ Recuerdese que se debe pulsar esta tecla siempre que se desee desplegar el menu o utilizar uno de los comundos de  $t = 2-3$ .

La segunda caracteristica del meno de comandos aparece en la tercera linea del panel de control. Esta linea contiene una explicación de la opción donde esta posicionado el indicador en ese momento.

A medida que se despinza el indicador de celda por  $\overline{1}$ lista de oociones dei menu, aparecerà una nueva explicación en esta tercera ii nea.

AEI mensaje desplegado alli, indica lo que se puede hacer n i elige ese comando.

El tercer aspecto a considerar sobre los menus de comandos es forma de indicar un comando. Para esto se puede elegir entre meñalar la opción con el indicador de celda o teclear la primera letra del nombre dei comendo deseado. En esta caracteristica se basa  $\overline{\phantom{a}}$ utilización de las macros.

Si se selecciona el comando con el indicador de celda, utilice fiechas de dirección para mover el indicador. Una vez situado eł indicador en la posición correspondiente, pulse iEnteri.

#### COMANDOS APLICARLES A RANGOS

f-2-5 contiene una serie de comandos que le permiten realizar una serie de operaciones sobre zonas especificas o rangos sobre ia hota de trabajo. Luego de seleccionar este comando es posible nombrar. borrar, formatear o proteger los rangos.

El comando que se usa para tener acceso a este submenu es /Range. Cuando se teclea /Range (/r) desde la modalidad activo, aparece el siguiente menu:

Format Label Erase Name Justify Protect Unorotect Input Value Transpose

### NOMBRAR UN RANGO

Usando /Range Name Create (/rnc), se nuede asignar cualquier nombre a una celda o a un rango de ceidas, así como cambiar, suprimir o desplegar un listado de los nombres previmmente asignados a celdas rangos.

El nombre que se msigne a un rango puede contener hasta 15 caracteres y, de preferencia, debera ser descriptivo de la informacion contenida al rango que se especifica. Por ejemplo, si en la celda. Ri se almacena el valor de la variable x, se puede nombrar a esta celda como x y subsecuentemente se utilizara con este nombre.

La ventaja que tiene poder identificar a un rango por su nombre es que los nombres son mucho mas faciles de manejar que las direcciones de ceida.

Paeina -

Los nombres de rangos se crean, usando, la secuencia de constructor /Range Name Create (/rnc), Una vez definidos los nombres de rango. estos pueden ser usados en situación, de las direcciones, de calda tanto en los comandos cumo en las formulas, Esto quiere decir  $f(x) = f(x)$ una vez nombrado el rango, se ouede borrar el rango, denominado  $_{rnm}$  $\sim$  0.80 puede realizar la operación  $^2$  en unz de Ri<sup>2</sup>.

 $l-2-3$  no diferencia las letras mayosculas de las minosculas. Sin embargo, se recomienda no utilizar las vocales acentuadas, Puede usar las letras A a la Z. O al 9 y el signo de subravar.

Una vez definido el nombre de un rango.  $t \in \mathbb{R}^n$  automaticamente utilizarà dicho nombre en toda la hoja de trabajo y al desplegar una formula en el panel de control, dara preferencia al nombre sobre  $1 - n$ direcciones de la celda correspondiente.

Sin embargo, si se suprime el nombre de un rango de la hoja de trabajo, 1-2-3 va no lo usara más y en su lugar sustituira el nombre del rango bortado con las respectivas direcciones de celda.

# ANALISIS DE REGRESION

El comando /Data Regression (/dr) de *1-2-3*, ofrece el beneficio de poder disponer de un mecanismo que permite realizar analisis de regresion sultiple.

El comando /Data Regression (/dr) se usa al determinar la relación existente entre un conjunto de valores (llamados la variable dependiente) y uno o más conjuntos de otros valores (llamados la variable independiente).

106

Cuando pensemos en una regresión lineal, pensemos en que éste es el mejor método que tenemos a nuestro alcance para encontrar una linea "cptima" que relacione (en una gráfica) la mayor cantidad de puntos de la variable dependiente con la mayor cantidad de valores de - 1 variable independiente.

Una regresión multiple es, por tanto, una regresión lineal aplicada a varias variables simultaneamente de tai forma que se determina  $\mathbf{1}$ mejor relación lineal existente entre la variable dependiente y el conjunto de variables independientes.

Una vez utilizado el comando /Data Regression (/dr) g p onede dibujar una linea para determinar que tan bien se ajusta **In Limes** a los puntos representativos de los datos.

Al invocar este comando aparece el siguiente menu desplegado en el panel de control.

X-Range Y-Range Output-Range Intercept Reset Go Quit La opción X-Range se usa para seleccionar una o más variables independientes para el anàlisis de regresion. El comando /Data Regression (/dr) puede utilizar hasta 16 variables independientes.

En un analisis de regresión, las variables siempre seran los valores que esten contenidos en una columna.

La opción Y-Range especifica la variable independiente. Este debe consistir de una sola columna.

La opción Output-Range especifica la esquina superior izquierda donde se despiegarán los resultados. Para evitar escribir sobre celdas que contienen información, este espacio se debe escoger de tal manera que no interfiera con celdas ya llenas.

La opción Intercept permite especificar si se desea calcular **The State** 

 $Pateina - 107$ 

constante de regresión. El programa dels calcula esta constante, por definicion.

Los resultados tambien incluyen un minimo de regresiones estadisticas que describen que tan bien se ajusta la linea de regresión a los datos.

### SISTEMAS DE ECUACIONES LINEALES SIMULTANEAS USANDO LOTUS

El comando /Data Matrix (/dm) es un comando matematico especializado que permite al usuario resolver sistemas de ecuaciones lineaire siguitaneas y canipular las soluciones resultantes.

Este comando es muy poderoso, se encuentran aplicaciones muy aplias en la solución de sistemas de ecuaciones que son muy comunes en probleas de Ingeniería y como ayuda en la solución de otros métodos numéricos.

El comando /Data Matrix (/dm) despliega un menu con las siguientes onciones:

#### Invert **Multiply**

Como lo indica su nombre, la opcion Invert permite invertir una matriz cuadrada de hasta 90 columnas por 90 rengiones.

Para tal proposito, simplemente se digita la opción Invert y señale (en modo inverso) el rango que se desea invertir. Luego indique un rango de salida donde se pueda colocar la matriz ya invertida.

El rango de salida puede quedar colocado en cualquier sitio de i a hoja de trabajo, hasta encima de la matriz que se esta invirtiendo.

El tiempo que se requiere para poder invertir una matriz directamente proporcional al numero de rengiones y columnas de la aalriz elevadas al cubo.

De tal manera que, para poder invertir una matriz de 10 columnas 10 rengiones se tarda cerca de 10 segundos mientraas que para una de 90 columnas X 90 renglones se tardará casi una hora en una computadora 1811 re esundar con procesador UUU8.

La opción Multiply permite multiplicar dos matrices rectangulares de acuerdo a las reglas de \*lgebra matricial. Esto es, el numero de coluanas de la priaera aatrlz debe ser igual al ruJaero de renglones de la segunda.

Ademas la matriz resultante tendra el mismo numero de rengiones de la primera matriz y el mismo numero de columnas de la segunda matriz.

Al usar el comando /Data Matrix Multiply (/dam), 1-2-2 permite que se Introduzcan los tres rangost et rango que coaprende la prlaera aatrlz, el rango de la segunda aatrlz *y* el rango de salida.

La multiplicacion de matrices es mucho más rapida que la inver-5lón; sln eabargo, el aultlpllcar aatrlces de gran orden 9e puede tardar algun tiempo.

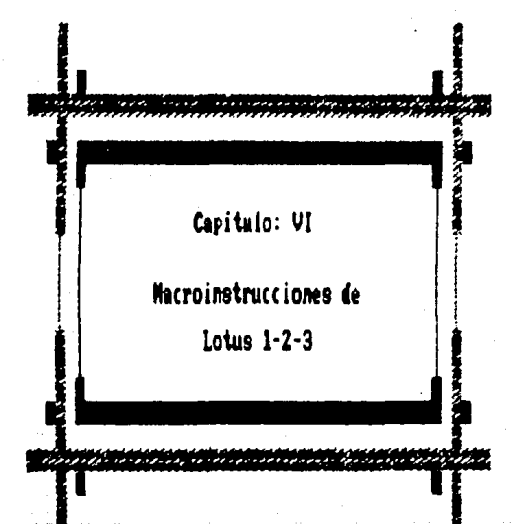

### MACROMSTRUCCIONES O MACROS DE LOTUS.

Las eacroinstrucciones son simplemente colecciones de multiples digitaciones de tecla que reducen, de muchas a dos. el numero de pulsaciones que hay que hacer para impartir una secuencia completa de instrucciones.

Cuatquier secuencia de goipes de tecla que incluya comandos especiales para macro, así como los comandos comunes de  $t = 2 - 3$  que deben ser introducidos por el teclado, se convierte en un sencillo programa escrito en el lenguaje de comandos para macro que posee  $1 - 2 - 3$ .

Una sacroinstrucción o macro es un conjunto de instrucciones que 1-2-3 ejecutara automáticamente.

Por ejemplo:  $/$ rncx<sup> $n$ Ri $n$ </sup>

Esta macroinstrucción esta compuesta de una serie de puisaciones; cada elemento de dicha macro representa una pulsacion.

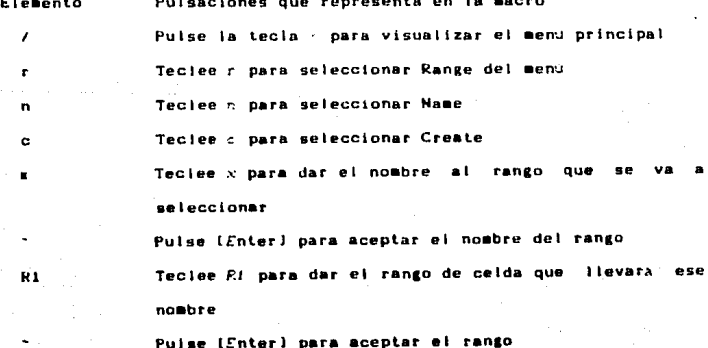

Pagina

ESta macro al activarse. automaticamente **Ilamary** rando comprendido por la celda El

# CONFIGURACION DE LAS MACROINSTRUCCIONES.

Para configurar una macroinstruccion, se tiene que hacer de h m siguiente manera:

1. Teclear la macro en una celda al igual que se hace con un letrero alineado a la izquierda. Se debe tener en cuenta que la celda que se encuentra inmediatamente por debajo de la que contiene la macro esto Vaci a.

2. Posicione el cursor en la celda inmediatamente a la liguierda de la celda donde tecleó la macro y active el comando /Range Name Create (/rnc), Con esto asignara a dicha celda el nombre que identificarà a esta macro.

3. Para activar la macro, puise la tecla (Alti, y manteniendola pulsada, oprima la letra que identifica a la macro (una unica letra). La macro está activada.

Una macro puede extenderse a cualquier numero de celdas adyacentes, siempre y cuando la celda que se encuentre inmediatamente por deba jo de la ultima celda de la macro esté vacia.

Al grabar la hoja de trabajo al disco, también se graba con ella las macros que contenga.

Pagina

# LENGUAJE DE COMANDOS PARA MACROS

Una macro puede ser más que una simple colección de solpes de tecia. Para ello existen comandos especiales que sólo pueden ser utilizados en las eacroinstrucciones y, sóio como parte de ellas.

Durante la ejecución de una macro, estos comandos realizan tareas tales como la de detener temporalmente la ejecución de una instrucción para aceptar la introducción de información por via del teciado.

Tambien se pueden efectuar pruebas condicionales con el comando [F-THEN (similares a las que se incluyen en los lenguajos de programación como Basic o Cobol) para proporcionar al programa travectorias logicas referente a donde continuar la ejecución si se cumple o no la condicion.

Si se tiene alguna experiencia o conocimiento de programación, ya sea en Basic o en cualquier otro lenguaie. las macroinstrucciones seran mas faciles de entender y de utilizar.

Las macroinstrucciones pueden resultar dificiles de someter a depuración (buscar y eliminar pequeños errores de programación). En tales casos, la opción que permite hacer que se ejecute una macro paso a paso ayuda a resolver este problema.

# ELEMENTOS DE CONFIGURACION DE LAS MACROS.

Existen varios elementos de configuración en las macros como, por ejemplo, {?}, la cual se asemeja al comando - input del - lenguaje de programación Basic. Cuando /-2-3 encuentra el macrocomando (?) en una macroinstrucción, se hace una pausa en la ejecución y espera a que el usuario introduzca alguna información por via del teclado. Una vez que se disita tal información se almacena y se mantiene en la celda actual.

La siguiente tabla muestra una colección compieta de los elementos de las macros ugados para representar a las teclas especiales:

#### Elemento

#### Funcion

(Edit)

Permite la edición de la celda en la que se encuentra el cursor.

Muestra el menu de con los numbres de rango actuales (Name) en la modalidad (Point) y en conjunción con el macro comando iGotol.

Hace que una dirección de celda pase de relativa (Abs) absoluta a mista y de nuevo a relativa en forma ciclica en las modalidades (Edit) y iPointl.

(Goto) Desplaza el cursor a la celda especificada.

- IW1nt.1uwl Cambia el cursor entre las dos ventanas cuando hay una panlal la dividida.
- tUueryJ Repite el pocedimiento /Data Query más reciente.

tTablel Repite el procedimiento /Data Table más reciente.

- ICalcJ Recalcula fórmulas de la hoja de trabajo en la •odalid•d lReadyJ; convierte una ror•ula en su valor actual en modalidades (Value) y (Edit).
- tGraphJ Muestra la gràfica que fue especificada más reciente-•ente.
- IUpl Desplaza el indicador una celda hacia arriba,

tOownJ Desplaza el Indicador una celda hacia abajo.

IMI ghll Desplaza el Indicador una celda hacia Ja derecha.

ILeftl Desplaza eJ indicador una celda hacia la izquierda.

CBCclefll Desplaza el Indicador una pantalla hacia la izquierda

Desplaza el Indicador una pantalla hacia la derecha. (Bigright)

Desplaza el indicador a la pantalla anterior.

(Pgup)

Pasina

- **Chedni** Desplaza el indicador a la pantalla siguiente.
- **CHOWAT** Desplaza el Indicador a la celda A1.
- (End): Desplaza el indicador a la ultima celda del area **The** trabajo activa.
- (Delete) Borra el caracter a la derecha del cursor en  $\mathbf{r}$ modalidad [Editi.
- (Insert) Alterna entre las modalidades inserción y sobreescritura en la modalidad (Edicion).
- $(Enc)$ Cancela la entrada actual o rango, o vuelve al pase anterior del comando.
- (Backspace) Borra el caracter a la izouierda del cursor: si un rango es seleccionado, borra el rango en cuestion.

(7)

Detiene la ejecución de la macro tesporalaente. permitiendo al usuario introducir información  $\bullet$ realizar otra tarea; la macro continuará ejecutándose cuando el usuario pulse (Enter).

Corresponde a puisar la tecla (Enter).

 $(2)$ General all Filde 7

 $(1)$ Genera in Tiaun (

 $\cup$ Genera la liave i

Para poder incluir qualquier tecla de función especial dei teclado en una macro, encierre el nombre de dicha tecla entre las llaves (). La unica excepcion es la tecia (Enter) que se indica con un tide  $1 - 1$ .

Para indicar que se debe pulsar la tecla varias veces. selo se tiene que poner el numero de repeticiones entre las llaves a continuación del nombre de la tecia. Por ejemplo, (Right 10) significa que el cursor se desplazarà 10 veces a la derecha.

# LOS COMANDOS INVISIBLES DE LAS MACROS.

 $1-2-3$  incluye un juego de comandos especiales de macro a los que se les llama macrocomandos invisibles, ya que no pueden digitarse desde el teclado, sino que unicamente pueden ser activados desde 1a macroinstrucción de la cual forman parte.

Muchos de estos comandos son comparables a los comandos del lenguajes de programación, tales como Cobol o Basic, que permiten realizar comparaciones logicas, bifurcar, asignar valores a celdas, ejecutar ciclos, etc.

 $t-2-3$  incluve un numero de comandos para macro o macrocomandos que permite a las macroinstrucciones hacer algo mas que simplemente

> Pagina -116

reproducir las secuencias de tecla.

En la versión 2.0, Lotus ha actualizado los comandos para macro. casbiando el ienguaje de comandos de Symphony con los comandos orizinales para macro que tenia 1-2-3.

El resultado ha sido un nuevo y poderoso paquete de comandos para macros que ofrece las ventaias que posee un verdadero lensuaie, de programación, Esta serie de comandos incluye tanto los comandos especiales originales de la versión iA, como una colección del lenguaje de comandos de Symphony.

La mayoria de los macrocomandos necesitan uno o más datos adicionales para poder operar. Por ejempio, el macrocomando (Branch) necesita la inclusión de la dirección de la celda donde debe bifurcar.

Esta información adicional es conocida como el "arsumento"  $de<sub>1</sub>$ sacrocomando. Si fuera necesario incluir mas de un argumento, estos se separan mediante un "separador de argumentos" el cual por definición es la coma "," para la versión en ingles.

### CREACION Y ACTIVACION DE MACROS.

Toda macroinstrucción que sea incluida en una hoja de trabajo como una serie de rótulos debe llevar un nombre. De igual forma a los rangos que contienen a estas macros se les debe asignar un nombre que los identifique.

La diferencia consiste en que el nombre de una macroinstrucción que va a per activada directamente desde el teciado, tiene que reunir los siguientes requisitos:

- 1. El nombre de la macro no puede tener mas de un caracter.
- 2. El caracter elegido para nombrar la macro debe ser altabetico o el numero D. V
- 3. La macroinstrucción debel ir antecedida de una barra diagonal invertida "\".

Todas las macroinstrucciones, con excención de aquellas que llevan el nombre de \O (las cuales se ejecutan automaticamente cuando se carga el archivo a la memoria de la computadora) se activan oprimiendo la tecla (Alt) seguida de la letra correspondiente al nombre de la macro.

Por ejemplo, si a la macroinstrucción que queremos ejecutar  $9e$  $\overline{\phantom{a}}$ da el nosbre \a, para ejecutaria no hay mas que oprimir las teclas (Alti-[A]. Tan pronto como se emita dicho comando de activación,  $1$ macro comienza a realizar su tarea.

El simbolo "\", que va inciuido en todo nombre de macro, representa que se debe puisar la tecia (AIt) y a continuación la letra que le sigue.

Si no existen ni errores ni instrucciones especiales dentro de la macroinstrucción, la ejecución continuara hasta el final.

Una sola celda puede contener varios golpes de tecla o macrocomandos. Los que sean muy largos, o que incluyan comandos especiales, se tienen que dividir en dos o más celdas.

Cuando  $t = d - 3$  comienza a ejecutar una macroinstruccion, in ejecucion del programa permanece en la primera celda hasta finalizar con todos los golpes de tecla o macrocomandos que hayan sido almacenados en 1a  $1-2-3$  comenzara a recorrer  $\mathbf{L}$ misma. Termiando con esta celda.

 $Parina - 118$ 

columna hacia abajo, celda por celda, para seguir con la ejecución de in monen.

Si /-2-3 se encuentra con una celda que está en blanco.  $\mathbf{t}$ ejecución se detiene.

Las macroinstrucciones son autómatas que carecen de la capacidad de detectar la existencia de un error al momento de su codificación. Por eiemplo, ei se se teciea (Goti) no ocurre ningun error hasta el momento de ejecutar la macro. Si se encuentra algo como esto, tratará de interpretario y, ai no logrario, emitirà un mensaje de error.

Se debe tener mucho cuidado al construir las macros para evitar estos errores: ya que un espacio en blanco o un tilde sal colocado pueden ocasionar suchos problemas en la solución de sus setodos numericos.

Al igual que sucede con programas codificados o escritos en otros tenguaies. Las macros de 1-2-3 generalmente necesitan ser sometidas a una denuración antes de que puedan ser utilizadas.

Las dos versiones de 1-2-3 disponen de un instrumento sumamente util que facilitan la labor de depuración, dicho instrumento es la función (Sten). Cuando (-2-3 pasa a esta modalidad de operación. todas las macros se ejecutan paso a paso.

Cuando se encuentra bajo esta modalidad de operación, (-2-3 realiza una pausa entre cada pulsación de tecia que contiene la macroinstruceión.

Para activar la modalidad de operación [Step] digite la secuencia de tecias (Altl(F2) en la versión 2.0.

Al hacer esto, el indicador de modalidad de operación cambiara - au sensaje al de (Step), el cual será reemplazado por el de (SST)

pronto como se ejecute la macro. Al iniciar la ejecución después de activada dicha modalidad, la macro avanzará paso a paso.

Luego de ejecutar cada paso, la sacroinstrucción hará una pausa esperando que se oprima cualquier tecla antes de proseguir con la tares.

#### LENGUALE DE MACROCOMANDOS DE LOTUS

Este lenguaje de macrocomandos contiene todos los elementos necesarios para desarrollar los métodos numericos que se presentan en esta tesis que permiten automatizar el control de las hojas de trabajo, eliminando asi el requisito de que para configurar dichas macroinstrucciones el alumno deba tener el conocimiento completo de como usar  $1-2-3$ .

Con el lenguaie de macrocomandos, es posible configurar los diferentes métodos numéricos en macroinstrucciones que permitan que una persona que apenas sepa de que trata Lotus  $t-2-3$ , realice tales tareas.

#### REGLAS GRAMATICALES QUE RIGEN A LOS COMANDOS PARA MACROINSTRUCCIONES.

El formato de los comandos para macro del tipo /s se basa en la forma de como se activan todos los comandos de f-2-3 desde los menus. Ei comando debe comenzar con una barra invertida "/" seguida de la letra que active el comado o subcomando deseado, Los argumentos, . se requieren, deben escribirse a continuación de dicho comando. Cada

Pasina - 120

argumento debe estar geguido de un tilde :, el cual representa  $1.5$ tecla iEnteri.

Los comandos para macro, derivados, del lenguaje, de comandos do. Symphony obedecen a unas reglas gramaticales o sintaxis especial, similar a las de las funciones 9. La sintaxis general de los comandos DATA BACTO PRI

(Macroconundo)

 $\overline{a}$ 

(Macrocomando argumento).argumento2.....argumentoN)

donde los argumentos 1 a N estan separados entre si por una coma para la version en inglés.

Cada macrocomando que se incluye en una macroinstrucción debe tener la estructura gramatical adecuada.

(Macrocoando argi.arg2.....argN)

Liave derecha Separador de argumento Espacio en blaco Liave izquierda

El programador deberà suministrar ios argumentos que necesite sacrocomando; por ejemplo si se dese que f-2-5 coloque el numero 10 en el rango de celda nombrada como x, se usa el macrocomando. (Let) cuva sintaris es la siguiente:

(Let posicion, entrada: sufijo)

Pagina

ast que para nuetro propisito tendremos que escribir:

#### $11.01 - 1.1012$

LOB macrocomandos incorrectos en su sintaxis generaran, un mensaje de error al activar la macroinstrucción, no cuando se configura. A continuación se dan las reglas gramaticales de  $t-2-i$  para los macrocomandos avanzados.

t. Lus macrocomandos avanzados deben ser introducidos en la hoja do trabajo como letreros o como formulas cuvo valor genere un letrero al ser evaluado.

2. Cada macrocomundo debe comenzar con un itavecífia "(", seguida  $\overline{1}$ la palabra que identifica al macrocomando.

3. Inmediatamente después del macrocomando debe aparecer un espacio en bianco y a continuación uno o mas argumentos. cada uno separado por una coma; no debe haber espacios en los argumentos. Cada argumento debe ser del tipo correcto: numerico o alfanumerico o de mituación (indicado por la dirección de celda o por un rango). Algunos macrocomandos requieren de más de un argumento otros no. necesitan ninguno.

Los argumentos deben ser de un solo tipo, o contienen un valor numerico o una cadena alfanumerica, aunque a veces se puede usar cualquier tipo, siempre y cuando se especifique. Esta especificacion se hace en el ultimo agumento. Por ejemplo:

introduce el letrero "10" en la celda ilamada x (Let x.10:string) 4. Cada comado debe termianr con una llave ")". Todo el macrocomando deberà estar contenido en una sola celda. Nunca podrà tener la llave de comienzo "i" en una celda y la liave de cierre "i" en otra. 5. Se pueden incluir varios ascrocomandos en una misma celda, siempre y cuando no se exceda de 240 caracteres. También se puenden mezclar en una misma celda macrocomandos avanzados con pulsaciones de tecla Que correspondan al senú de  $1-2-3$ .

6. Se pueden utilizar mayusculas, minusculas o una combinación de ambas en una macroinstrucción.

Los siguientes aacrocomandos avanzados demuestran la sintaxis apropiada, utilizando el macrocomando (Blank posición) como ejemplo. Este macrocomando borra el contenido de una celda o rango determinado.

> $(B)$ ank  $(I)$ Borra el contenido del rango liamado i

Los macrocomandos de  $1 - 2 - 3$  pueden ser agrupados en seis categorias, ellos son:

1. Los comandos para operaciones lógicas.

2. Los comandos para bifurcaciones y subrutinas.

3. Los comandos para verificar la introducción de datos hecha por via del teclado.

4. Los comandos para guardar y borrar información.

5. Los comandos para el procesamiento de archivos.

6, Los comados para la edición y actualización de los procesamientos de archivos.

Pasina - 123

# PRUEBAS CONDIGIONALES EN UNA MACROINSTRUCCION

El macrocomando *IF* se usa para hacer una prueba condicional mie hace que la macroinstrucción elecute los comandos o las instrucciones que sigan a dicho macrocomando en la misma Celda **a** t La. condicion resulto ser verdadera.

Cuando se utiliza este comando, se puede implementar el tino - da logica condicional IF-THEN-ELSE que se encuentran en los lenguajes de programación tales como Basic. Cohol o Pascal. El formato general para dicho comando est

ilf condicion)(comando(s) a ejecutar si la condición se cumplic) Si la condición se cumple se ejecutaran los comandos restantes que se encuentren en la misma celda despues de la prueba condicional.

La aplicación mas comun del macrocomando. (If) consiste en hacer bifurcaciones a otra parte de la macro o para ilamar a otra subrutina. Si es necesario bifurcar, si se cumple alguna condicion, simplemente se coloca el macrocomando (Branch) en la misma celda a continuación del macrocomando (11).

Supóngase, por ejemplo, que se desea comprobar el valor de.  $1<sub>n</sub>$ función fís) que sea cercano a cero. Si el absoluto de dicho valor es menor o igual a 0.00001 entonces que termine la ejecución de  $\sim$  1 m macro. La macro incluirà las siguientes intrucciones:

# **IIF BAhn(fu)Cln-Si(Ouit)**

#### (Branch 130)

La primera linea está contenida en una sola celda. A la parte de la celda que sigue después de la porsión If se le llama clausula Then. Esta ciausula se ejecutara unicamente si el resultado de la prueba lógica es verdadera.

En este caso, la cláusula Then contiene el macrocomando (Quit) que significa suspender.

La segunda linea contiene implicita la clausula Eise, ia cual  $\bullet$ ejecutará unicamente si el resultado de la prueba lógica de la instrucción (if) resultara ser falsa.

En este caso, la clausula Else contiene la instrucción (Branch), la cual bifurca la continuación de la macro hacia la celda j30. Observése que en este caso, la cláusuia Eise Transfiere el control a otra parte de la macro para realizar otra iteración.

Si las instrucciones de la macro de la clausula **Then** no. transfieren el control, la celda que se halla por debaio de i a instrucción (If) (que es la cláusula Else) se ejecutará después de la instrucción o las instrucciones de la cláusula Then.

El macrocomando (If) le imparte sucha fuerza al ienguaje para eacros de *1-2-3*. De hecho todas las codificaciones de los métodos numericos utilizan este macrocomando para hacer pruebas condicionales en determinado momento. Sin embargo, su desventaja consiste en que, el se requiere ejecutar aks de un comando para macro después de la erueba lógica, la cláusula Then deberá contener una instrucción que obligue a una bifurcación o una llasada de subrutina.

Si ei código de la ciáusula Then no se bifurca ni termina con el comando (Quit), la macroinstrucción continuará con la ejecución sin detenerse, pasando inclusive a través de la cláusula Else.

El macro comando (Branch) corresponde a uno de los comandos más sencillos disponibles para hacer que f-2-3 transfiera el control de la macro a otro sitio.

Pagina - 125

# TERMINO DE LA EJECUCIÓN DE UNA MACROINSTRUCCIÓN.

El comado (Quit) hace que la macroinstrucción se detensa tan pronto como este comando se ejecute. Resulta muy util detener la ejecución de una macro tan pronto se cuspia alguna prueba condicional.

Aun cuando no se incluya la instrucción (Quit) al final de una macro, /-2-3 me detiene automiticamente cuando el prostama encuentra una ceida en bianco o una ceida que contenza un valor numérico.

Sin embargo, no causa ningun problema incluir el comendo (Quit)  $\blacksquare$ final de cada macro para indicar que la ejecución se detenza en ese nunto.

### COMADOS PARA VEREICACIÓN.

Una variante de la instrucción (Get) eacrocosando (Getnumber).

La instrucción (Cathuaber) acesta la entrada como una formula introduce au valor numérico en la celda indicada y se usa unicamente mara numeros. La sintazio para este comando es:

(Cetnumber cadena-solicitud.mosición)<sup>-</sup>

# **MACROCOMANDOS PARA ALMACENAR INFORMACION.**

1-2-3 contiene varios comandos para almacenar información de **Las** celdas. Estos comandos no funcionan con entradas hechas directamente por el teciado, sino con valores ya incluidos en la hoja de trabajo.

Pagina - 126

El mas sencillo de los comandos para aimacenar es (Leti, Guarda  $\cdots$ valor numerico o de cadena alfanumerica en una ceida dada.  $\ddot{\phantom{a}}$ sintaxis general para este comando es:

### thet posicion.entrada:sufiin)"

Este comando es especialemete util para llepar aquellas celdas  $\sim$ se utilizan como variables en la macro.

Tambien es posible utilizar cadenas alfanumericas con el macrocomando (Let). Incluso, se puede usar una formula para cadena alfanumerica.

Una aplicación muy usada en la codificación de los **netodos** numericos es ej calcuio de una variable por medio de valores va contenidos en otras celdas. Por ejemplo:

#### that x.x-fx/dfi"

Que significa: Colocar en el rango llamado x, el valor contenido en el rango llamado x menos el valor contenido en el rango liamado  $\mathbf{f}$ entre el valor contenido en el rango llamado df. De este modo, **gn** puede cambiar el valor anterior del rango x por otro.

 $e$ ina - 127
### EL COMANDO PARA ALMACENAR PUT

La instrucción (Put) se utiliza cuando ja celda de destino  $\alpha$ específica en referencia a las coordenadas de intersección **de**  $\cdots$ rengión y una columna comprendida dentro de un rango especificado. En este caso, el rengión superior del rango especificado en  $\ddot{\bullet}$ macrocomando se toma como el rengion cero y la columna más a  $\mathbf{r}$ izquierda (en ese mismo rango) como la columna cero. La gintaxis general de dicho comando es:

(Put posicion, columna, rengion, entrada: sufijo)" donde posición se refíere a un rango de celda, columna Ÿ. renel'n pueden ser cero o un numero entero con signo positivo, y entrada puede ser un numero, una formula o un letrero.

Es importante hacer notar que la posición, columna rengión es. relativa a la coordenada (renglón 0, columna 0) que corresponde a **Tra** esquina superior izquierda del rango especificado.

#### MACROCOMANDOS PARA DESACTIVAR LA PANTALLA.

Un problema que se presenta con las macroinstrucciones de  $t-2-3$ consiste en que la pantalla se desplaza para reflejar los distintos pasos por los que atraviesa una macro durante su ejecución; y este problema, en el caso de las macroinstrucciones mas complejas puede tornarse en also srave.

El continuo centelleo de la pantalla constituye un problema por dos razones: la primera, por el tiempo que :-2-3 pierde cada vez que

Pagina - 128

cambia to que despliega la nantalla, lo cual se refleta en  $\mathbf{A}$ disminución de la velocidad de elecución; y segundo, porque  $1 - \alpha$ cambios que tienen lugar en la pantalla pueden resultar incomodos para el usuario.

Mediante el macrocomando (Windowsoft) se puede "congelar" la parte inferior de la pantalla y dejar a la vista solo el panel de control. Mientras la macro realize la aplicación de que se trate, es nosible conselar la pantalla con el macrocomando ilindovenif).

Cuando la macroinstrucción ya hava concluido su labor, se puede restaurar la pantaila a la actividad normal con la instrucción (Windowson), Si la ejecución de la macro no funciona bien cuando el macrocomando (Windowsoff) está activado  $\mathbf{B}$ **nueden Dresentar** problemas.

Se recomienda tener preparada una macro sencilla, solo para emitir el macrocomando (Windowson) para poder recuperar el uso de  $\overline{1}$ pantalla. Porque, de otra manera, se tendra que reinicializar i a computadora, volver a cargar  $t-2-3$  y comenzar la aplicación de 1a macro desde el principio.

Por esta causa, se deben desarrollar y probar  $\overline{AB}$ **BACTOS** sin incluir los macrocomandos (Windowsoff) y (Windowson). Una vez deputadas se anexan estos macrocomandos.

Se puede también activar y desactivar el panel de control de pantalla con los macrocomandos (Paneloff) y (Panelon). Estos dos macrocomandos funcionan igual que (Windowsoff) y (Windowson).

Al utilizar los macrocomandos (Paneloff) y (Panelon) se puede tener un importante efecto sobre el tiempo de ejecucion de la macroinstrucción. Desactivando el control de la pantalla se puede simplificar la

 $P<sub>ell</sub>$ na - 129

apariencia de una macroinstrucción impidiendo que el texto aparezca despiegado.

En una aplicación compleja, el uso de estos macrocomandos (para congelar la pantalla por compieto) redujo el tiempo de ejecución de las macros en un cincuenta por ciento: de 5 minutos a 2 1/2 minutos. Claro que, el mayor o menor aumento de velocidad dependerá de  $\mathbf{I}$ aplicación de que se trate.

130

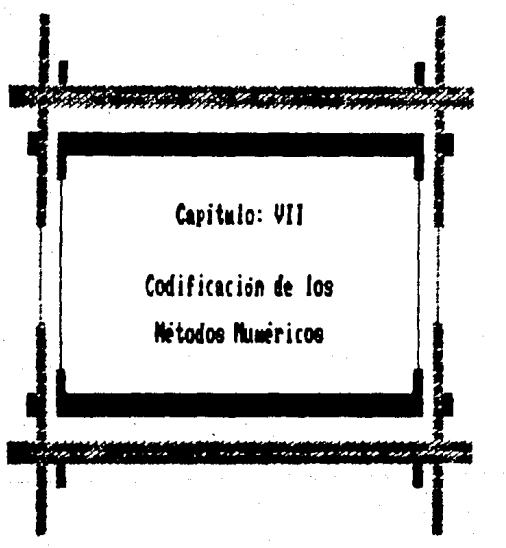

### CODIFICATION DE LOS METODOS NUMERICOS

En este capitulo se presenta la codificación de ios metodos numerices.

El listado consta de dos partes principales como, por ejemplo.

H21:' {Paneloff}/rncfx"f3"/rncx0"f4"/rncxb"f5" 1. La referencia de la izquierda: indica en que celda debe

colocada la macroinstrucción, en este caso H21.

Si se dessa se puede cambiar la posición de la macro **stean**ve cuando se respeten las direcciones de bifurcacion. Por ejemplo, si se cambia la posición de la macro de: H21:' iPaneloff)/rncfx"f3"/rncx0"f4"/rncxh"f5"

H32: '!!! @Abs(fxx)<0.00001){Branch H35}

H35:' (Down 2) (Right) "Raiz ="{Right}/rvs"" (Down 2) (Up 2)

a la celda L38, se debe escribir:

L38:'(Paneloff)/rncfx"f3"/rncg0"f4"/rncgb"f5"

L50:' (If @Abs(fxx)(0.00001)(Branch L53)

L53:'(Down 2)(Right)"Raiz ="(Right)/rvx""(Down 2)(Up 2)

 $2.$ La macroinstrucción: que **COBienZa** deade e 1 Apostrofa (incluyéndolo), en este caso:

'(Paneloff)/rncfx"f3"/rncx0"f4"/rncxb"f5"

COMENTARIOS.

1. Se debe tener cuidado de incluir todos y cada uno de los comandos de la macroinstrucción.

2. No se deben incluir espacios entre los argueentos de  $108$ macrocomandos porque (-2-3 tomaria el argumento como una cuerda alfanumérica.

3. No es indispensable que la codificación se haga con mayúsculas o minúsculas ya que i-2-3 no diferencia entre las dos formas.

4. El nombre de un rango no debe ser igual que la dirección de una ceida. De esta forma, no se puede nombrar al rango F3 como X1 porque

Pagina - 132

*1-¿-3* to•ard la dlroccl6n de la c•lda Xl y no ol rango no•brado co•o XL.

5. Para comenzar la ejecución de la macro, la celda activa en •o•onto debe ger la celda que to•ará el no•bre de fa L .• lrncfa-f3- ••. >. En este caao la celda actlva en el •o•ento de iniciar la macro debe ser f3.

6. No debe estar activa la tecia Scrooll Lock. Esta tecia permite desplazar la pantalla entera un rengión o una columna en cualquier dirección cada vez que el indicador de celda se desplace. Esto no es conviente porque el indicador de celda no cambia de posición, sino la panlal la.

*1.* Para introducir la ecuación a reaolY•r ae d•b• hacer desde el teclado. Si la ecuación comienza con una letra, o nombre de variable es necesario antecederla del signo + o - segun sea el caso. Si la ecuación contiene alguna función integrada de *1-2-3* tales como, @sin, ecos, etan, eExp, eLn, eLog, eAbs, deben comenzar con el simbolo especial "@". No deben incluirse espacios. Presione (Enter).

8. Los valores de las variables a utilizar, se puede introducir aedlante una fOraula ••l••Atlca o función inte1rada de *J-2-3.* No deben incluirse espacios. Preaione lEnlerJ.

9. Si la eacroinstrucción no funciona correctasente durante su ejecución, **•e** puede lnlerruepir pre•lonando •l•ullanea•ente laa teclas ICtrl]-(Break], esta interrupción genera un error, acepte el error presionando (Enterl. Regrese a la parte de la hoja de calculo donde se encuentra colocada la •acro **e** lnlcle la búsqueda del error.

10. Una vez depurada la macroinstrucción no olvide salvar la hoja de O'- lculo, en •1 la t.a•bl6n **•e** aalvar• la -oro.

### METODO DE BISECCION

H21: '(paneloff)/rncfx'f3'/rncx0"f4"/rncxb"f5" H22: '/rncfxx'h4'/rncf0'h5'/rncfb'h6'/rncx'h2'(panelon) H23: '{}}"(down)(?)"(down) **H241** "(?) '(paneloff)  $H25.$ "tiet x, x0)"(let f0, fx)"(let x, xb) '(let fb, fx)"  $H26:$ \*iit fürfb>0)ipanelon)ibranch h241 H27: '/rea3..ai6'(goto)a4'Iteraciones a la convergencia'(down) x' H28: 'iright 2) fix)'igotola6"/wth H29: 'flet x, (x0+xb)/2)" H30: 'ilet txx.tx)' H31: '/rvx""tright 2)/rvfxx""(down)(left 2) H32: 'iif @abs(fxx)<0.00001F(branch h35) H33: 'iif rxx=f0>01(let x0.x1"(branch h29) H34: '(let xb, x)"(branch h29) H3S: '(down 2)(right)"Raiz: x="(right)/rvx""(down 2)(up 2)

134

Pasina

### METODO DE LA REGLA FALSA

```
H21: 'ipaneloff)/rncfx"f3"/rncx0"f4"/rncxb"f5"
H22: '/rncfxx"ha"/rncf0"h5"/rncfb"h6"/rncx"h2"(panelon)
H23: '(?)"(down)(?)"(down)(?)"(paneloff)
H24: '/read..ai4'(goto)a4'|teraciones a ia convergencia'(down)"x'
H25: 'iright 2) f(x) (goto)a6"/wth
H26: 'flet x,x0)'flet f0,fx)'flet x,xb)'flet fb,fx)'
H27: 'flet x, (xO=fb-xb=f0)/(fb-f0))'
H28: "Clet fax.fx)"
H29: '/rvx'"(right 2)"/rvfsx""(down)"(left 2)"
H30: '(if @abs(fxx)<0.00001){branch h33}
H31: 'fif fO+fb>0){let x0.xl"(branch h26)
H32: '(let xb.x)"(branch h26)
H33: 'Idown 2) (right) "Raiz: x="(right)/rvx"" (down 2) (up 2)
```
### METODO DE SUSTITUCION DIRECTA

H21: '(Paneiotf)(?)'/rea3..g11'/wcr/rnogx'f4'/rnox'f5'/rnoxx'h2'(Gotorgx'/w  $c327$ 

 $H22:$ '(Let e4, g(x) = )'(Let e5, x = )'(Pane)on)

H23: '(?) "(Down) (?) "(Paneloff)

H24: '(Goto)a5""x"(Right)"g(x)"(Down){Left}/wth<br>H25: '/rvx""(Right)/rvgx""(Down){Left}/wth

H26: '(Let  $x, gx$ )'(It enbs(xx-x)(0.0001)(Branch h28)<br>H27: '(Let  $x, gx$ )'(It enbs(xx-x)(0.0001)(Branch h28)

```
H28: '(Down) (Right) Raiz = '(Right)/rvx"
```
Pásina - 136

### METODO DE NEWTON - RAPHSON

G21: '(paneloff)/rncfx'r3"/rncdf"f4"/rncn"a102" G22: '/rncx"f5"(panelon)(?)"(down)(?)"(down)(?)"(paneloff)/rea3..a9" G23: '(goto)au'literaciones a la convergencia:" G24: 'idowni'x'iright 2) "f(x)"igotola6"/wth G25: '(if @abs(fx)<0.00001)(branch g31) G26: '/rvX""(right 2)/rvfX""(down)(left 2) G27: 'Ilf df=0) (let x,x+0,0001) "(branch g25) G28: 'ilet x,x-fx/df)"(let n,n+1)" G29: '{if n>65}{down}{right 2) "No converge" (down 2) (up 2) (quit) G30: '(branch g25) G31: '/rvf5''(right 2)/rvf3"" G32: '(down 2){left)"Raiz: x="(right)/rvf5""(down 2)(up 2) G33: '/rva6"x"

### METODO DE LA SECANTE

H21: [U27] '(paneloff)/rncfx'f3'/rncxO"f4'/rncxb'f5' H22: {W27} '/rncfxx"h4"/rncf0"h5"/rncfb"h6"/rncx"h2"(panelon) H23: (W27) '(?) "(down) {?) "(down) (?) "(paneloff) H24: [U27] '/rea3..a12'(soto)a4')teraciones a la conversencia'(down)'x" H25: [W27] '(right 2) "fix)"(goto)a6"/wth H26: [U27] 'flet x.x0)'(let f0.fx)'(let x.xh)'(let fb.fx)' H27: (W271 '(let x,(x0+fb-xb+f0)/(fb-f0))\* H2B: (W27) 'ilet fxx.fx)' H29: (W27) '/rvx'"(right 2)/rvfxx'"(down)(left 2) H30: [927] '(if @abs(fxx))0.00001)(let x0,x)(branch h26) H31: (W27) '(down 2)(right) Raiz: x="(right)/rvx""(down 2)(up 2)

### METODO DE WENGSTEIN

```
H21: 'ipaneloff)/rncfx"f3"/rncx0"f4"/rncxb"f5"
H22: '/rncg0"h5"/rncgb"h6"/rnck"h2"(panelon)
H23: '(?) "(down)(?) "(down)(?) "(paneloff)
H24: '/rea3..a12'igoto)a4'iteraciones a la convergencia'idoun)'x'
H25: 'iright 2)"f(x)"igotola6"/wth
H26: '(let x, x0)'(let g0, fx+x0)'(let x, xb)'(let gb, fx+xb)'
H27: '(let x, (xb*g0-x0*gb)/(xb-x0-gb*g0)) (let xb, x0) (let x0, x) *
H28: '/rvx0''(right 2)/rvfx''(down)(left 2)
H29: '(if @abs(fx))0.00001)(branch h26)
H30: '{down 2}{right}"Raiz: x="(right)/rvx""(down 2}(up 2)
```
### METODO DE MULLER

H21: 'toaneloff)/rnctx'f3'/rncxs0'f4"/rncxs1"f5"/rncxs2"f6'/rncx'n2'/rncp  $h1$ <sup>2</sup> H22: '/rncfs0"h5"/rncfs1"h6"/rncfs2"h7"/rnchs1"h8"/rnchs2"h9"/rncde1"n10" H23: '/rncde2'h11'/rncdm'h12'/rnce'h13'/rncd'h14'/rncb'h15'/rnch'n16'ipane  $\alpha$ n H24: '(?)"(down)(?)"(down)(?)"(down)(?)"(paneloff) H25: '/rea3..a12'(goto)a5'lteraciones a la convergencia'(down)'x' H26: '(right 2)'fix)"(goto)a7"/wth H27: '(let x,xsO)'/rufx'fsO'(let x,xs1)'/rufx'ts1''(let x,xs2)'/rufx'ts2' H28: '(let hs1.xs1-xs0)'liet hs2.xs2-xs1)'(let del.irs1-ts0)/hs1)' H29: '(let de2.tts2-fs1//hs2)'(let dm.(de2-de1)/(hs2-hs1))' H3O: 'ilet b,de2+hs2\*dm)"ilet d.@sqrtib'2-4+fs2\*dm;}" H31: '(if @abs(b-d)<@abs(b+d)}(let e,b+dm)(branch h33) H32: '(let e,b-dm)' H33: '{let h.-2=fs2/e}"(let o.xs2+h)" H34: 'iif @abs(h)<1e-5){branch h40) H35: '(let xs0,xs1)'(let xs1,xs2)'(let xs2,p)'(let hs1,xs1-xs0)" H36: '(let hs2.xs2-xs1)'(let x,xs1)'(let fs1,fx)'(let x,xs0)'(let fs0.tx)' H37: '(let x,xs2)'(let ts2,tx)'(let del,tts1-ts0//ns1)'(let de2,tts2-ts1)/  $hs21<sup>2</sup>$ H38: '(let da. (de2-de1)/(hs2-hs1))' H39: '(branch h30; HaO: '(down)(right)'Raiz: x="(right)/rvx""(down 2)(up 2)

### METODO DE HOOKE - JEEVES

H21: '(paneloff)/rnctx'f3'/rncx0'f4'/rncxb'h3'/rncdx'f5' H22: '/rncf0"h5"/rncfb"h6"/rncx"h2"(panelon) H23: '1?)'(down)(?)'(down)(?)'(paneloff) H24: 'Clet x.x0) (let  $10.1x$ ) H2S: '/rea3..al4'igotoja4'lteraciones a la convergencia'idovnj'k' H2G: 'tright 2)"fix)"(gotola6"/wth H27: '(let x,x0) '(let f0,rx) '(if @abs(f0)<0,00001)(branch h38) H28: 'ilet xb, x0+dx)"ilet x, xb)" H29: '/rvx0" \tright 2)/rvf0" (down) (left 2)  $H30:$  'llet fb.fx $\overline{Y}$ Hal: 'iir @abs(fb)>@abs(fû))(branch n33) H32: '(let x0, xb) "(branch h27) H33: '(let xb, x0-dx)'(let x, xb)'(let fb, fx)'(if @abs(fb)>@abs(f0))(let dx.d  $x/2$ ) (branch h35) H34: '(branch h32) H35: '(if dxs0.00000001)(branch h37) H36: 'ibranch h28) H37: '(down 2) (right 2) "No converge" (quit) H30: '/rvx0''(right 2)/rvf0''(down)(left 2) H39: '(down 2)(right) Raiz: x="(right)/rvx""(down 2)(up 2)(quit)

1.41

Paeina

### ECUACION CUADRATICA

```
H21: '(paneloff)/rnca"f3"/rncb"f4"/rncc"f5"
H22: '/rncd'hi'/rncpr'h2'/rncpi'h3"/rncxb'h4"/rncxc"h5"(paneion)"
H23: '(?)'(down)(?)'(down)(?)'(paneloff)
H24: '(let d, b'2-4*a*c)'
H25: '(if d<0)(branch h32)
H26: 'flet xb, (-b+@sqrt(d))/(2+a))'
H27: 'ilet xc, t-b-@sqrtid))/(2*a))"
H2B: '(goto)b12' RAICES REALES: '(down 2)(left) "x1 ="
H29: '(right)/rvxb"
H30: '{down}{left}'x2 *"
H31: '(right)/rvxc''(goto:fl'iquit)
H32: 'flet pr, -b/(2+a))'
H33: '(let pl, esqrt(@abs(d)))'
H34: '(gotolbi2"
                        RAICES COMPLEJAS:"(down 2)(left)"x1 ="
H35: '(rightH/rvpr""(right)"+"(rightH/rvpi""(right)"i"(down)(left a) x2 =
M36: "(right)/rvpr""(right)"-"(right)/rvpi""(right)"i"(goto)fi"
```
142 Página

### **FOUACION CURICA**

H21: 'ipaneloffl/rncasia'f3'/rncas2a'f4'/rncas3a'f5' H22: '/rncq'il'/rncr'h2"/rncd"h3"/rncs'h4"/rnct"h5"/rncxs1"h6" H23: '/rncxs2"h7"/rncx21"h8'/rncxs3"h9"/rncx3i"h10"/rnctet"hii"(paneion) H24: '{?}'(down){?}'(down){?}'(paneloff) H25: '(let q, (3+as2a-as1a 2)/9) (let r, (9+as1a+as2a-27+as3a-2+as1a 3)/5u)" H26: '(let d, q'3+r'2)" H27: '(if di=O)(branch h35) H28: 'flet s,@sqrtir+@sqrtid))}"(let t,@sqrtir-@sqrtid);)" H29: 'ilet xs1, s+t-asia/31"(let xs2, -0.5\*(s+t)-asia/31" H30: 'ilet x2i, 0.5\*@sqrt(3)\*(s-t;)"ilet xs3,xs2}"ilet x31,-x2l}" H31: '(goto)b12' RAICES COMPLEJAS: "(down 2) (left) "x1 =" H32: '{right)/rvxs1" (down) (left 2)"x2 =" H33: '(right)/rvxw2'"(right)/rvx2i""(right){" H34: '(down)(left 4)"x3 \* '(right)/rvxs3" '(right)/rvx3i" '(right)i'(goto/o13' (auit) H35: 'tlet tet, 57.3\*@acos(-r/@sqrt(-q'3))}"(let xs1,2\*@sqrt(-q)\*@cos(tet\*0,  $0174537311$ H36: 'flet xs2.2+dsqrtt=q)+@cos(ttet/3+120)+0.01745311"(let xs3.2+@sqrti=q) \*@cos((tet/3+240)\*0.017453))\* H37: '(gotalb12""RAICES REALES: '(down 2)(left) x1 \*" H38: '{right}/rvxsi"'(down)(|eft)"x2 ="{right}/rvxs2""(down){|eft)"x3 ="

H39: 'iright)/rvxs3" (goto)bi3"

Página - 143

### **INVERSION DE MATRICES**

```
121: '(paneloff)(?)'/wor/read..gi0'(goto)a4'/rnci'ii'/rncj'i2'
122: '/rncci<sup>-</sup>13'/rnccj'14'(panelon)
1231* (getnumber Numero de rengiones de la matriz = , i) (paneloff)
124: 'tlet c3, "Elementos de la Matriz :")"
1251 'tiet 1.1+11'
126: '/rnca'(right j-1)(down i-1)'(panelon)
[27: ' (let c1, c1+1))
128: '(let c), cj+1)'(?)'(right)(if cj<j)(branch 128)
129: 'tiet c), 01" (beep 3) (down) (left jitlf cisi) (branch 127)
130: 'ipaneioff)
131: 'idown 2) (right 2) Solucion de la Matriz :
132: '(down)ileft 2)/rncb"(right j-1)(down 1-1)"(goto)a"
133: '/dmi.iright j-2)(down i-1)'b'/dmmidown i+3).iright j-2)(down i-1)'a'b
134: 'ilet ci.1)"(goto)b"
```
Pagina

135: '/re(right 1-1)""x'(right)/rvc1'"(right)\*'(down)(left 2) 136: 'flet ci.ci+1)"(if civil(branch i35)

METODO DE GAUSS - SEIDEL

121: '(paneloff)(?)"/wor/rea4..g19"/rnci"11"(goto)a4" 122: '/rncsums'i5"/rncali'16"/rncxi'17"/rncu'18"/rncali'19"/rncaini'110"(pa  $ne 1$ on $\overline{1}$ 123: 'igethusber Nimero de rengiones de la Matriz = .i)"(paneloff) 124: 'ilet c3."Elementos de la Matriz"1"/rnoci"12"/rnoci"13"/rnoi"ia"(un) 125: '/rnoup'111"/rnoin'114"(let j, 1+1)"(right j) 126: '/rnexsd'112'/rnexed'113'(panelon) 127: '(let cl.cl+1)'(down)(lett 1) 128: '(let cj.cj+1)'(?)'(right)(if cj<i)(branch i28) 129: 'flet cj, 0) '(beep 3) (1f ci (1) (branch 127) 130: '(paneloff)(down 2)(left 1-2)X's suppertes'(down)(left 2)/rncxe''(pane ton) 1.31 + " (let ci.ci+1)"(?)"(right)(if ci<1)(branch 131) 132: 'ipaneloffiidoun 21(left 1-2)X's calculadas idoun)(left 2) 133: '/rnoxe', (right 1-1)' 134: '(let ci, 0) "(let up, i+3)" [35: ! (let ci, ci+1)" (let cj, 0)" (let summa, 0)" (goto)xs" (let up, up-1)" 136: 'flet cj, cj+1)"/c"xi" (up up)/c"mij' 137: '(if ci=ci) (let x1.0) '/c'aii' [38: '(let summ, summativxi)"(down up)(right)  $139: 111$  civil (branch  $136$ ) 140: 'tup up!/c'aini'  $141:$  '(put xc, c1-1, 0, (ain1-summ)/aii)' 142: '(let xcd, (mini-summ)/aii)"(gotolxs"(right cl-1)/rv"xsd" 143: '(if @abs(xcd-xad)>0.001)(let in,1)' 144: '/ruxcd" 145: '(if ci(i)(branch 135) 146: '(if in=0)(quit) 147: 'isoto)xc"/re.irisht i-1}"(let in.0)"(branch i34)

Pásina.

145

### METODO DE JACORI

```
121: 'ipaneloff)(?)'/wcr/res4..g19'/rnci'il'igotois4'
     '/frjacobi.wki"
R21:122:*/rncsuma'15'/rncsii'16'/rncxi'17'/rncu'18'/rncsii'19'/rncaini'110'(ps
     neloni
1231'{gethumber Nümero de rengiones de la Matriz = .i}'(paneloff)
124: '(let c3."Elementos de la Matriz")"/rncci"i2"/rncci"i3"/rnci"i4"(up)
     "/rnoup"111"/rnoin"il4"(let j.i+1)"(right j)
1251126: '/rncxsd'i12"/rncxcd"i13"(panelon)
1271'(let ci,ci+i)'(down)(left j)
1281'(let cj,cj+1)'(?)'(right)(if cj<j)(branch 128)
129: 'flet cj.0) "(beep 3) (if ci(i) (branch 127)
130: '(paneloff)(down 2)(left j-2)X's supuestas (down)(left 2)/rncxs "ipane
     1on)131: '(let ci.ci+1)'(?)'(right)(if ci<i)(branch 131)
132: '(paneloff)(down 2)(left i-2)X's calculadas (down)(left 2)
[33] '/rnoxo', (right 1-1)'
134: '(let ci.O)"(let up.1+3)"
135: 'tlet cl.ci+1)'(let cj.0)'(goto)xs'(let up, up-1)'
136: '(let ci.ci+1)'/c'xi"(up up)/c'aij"
137: '(if ci=ci)(iet xi, 0) /c'all'
138: '(let summ.summaijexil'(down up)(right)
139: '(if civilibranch 136)
140: ' (up up)/c"aini
I41: '(put xc.ci-1.0.(aini-suma)/aii)"
142: '(let suma. 0) '(if ci(i)(branch 135)
143: '(gotolsc'(let ci.0)
IAA: 'ilet ci.ci+1)"
145: '/c'xcd'(up 3)/c'xsd'(down 3){right)
146: '(if @abs(xmd-xcd)>ie-4)(let in.i)'
147: 'iif ci<i)(branch 144)
148: '(if in=0)(quit)
149: '(goto)xc'/c. (right i-1) "xs"
```

```
150: '/re. (right 1-1)"(let in, 0)"(branch 134)
```
### REGRESION LINEAL

221: '(Paneloff)(Gotora3"/rea3..h20"/rnon"z1"/rnom"z2"/rnol"z3"X" 222: '(Right)'Y'(Gethuaber Nümern de datos = .n)"(Down) 223: '(Left)/rncx'(Down n-1)'(Right)/rncy'(Down n-1)'(Panelon) 2241 '(Let 1.1+1)'(Lett)(?)'(Right)(?)'(Down)  $225t + 11t + 1(n)$  (Branch  $\overline{z}(n)$ ) Z26: '{Getnumber "Método que se utilizarà [1,2,3,4] = ",mi'(Paneloff)  $2271 + (11 + 24) (2011)$ Z28: '(Gotoly'(Right)'/re(Right 3)(Down n-1)'(if m=1)(Branch z32)  $2291$  '(if  $m=2$ ) (Branch  $z351$ Z30: 'iif #=3)(Branch z38) Z31: '{if m=ailBranch za2) Z32: '/drrxx'yy'o(Down n+2)(Left 2)'g Z33: '\*(Left 2)\*(Down n\*9)(Abs)\*(Down n\*3)(Right)(Abs)\* Z34: '/grgotfRegresión Lineal'qq(Branch z46) 235: 'OLn((Left))'/c'.(Down n-1)'/drrxx'y.(Down n-1)'o(Down n+2)(Left 2) a(Right) Zdör \*@Exp({Down n+3)(Abs))\*@Exp((Left 3)\*(Down n+9){Left}(Abs))\* 237: '/grgotfRegresion Exponencial qq(Branch 246) 238: 'eLog(thett 2))'/c'. (Down n-1) (Right/eLog(thett 2)) /c'. (Down n-1)' 239: '/drrx(Left). (Down n-1) "y. (Down n-1) "o(Down n+2) (Left 3) "g(Right) Z40: '10'((Down n+3)(Left)(Abs))=(Left 4)'(Down n+9)(Left 2)(Abs)' Z41: '/grgotfRegresion Potencial 'doiBranch 246) Z42: 'tizibett 2) 'ze". (Down n-1) "(Right) +1/(bett 2) "ze". (Down n-1) "(Right) Z43: '/drexileft 2). (Down n-1) 'y(Left), (Down n-1) 'o(Down n+2) (Left 4)' g+(Left 4)/(Down n+3)  $2441$ "(Left)(Abs)/((Down n+9)(Left 2)(Abs)/(Down n+3)(Left)(Abs)+(Left 4)) Z45: '/grgotfRegresión de Crecimiento'qq Z46: '/c'. (Down n-1)'/gtxxx'ay'b. (Down n-1)'o Z47: 'laExperimentales'ibRegresion'fasqtxX'tyY'qvqiBranch z26)

147

### REGRESION POLINOMIAL

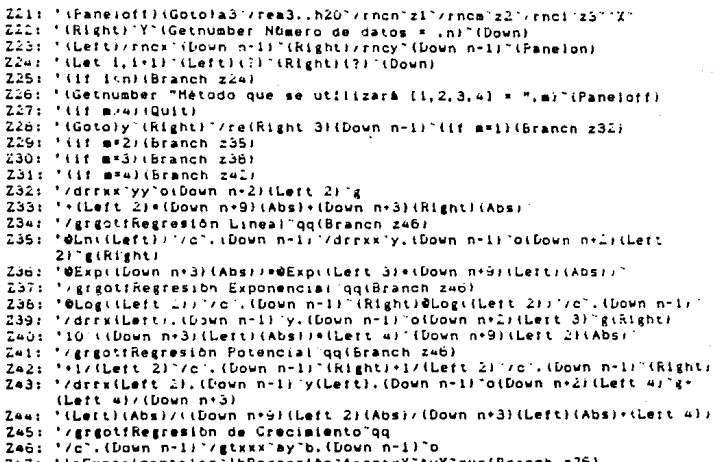

### **REGRESION MULTIPLE**

221: '(Paneiorf)(Goto)a3'/rea3..h20'/rncn"z1'/rncm'z2'/rnci"z3' X Z22: '(Right) Y'(Getnumber Nümero de datos = ,n)'(Down) ZZ3: '(Left)/rncx'(Down n-1)'(Right)/rncy'(Down n-1)'(Panelon) Z24: '(Let 1, 1+1) "(Lett)(?) "(Right)(?) "(Down) 225: ! (if itnitBranch z24) 226: ' (Gethumber "Método nue se utilizarà (1.2.3.4) » ".m) (Panaioff)  $2271$ ,  $1111$ , model (Duits) 228: 'tGotoly'(Right)'/re(Right 3)(Down n-1)'(if m=1)(Branch 232) 229: '(if m+2)(Branch z35) 230: '(if m=3)(Branch z38) 231: '(if m=4)(Branch z42) 232: '/drexx'vv'oiDown n+2)(Lett 2)'e Z33: '\*(Left 2)\*(Down n+9)(Abs)\*(Down n+3)(Right)(Abs)" 234: '/grgotfRegresión Lineal'quiBranch 246) 235: '@Lni(Left))"/c".(Down n=1)"/drrxx"y.(Down n=1)"o(Down n+2)(Left  $21^\circ$ g (Right) 236: '@Exp((Down n\*3)(Abs))\*@Exp((Lett 3)\*(Down n\*9)(Lett)(Aps);' 237: '/grgottkegresion Exponencial qq(Branch 246) 236: "@Log((Left 2))"/c . Down n=1)"(Rightl@Log((Left 2))"/c".(Down n=1)" 2391 \*/drex(Left).(Down n=1)\*y.(Down n=1)\*o(Down n+2)(Left 3)\*g(Right) "10 (IDown n=3)(Left)(Abs))=(Left 4)"(Down n=9)(Left 2)(Abs)" 2401 Z41: '/grgotfRegresión Potencial "gq(Branch z46) Za2: !+1/(Left 2) '/c'.(Down n=1)'(Right)+1/(Left 2)'/c .(Down n=1)'(Right) Za3: '/drrx(Left 2).(Down n-1) 'vitefts.(Down n-1) o(Down n+2) (Left 4) 'a+ (Left a)/(Down n+3) Zaa: '(Left)(Abs)/((Down n=9)(Left 2)(Abs)/(Down n=3)(Left)(Abs)+(Left 4)) 245: '/grgotfRegresion de Crecialento'ag Z46: '/c'. (Down n-1)'/stxxx'ay'b. (Down n-1)'o Z47: 'laExperimentales'lbRegresión"fasotxX"tvY"qvq(Branch z26)

Pasine

### POLINOMIO DE INTERPOLACION

```
121: '(paneloff)(?)"/wcr/rea4..g20"(goto)a4"/rnci"(i"/rnci"(2"/rncm")5"
122: '/rncci"13"/rncci"i4"(panelon)
123: '(getnusber Método que se emplearà (1 6 2) .a)"
1241 '(11 \text{ m} \cdot 1) (branch 142)
125: 1(1f m=2)(branch 127)
126: 'ibranch 1231
127: '{getnumber Nümero de Ecuaciones = , i}"(paneloff)
128: 'Clet c3."Elementos de las Ecuaciones :")
129: 7000: 1.1*117130: '/rnca'(right j-1)(down i-1)'(panelon)
1311 . (let cl. ci+1).
132: 'llet ci.ci+1)'(?)'(right)(if ci<i-1)(branch 132)
133: 'tiet ci.01"(beep 3)(down)(left 1-1)(if ci.1)(branch 131)
134: 'Ipaneioffi
135: '(down 2) (right 3) Solucion : '(down) (left 3)
136: '/rncb"(right 1-1)(down 1-1)"(right)/ca""(ieft)1"
137: '/c'.(down 1-1)'(down i+5)/rncc'(right 1-2)(down i-1)'(up i+5)
138: '/dml.(right i-2)(down i-1)'c'(home)/damc'b'b'/rec'(down i+6)(let ci.0
139: '/reirieht i-1)"A"(right)/rvoi""(right)="(let oi.ci+1)"
140: 'iif cikilidown)(left 2)(branch 139)
TAI: 'Thome) (ouit)
142: 'Igethumber Nimero de Datos = .1)"
143: 'Tailtright)"yi"(down)(left)
IAA: '(?)"(right)(?)"(down)(left)(let ci,ci+1)"(if ci<l)(branch iaa)
145: '(paneloff)(goto)d5"/rnca"(right i)(down i-i)"/rncxi"i6"/rncyi"17"
146: '(goto)a5"(let c1.0)"(let f4.Resolviendo)"
1471.27107817148: '(put a,cj,ci,xi"(cj))"(let cj,cj+1)"(lf cj<i)(branch i48)
149: '(right)/rv'yi'(put a,i,cl,yi)'(down)(left)
150: 'fiet ci.ci+1}"(let ci.0)"(if ci<i)(branch i47)
151: '(goto)d5"/dmi.(right 1-1)(down 1-1)"(down 1+1)"
152: '/demidown i*1). (right i-1)(down i-1)"a"
153: 'idown i+i)/reiright i-1)idown i-1)"(up i+1)
ISA: '/re(right i-1)(down i-1)"(let cj,0)"(let fa,"Solución :")'
ISS: 'A'(right)/rvcj''(right)="(down)(left 2)
156: '(let cj, cj+1)<sup>-</sup>(if cj<i)(branch i55)
IS7: '(goto)f4'
```
Página - 150

### POLINOMIO FUNDAMENTAL DE NEWTON

```
i2i: 'ipaneloff){?}"/wor/rea3..g20"/rnon"zi"/rnowa"z2"/rnoxs"z3"/rnovi"za"
122: '/rnof#"z5"/rnof#"z6"/rnok'z7"/rnoi"z8"
123: '(goto)a4'(paneion)(getnumber Nõmero de Datos = .n)'
124: 'Exitinimities'
125t'(down)(left){?)'(right)(?)'(let 1.1+1)'(if isn)(branch 125)
126:"(let d4.Resolviendo)"(paneloff)
     "(blank 1)"(goto)d5"/rncf"(right n-1)(down n-1)"(left 2)
127:128:"/rv"vi"(nut_f.1.0.vi)"(iet_i.i+1)"
     "(down)(if isn)(branch i28)<br>"(let i,0)"(let k,1)"
129.11301
131: 'Lentolf'(down kliright 1)
132: '/rviescape)(up)"fa"/rviescape)(up)(right)"fs"(goto)a5"
133: '/rv(escape)(down 1) "xa"/rv(escape)(down 1+k) "xa"
134: '(put 1, 1, k, (fs-fa)/(xs-xa)) "(let 1, 1+1)"
135: '(1r (Sn-k)(branch 131)
136: 'flet k, k+1)" (let i, 0)" (if k<nl{branch i31)
[37: '(goto)f"(right)/re(right n-i)(down n)"(goto)d4 Solución"
```
### REGLA DEL TRAPECIO

G21: '(paneloff)/rncfx'f3'/rncx0'f4'/rncxn'f5'/rncnp'f6'/rncx'h6' G22: '/rnch'bl'/rncfn'h2'/rncf0'h3'/rnci'h4'/rncxi'h5'/rncarea'h12'(panelon .<br>G23: '(?)"(down)(?)"(down)(?)"(down)(?)"(paneloff)<br>G24: '(let h,(xn=x0)/(np=1))"(goto)#12""Area ="<br>G25: '(let x,xn)'(let fn,fx)"(let x,x0)"(let f0,fx)" G26: 'ilet area, (fn+f0)/2) "(let 1,1)"  $G27x + (1e^{t}t, 1+1)^{-1}$ G28: 'ilet x1,x0+ii-1)\*h)' G29: '(let x,xi)"(let f0,fx)"(let area,area+f0)" G301 '(let f12, area+h)' G31: 'lif isnp-1)(branch g27)

#### 152 Pagina -

### REGLA DE SIMPSON

```
G21: 'inaneioff)/rncfx"f3"/rncx0"f4"/rncxn"f5"/rncnn"f6"
G22: '/rncx'hé'/rncii'h7'/rnciii'h8'/rncm'h9'
G23: '/rnch"h1"/rncfn"h2"/rncf0"h3"/rnc1"h4"/rncares"h12"(panelon)
G24: '(?)"(down)(?)"(down)(?)"(down)(?)"(paneloff)
G25: 'iif (nn/2-@int(nn/2)))>0){|et m.1)"(|et nn.nn-1)"
G26: '(let h.(xn-x0)/(np-1))'(goto)e12""Area =
     '(let x.x0+i=h) "(let 11.1+1) "(let 111.11+1)"
G271"(let f0.fx)"(let x,x0+ii+h)"(let area.area+f0)"
G2AG291"ilet f0,4+fxl"ilet area,area+f0l"ilet x,x0+i1i+hl"ilet f0,fxl"
     '(let area, area+f0)"
C3011(1+t, 1+2)G311G321'(let fi2.area+h/3)
G33: 'ilf is (np-2)) (branch #27)
G34: '(if m=0)(quit)
G35: '(let x, xn)"(let fn, fx)"(let area, area+(fn+f0)/2+(x-xn))
G36: '(let f12, area*h/3)"
```

```
153
Pasina
```
### REGLA DE SIMPSON 3/8

```
G21: '(paneloff)/rncfx'f3'/rncx0'f4'/rncxn'f5'
G22: '/rncnp'f6"/rncx"h6"/rnc11'h7"/rnc111'h8"/rnc1111'h9"
G23: '/rnch'hi'/rncfn'h2'/rncf0'h3'/rnci'h4'/rncarea'h12'(panelon)
G24: '(?)"(down)(?)"(down)(?)"(down)
G25: '(panelon)(?)'(paneloff)
G26: 'fif (np/3-@int(np/3)))O)(goto)f6"(beep 4)"/re"(branch g25)
G27: 'llet h, (xn-x0)/(np-1))'(goto)e12'"Area ="<br>G28: 'llet x, x0+1+h)'llet 11, 1+1)'(let 111, 11+1)'(let 1111, 111+1)'
G29: '(let f0,fx)'(let x,x0+1i=h)'(let area,area+f0)'<br>G30: '(let f0,3=fx)'(let area,area+f0)'(let x,x0+11i=h)'(let f0,fx)'
G31: 'llet area.area+3+(0) (let x, x0+111|+h) (let f0,fx) (let area.area+f0)
G32: '(let 1.1+3)'
G33: '(let f12.area=3+h/8)"
```
G34: '(if i<=np-3)(branch g28)

### INTEGRACION DE ROMBERG

```
G21: '(paneloff)'/rncfx'f3'/rnca'f4'/rncb'f5'/rnch'h1'/rncfa'h2'/rncfb'h3'
G22: '/rnci'h5'/rncsuma'h6'/rnck'h7'/rncj'h10'/rncx'j7'/rncr2_i's33'/rncr2_
     10<sup>2</sup> = 34G23: '/rncr'ii..bg3"/rncr2_j"a30"/rncri_j"a31"/rncri_i"a32"(panelon)"(?)"id
     oun).
G24: '(?)"(down)"(?)"(paneloff)"
G25: '(if a)b)(beep 4) //ref4..f5"(goto)f4"(panelon)"(branch g26)
G26: '(let h, b-a)'(let x, a)'(let fa, fx)'(let x, b)'(let fb, fx)'(let r1 1,0.5
     ehe(fa+fb))"
G27: '(put r.1,1,.5*h*(fa+fb))'(let 1,1)'(let j,1)'(let ell,"integrai =")'
G2B: 'i.e. i.i+11'G29: '(let k.0)'
G30: ' (let k, k+1)"
G31:
     '(iet x,a+(k-.5)*h)'
G32: 'ilet summ, summets)'
G33: '(1f k<2"(1-2))(branch g30)
G34: '{put r, 1, 2, . 5* (r1_1*h*suma)}"
G35: *(let j, j+1)^(goto)r^(down 2)(right j-1)/rv^r2_j^(up:/rv^ri_j^
G36: '{put r, J, 2, (a"(j-1)+r2_j-r1_j)/(a"(j-1)-1))"
G37: '(if j<l) (branch g35)
G38: '(goto)r'(down 2)(right 1)/rv'r2_i'(left)/rv'r2_im'
G39: '(if @abstr2_im-r2_i)(+0.000001){home)tiet fii,r2_i)'(quit)
G40: 'flet h, h/2)<sup>7</sup>(gotole<sup>1</sup>(down 2)
G41: '/ci3.bg3'i2"
G42: '(branch g28)
```
## METODO DE GAUSS GENERALIZADO

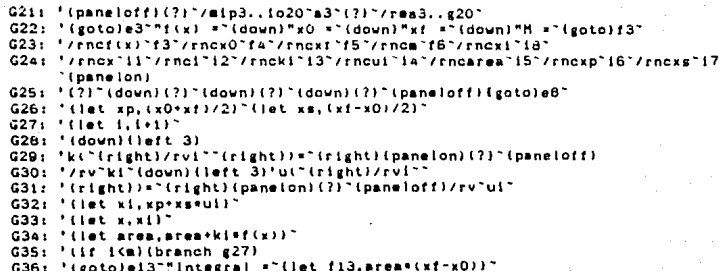

METODO DE EULER

G21: '(paneloff)/rncf(xy)'e3'/rncx0'e4'/rncy0'e5'/rncvc'e6'/rncn'e7' G22: '/rncxf'e8'/rncx'h1'/rncy'h2'/rncyf'h3'/rnch'h4'/rncxi'h5' G23: '/rncxii'h6'/rnci'h7'/rncyi'h8'/rncyii'h9'(paneion) G24: '(?)\*(down)(?)\*(down)(?)\*(down)(?)\*(down)(?)\*(paneloff){down}(left)  $G25.1$ 'iif von"y")"yf ="(right)(panelon)(?)"(paneloff)(branch g36) G26: '"xf ="(right)(panelon)(?)"(paneloff)/rea3..al5" '(goto)a8""xi'(right)"yi'(down)(left)/wth  $627.$ G28: 'flet h, (xf-x0)/nl"(let x1, x0)"(let y1, y0)" "tlet x,x1)"tlet y,y1)"  $629.1$ G30: 'fiet wii.xi+h)' G31: '(let yii,yi+f(xy)+h)" G32: '/rvxi""(right)/rvyi""(down)(left) G33: 'tlet yi,yil?'tlet xi.xii?' G34: '11f i(=(n-1))(iet 1,1+1)"(branch g20)  $G35: 'Gult)$ "/rea3..a15"(goto)a8""x1"(right)"yi"(down)(left)/wth G36: "tlet yf,xf)" G37: "tlet h, (yf-y0)/n)"(let x1,x0)"(let y1,y0)" G38: G39: 'Clet x, x11'Clet y, y11' "(let yii,yi+h)" G40: Gal: 'flet xii, xi+h/f(xy))" G42: '/rvxi''(right)/rvyi''(down)(left) Ga3: 'ilet yi,yii)'llet xi,xii)' Gaa: 'iif isen-littlet i, i+1)"(branch g39)

Pagina

### METODO DE FULER MODIFICADO

G21: '(paneloff)/rncf(xy)"e3"/rncx0"e4"/rncy0"e5"/rncvc"e6"/rncn"e7" G22: '/rncxf'eB'/rncx'hi'/rncy'h2'/rncyf'h3'/rnch'h4'/rncxi'h5'/rncfxi'hi:  $/$ rncfxii"hi2<sup>-</sup> "/rncxil"h6"/rnci"h7"/rncyi"h8"/rncyil"h9"/rncff"h10"(panelon)  $6231$ G24: '(?)'(down)(?)'(down)(?)'(down)(?)'(down)(?)'(baneloff)(down)(left) G25: 'iif vc="y")"yf ="{right}{panelon}(?)"{paneloff}{branch g36} G26: '"xf ='{right}{panelon}{?}"{paneloff}/rea3..a17" G27: 'Centole8" xi"(right) "vi"(down)(left)/wth G28: 'ilet h.txf-x0;/nl"ilet x1.x0)"ilet vi.v0)" G29: 'ilet x,xi)"(iet y,yi)"(let fxi,f(xy))" \*tiet xii, xi+h) "tiet x, xii) "tiet y, yi+fxi=h) "tiet fxii, f(xy)) "tiet ff. can - $(1)(1)(1)(1)(2)$ G31: 'llet yii,yi+ff=h)"<br>G32: '/rvxi""(right)/rvyi""(down)(left) G331 "tiet vi.vii)"tiet st.sii)" G34: '(if i<\*n-i); [let i, i+1)"(branch g29) **G35: '(quit)** G36: '/rea3..a17'(goto)a6""xi"(right)"yi"(down)(left)/wth G37: "tlet yf,xf)" G38: 'flet h. (yf-y0)/n) "(let xi, x0) "(let yi, y0)" G39: 'flet x, xi) "flet y, yi) "flet fxi, f(xy))" GAO: 'flet yii, yi+h)"(let x, xi)"(let y, yii+fxi=h)"(let fxii, f(xy))"(let ff.  $(11111111172)$ GAI: 'ilet xii.xi+h+ff)" G42: '/rvwi''(right)/rvyi''(down)(left) Ga3: '(let y1.yil)'(let si.xii)' Gas: '(if isen-i)(let 1,1+1)"(branch #39)

Pagina - 158

### METODO DEL PUNTO MEDIO

F21: '(paneloff)/rncf(xy)'e3"/rncx0"e4"/rncy0"e5"/rncxf"e6"/rncn"e7" F22: '/rnch"g1"/rnci"g2"/rncxi"g3"/rncyi"g4"/rnck(1)"g5"/rnck(2)"g6"/rncfxi -17- $F23.1$ '/rncxii'g8"/rncyii'g9"/rncx'g10"/rncy'g11"ipanelon) F24: '(?)'(down)(?)'(down)(?)'(down)(?)'(down)(?)'(paneloff)/read..ai4'(got  $0107$  $F25:$ '"xi"iright)"yi"(down)(left)/wth/rvxO""(right)/rvyO""(down)(left) F261 "Het h. (xf-x0)/n)"  $F27t$ "flet xi, x0) "flet yi.v0)"  $10st1,1411$  $F2B1$ F291 "(let x,xi)"(let y,yi)"(let k(1),f(xy))" F30: 'flet x,xi+h/2)'flet y,yi+h+k(1)/2)'flet k(2),f(xy))' F31: 'flet yil.yi+k(2)\*h)"llet xii,xi+h)" F32: '/rvxli""(right)/rvyli""(down)(left)(let xi,xil)"(let yi,yii) F33: '(if isn) (branch f28)

> 159 asina

METODO DE HEUN

```
F21: '(paneloff)/rncf(xy)'e3'/rncx0'e4'/rncy0'e5'/rncxf"e6'/rncn'e7'
     "/rnch"gi"/rnci"g2"/rncxi"g3"/rncyi"ga"/rnck(i)"g5"/rnck(2)"g6"/rncfxi
F22:
     \cdot \cdotF23:
     "/rncxii" d"/rncyii" g9"/rncx" g10"/rncy" g11" (panelon)
F24: '{?}"(down){?}"(down){?}"(down){?}"(down){?}"(paneloff)/rea3..al4"(got
     01.7<sup>*</sup>
F251
     '"xi"(right)"yi"(down)ijeft)/wth/rvxO""(right)/rvyO""(down)ijeft)
F26: 'ilet h, (xf-x0)/n)"
F27:"(let xi,xd)"(let yi,y0)"
F28:
     filet Girlin
F29:"(let x,xi)"(let y,yi)"(let k(1),f(xy))"<br>"(let x,xi+2*h/3)"(let y,yi+2*h*k(1)/3)"(let k(2),f(xy))"
F30:
F31: 'tlet yii, yi+tkti)/4+3*k(2)/4)*h)"tlet xii, xi+h)"
F32: '/rvxii''(right)/rvyii''(down)(left)(let xi,xii)'(let yi,yii)'
F33: '(if i<n)(branch f28)
```
160

### METODO DE RUNGE - KUTTA DE 3rp ORDEN 5 CONSTANTES

```
F21: '(paneloff)/rncf(xv)'e3'/rncx0'e4'/rncv0'e5'/rncxf'e6'/rncn'e7'
    '/rnch'g1'/rnc1'g2'/rncxi'g3'/rncyi'g4'/rnck(i)'g5'/rnck(2)'g6'/rncfxi
F22:
     \cdot \cdotF231
     '/rnoxii'm8'/rnovii'm9'/rnox'm10'/rnov'm11'/rnok(3)'m12'{panelon}
F24: '(?)"(down)(?)"(down)(?)"(down)(?)"(down)(?)"(paneloff)/rea3..ai6"(got
     0.87'"xi"(rieht)"yi"(down){left}/wth/rvxO""{right}/rvyO""(down){left}
F251F26: 'ilet h. (xf-x0)/n)"
F27t+1et xi.x0)"(let y1,y0)"
        -1.1 + 11F28: '()
     "(let x,x1)"(let y,y1)"(let k(1),f(xy))"
F29:
F30: 'flet x,xi+h/2)"(let y,yi+h=k(1)/2)"(let k(2),f(xy))"
F31: 'fiet x,xi+3=h/4)'fiet y,yi+3+h+k(2)/4)'tiet k(3).f(xy))'
F32: 'liet yii, yi+(2*k(1)/9+3*k(2)/9+4*k(3)/9)*h) (let xii.xi+h) "
F33: '/rvxii''(right)/rvyii''(down)(left)(let xi,xii)'(let yi,yii)'
F34: 'iif isn) (branch f28)
```
, 1 m.e.

# METODO DE RUNGE - KUTTA DE 3ER ORDEN 6 CONSTANTES

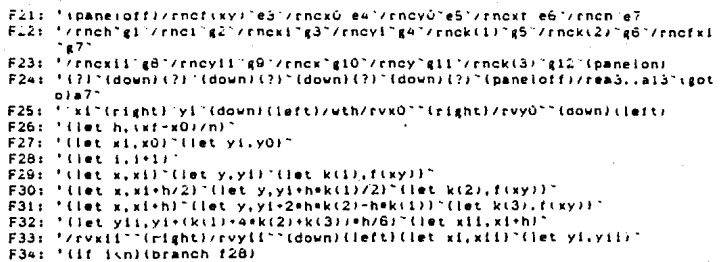
#### METODO DE RUNGE - KUTTA DE 40. ORDEN 7 CONSTANTES

```
F21: '{paneloff}/rncf(xy)'e3"/rncx0"e4"/rncy0"e5"/rncxf"e6"/rncn'e7"
F22:
     '/rnch gi'/rnci g2'/rncxi g3'/rncyi g4'/rnckii) g5'/rncki2) g6'/rncfxi
     -17F23: '/rnoxii'g8"/rnoyii'g9"/rnox'g10"/rnoy'g11"/rnok(3)"g12"/rnok(4)"g13"
     (panelon)
F241"(?)"(down)(?)"(down)(?)"(down)(?)"(down)(?)"(paneloff)/rea3..a9"(goto
     1a7F25: 'nxi'(right)"yi"(down)(left)/wth/rvx0""(right)/rvy0""(down)(left)
F26: 'Clet h, (xf-x0)/n)'
        et x1,x0) "(let y1,y0)"
F27: '11F2d: 11d+117F291
     "(let x,xi)"(let y,yi)"(let k(1),f(xy))"
F30: '(let x,xi+h/2)'(let y,yi+h=k(1)/2)'(let k(2),f(xy))'
F31: 'flet x,xi+h/2)"(let y,yi+h*k(2)/2)"(let k(3),f(xy))"
F32: '(let x, xi+h)"(let y, yi+h=k(3))"(let k(4), f(xy))"
F33: *(let yii,yi+tkti)+2=kt2)+2=kt3)+kt4))=h/6)*tlet xii,xi+h)*
F34: '/rvxii''(right)/rvyii''(down)(left)(let xi,xii)"(let yi,yii)"
F35: 'ilf isnlibranch f28)
```
#### METODO DE RUNGE - KUTTA DE 40. ORDEN 10 CONSTANTES

F21: '(paneloff)/rncf(xy)'e3'/rncx0'e4'/rncy0'e5'/rncxf"e6'/rncn'e7' F22: '/rnch'g1'/rnci'g2'/rncxi'g3'/rncyi'g4'/rnck(1)'g5'/rnck(2)'g6'/rncrx;  $-0.77$ F23: '/rncxii'g8'/rncyii'g9'/rncx'g10'/rncy'g11'/rnck(3)'g12'/rnck(4)'g13" (panelon) ドウム・ \*(?)\*{down)(?)\*{down)(?)\*{down)(?)\*{down}(?)\*(paneioff)/rea3..a9'(goto  $1 - 7$ F25 t F26: '(let h, (xf-x0)/n)" F27: '{let x1, x0} '(let y1, y0) "  $F28: 'ilet i, i*1)$ F29: 'llet x,xi)'(let y,yi)'(let k(1),f(xy))' F30: '(let x,x1+h/3)'(let y,yi+h\*k(1)/3)'(let k(2),f(xy))' F31: '(let x,xi+2+h/3)'(let y,yi-h+k(1)/3+h+k(2))'(let k(3),f(xy))' F32: '(let x,xi+h)"(let y,yi+h\*k(1)-h\*k(2)+h\*k(3))"(let k(a),f(xy))" F33: 'Clet yii, yi+tkc1)+3+kc2)+3+kc3)+kc4))=h/8}"Clet xii, xi+h)" F34: '/rvxii''(right)/rvyii''(down)(left)(let xi,xii)'(let yi,yii)' F35: '(if isn) (branch f28)

Pagine - 164

# METODO DE ADAMS - BASHFORTH DE DOS PASOS

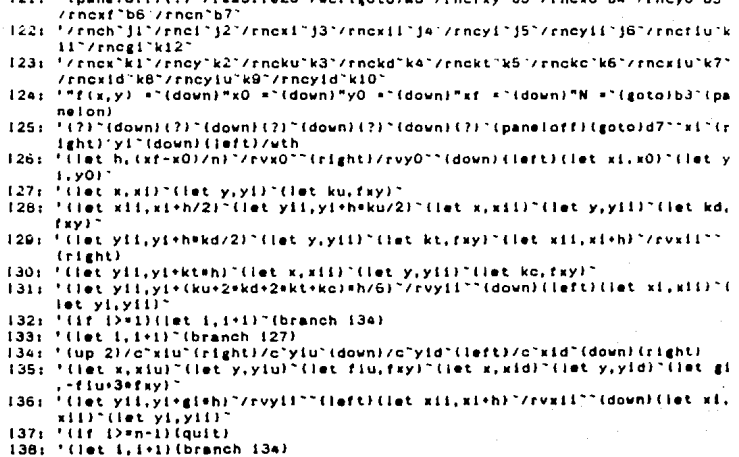

### METODO DE ADAMS - BASHFORTH DE TRES PASOS

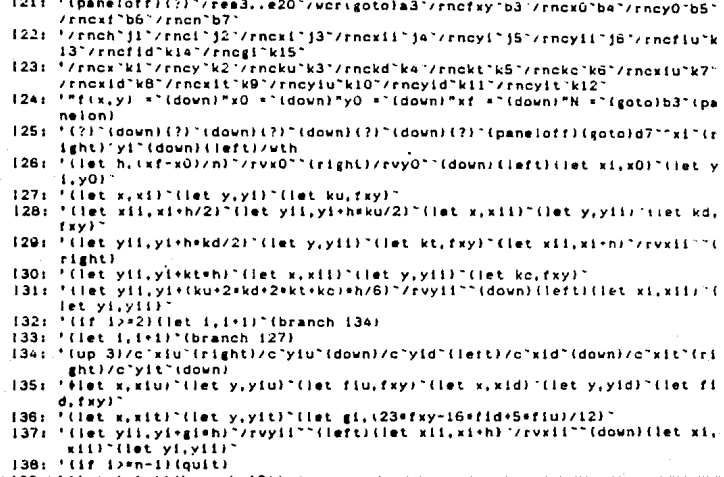

branch

#### METODO DE ADAMS - BASHFORTH DE CUATRO PASOS

 $\mathbf{r}$ 

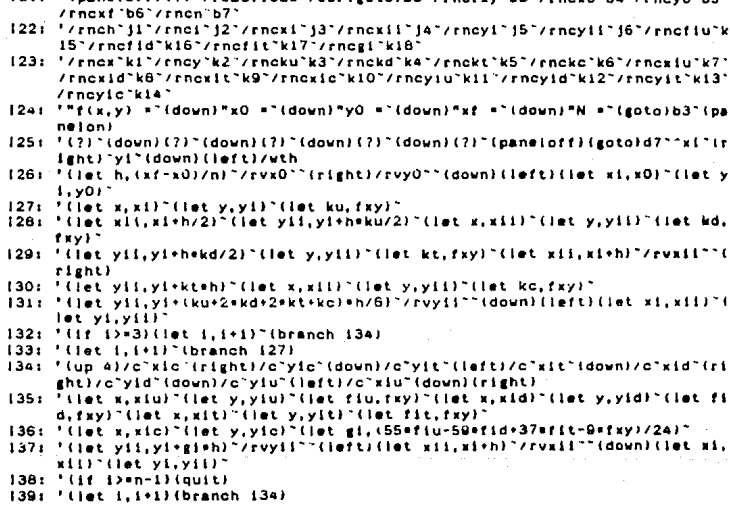

87

# METODO DE ADAMS - BASHFORTH DE CINCO PASOS

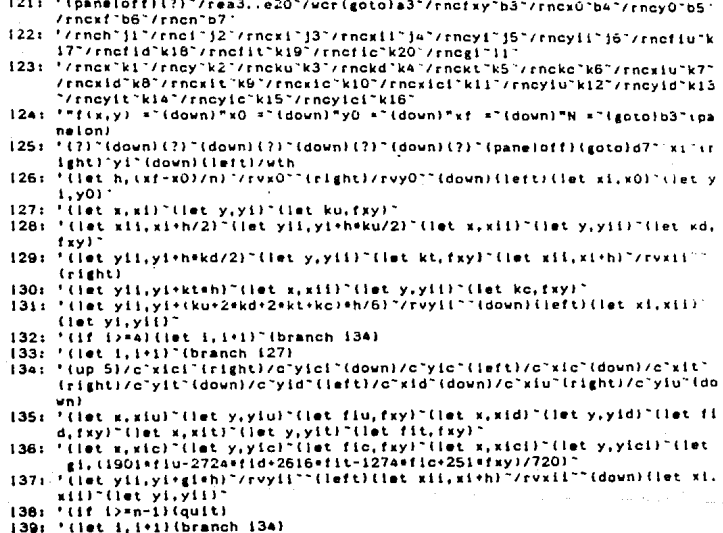

# METODO DE MILHE DE 40. ORDEN

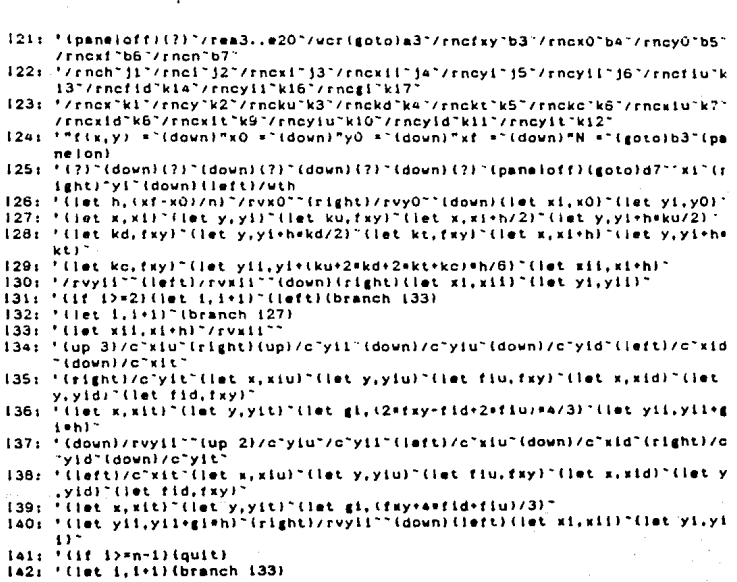

#### METODO DE MILNE DE 60. ORDEN

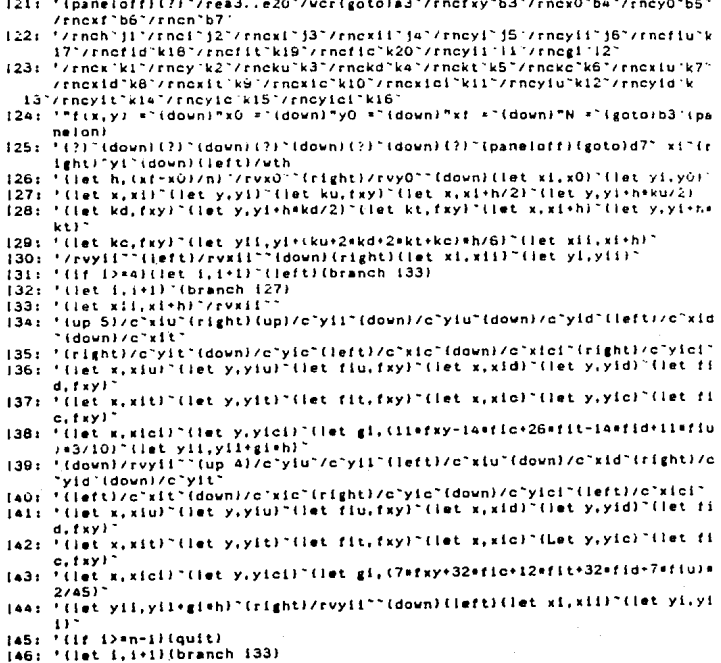

٠ 70

## METODO DE ADAMS - MOULTON

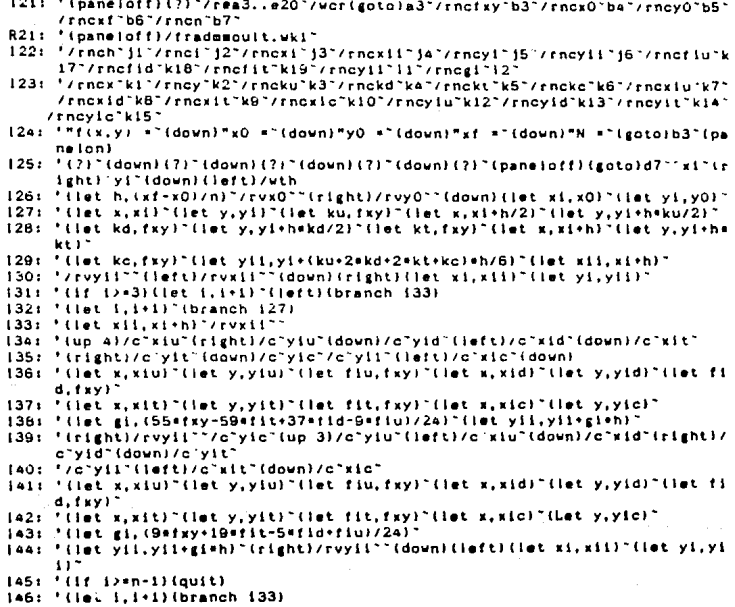

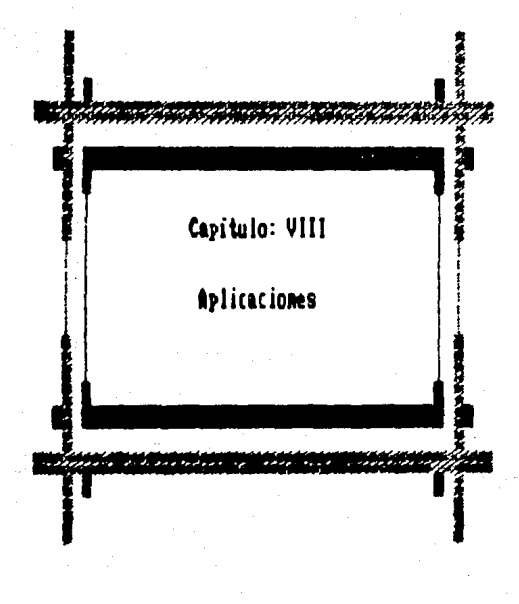

#### **GENERAL KIADES**

La finalidad de este capitulo es la de aplicar los procedimientos numericos analizados en el capitulo il para resolver problemas - de ingenieria. Los métodos numericos mon importantes en la practica va que frecuentemente se encuentran problemas que no se pueden plantear desde un punto de vista analitico, y de esta manera mostrar como una computadora y las tecnicas numericas, especifican alternativas **de** solución de problemas, las cuales ahorran tiempo y esfuerzo al Incentero outsico.

Dentro del contexto general de analisis. desarrollo y diseño  $\overline{A}$ procesos, en los cuales la materia se transforma quimica  $V/G$ fisicamente, se puede presentar el diagrama de bloques de la figura 1.

Para la definición del problema deberán tenerse conocimientos sobre las diferentes operaciones y procesos unitarios, para poder identificar que fenómenos ocurren dentro del proceso y de esta manera regirse por las leves de la naturaleza caracteristicas de tales fenomenos. Leves formuladas en diferentes ramas de la física y la química. tales como: la termodinámica, fenómenos de transporte, etc.

Para la formulación del modelo es necesario tener conocimiento acerca del analisis dimensional y de balances de materia y energía.

En analisis dimensional se aplican los teoremas de Buckingham y Raleigh, los cuales establecen que un fenómeno fisico puede representarse por las variables fisicas relevantes aisladas y combinadas de tal manera que la ecuación del modelo sea dimensionalmente homogénea.

 $-172$ 

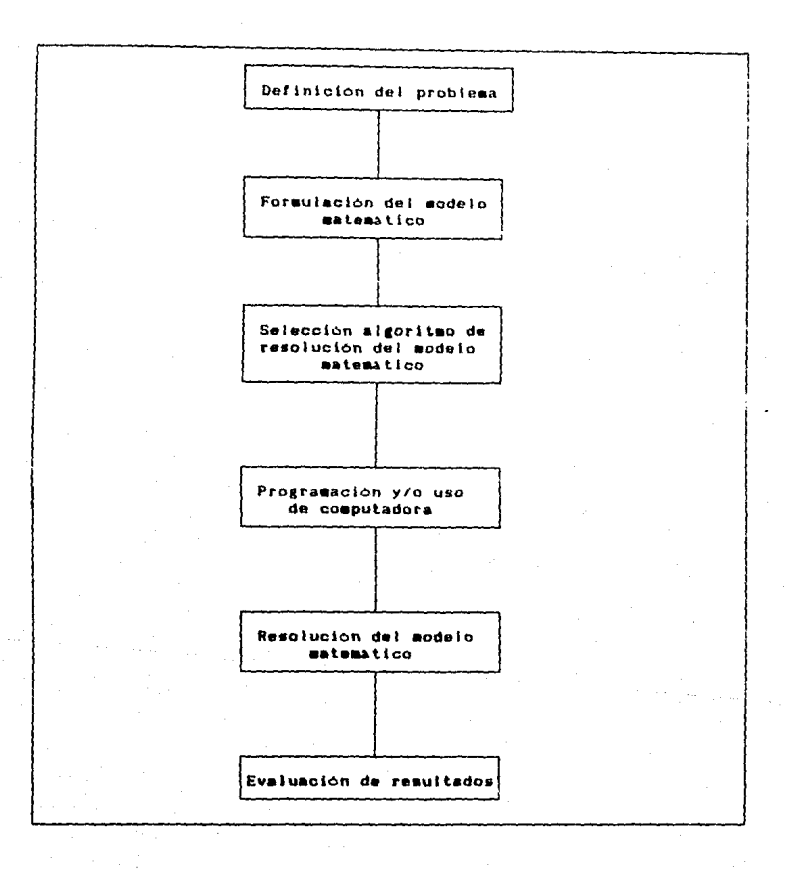

Los balances totales y parciales apoyandose en las leyes do conservación de la sasa y la energía cuantifican la cantidad de materia y energía que se esté procesando. Dichos balances están representados por la siguiente expresión:

Entrada + Generación = Salida + Acumulación El termino Entrada corresponde a la cantidad de materia o energia que entra al sistema de analisis.

El termino Salida corresponde a la cantidad de materia o energía que sale del sistema de anàlisis.

El termino Acumulación corresponde a la rapidez con que cambia  $t =$ masa o la energia dentro del sistema de análisis (si los balances  $n<sub>n</sub>$ se hacen por unidad de tiempo, la acumulación sera la diferencia de masa o energía con respecto a dos estados diferentes o a dos tiempos diferentes).

La Generación corresponde a la masa o energía que se libere o 5. consuma dentro del sistema de analisis (aplicable a los casos de sistemas con reacción química o casos de mezclado exotermico o endotermico).

Sistesa : Parte del universo que se encuentra bajo observación y/o experimentacion.

Como ejemplos de aplicación se resolverán problemas correspondientes a los siguientes temas :

1) Propiedades termodinamicas y de transporte.

2) Balances de materia y energia.

3) Transferencia de calor.

4) Fiuio de fluidos.

los casos que así se requiera se formularán los modelos Fn.

Pasina.

correspondientes mediante balances de materia y energia. dependiendo del caso.

Un mismo problema sera resuelto con las diversas tecnicas aplicables para el caso, con el objeto de compararlas y hacer recomendaciones en los casos en que sea necesario.

1) La viscosidad de un gas es aproximadamente proporcional temperatura absoluta evaluada a cierta potencia.

Determine el exponente de T y la constante de proporcionalidad para los siguientes datos del bióxido de carbono a 1 atm. de presión:

 $u = kT$  ........ Equacion 1

usando logaritmos, tendremos:

Log  $\mu$  = Log k + N Log T

El modelo tiene la forma: Y = A<sub>0</sub> + A<sub>1</sub>X<sub>1</sub> Donde Y = Log  $\mu$ ; A = N; X = Log T

Si utilizamos la técnica de minimos cuadrados para modelos lineales, truncando a partir del término  $A_2T_2$  y alimentamos los datos se obtiene:

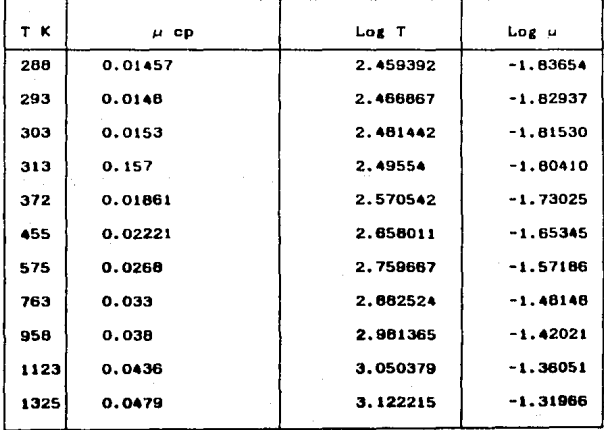

'Agina -

Obtenemos :

 $A_0 = -3.76681$ 

 $A_i = 0.788953$ 

de dondes

Antilog  $A_0 = k = 0.000171$ 

0.788953 M

> $\mu = 0.000171$ 0.7899

2). Calcule el volumen molar del metano a una presión de 200 bars y a una temperatura de 400 C.

utilizando:

a) La ecuación del gas ideal

b) La ecuación de Van der Maais

c) La ecuación de Rediich-Kwong

d) La ecuación de Beattie-Bridgeman

e) La ecuación de Benedict-Webb-Rubin.

a) Ecuación de gas ideal

 $PV = nRT$ Datos: T  $1211.7$  $\mathbf{p}$ .  $= 197.38$  atm.  $\overline{V}$  = RT/P  $R = 0.7302$  atm pie<sup>1</sup> The most R Solución :  $\bar{V} = 4.4826$ pie<sup>2</sup>

1b and R

b) Ecuación de Van der Waals

```
(P - \frac{a}{r^2}) (V - b) - RT = 0Datos: T = 673 K, P = 197.38 atm.
                                      R = 1.314 atm pie<sup>9</sup>
```
Esta ecuación es resuelt; con diferentes tém as y los resultados se presentan en la tabla 1.1

La ecuación de Van der Waals se puede modificar de la siguiente

manera:  $\overline{\mathbf{v}}^2$ . 20.1.8I  $\overline{\mathbf{v}}^2$  . . .  $\overline{\mathbf{v}} = \overline{\mathbf{v}} = \overline{\mathbf{v}}$  . . .

la cual puede ser resuelta con el algoritmo de la ecuación cubica, de donde se obtienen las siguientes ralces:

 $X = 4.62372526$  $x_i$  = 0.270288 + 0.60071  $x = 0.270288 - 0.60071$ 

c) Ecuación de Redlich-Kwone.

BILLL =  $\frac{1}{\sqrt{1-\frac{1}{2}}}$  =  $\frac{1}{\sqrt{1-\frac{1}{2}}}$  =  $\frac{1}{\sqrt{1-\frac{1}{2}}}$  =  $\frac{1}{\sqrt{1-\frac{1}{2}}}$  =  $\frac{1}{\sqrt{1-\frac{1}{2}}}$  =  $\frac{1}{\sqrt{1-\frac{1}{2}}}$  =  $\frac{1}{\sqrt{1-\frac{1}{2}}}$  =  $\frac{1}{\sqrt{1-\frac{1}{2}}}$  =  $\frac{1}{\sqrt{1-\frac{1}{2}}}$  =  $\frac{1}{\sqrt{1-\frac{1}{2}}}$  =  $\frac$ 

Datos: T<sub>1</sub>= 190.5 K, P<sub>1</sub>= 45.8 atm., a = 8071.95, b = 0.473625

 $R = 1.314$  atm pie<sup>9</sup>  $16$  and  $K$ 

Esta ecuación puede ser resuelta con diferentes tecnicas numéricas y los resultados se presentan en la tabla 1.2

d) Ecuación de Beattie-Bridgeman.

**RT 1V** + B<sub>o</sub>(1 -  $\frac{b}{v}$ ) 1(1 -  $\frac{c}{v}$ ) - A<sub>o</sub>(1 -  $\frac{b}{v}$ ) - PV = 0

Datos: T = 1211.7 R. P = 197.38 ats.

 $R = 0.082$  atm Lt

th mot K

- $A_n = 2.2769$
- $\bullet$  = 0.5587
- $= 0.01855$
- $b = -0.01587$
- 12300

Esta ecuación puede ser resuelta con diferentes tecnicas numericas y los resultados se presentan en la tabla 1.3

e) Ecuación de Benedict-Webh-Ruhin.

 $-\frac{187}{9}$  +  $\frac{1}{9^2}$  (RTB<sub>0</sub> - A<sub>0</sub> -  $\frac{C}{7^2}$ <sup>0</sup>) +  $\frac{1}{9^9}$  (RTB - a) +  $\frac{a_0}{9^6}$  +  $\frac{c}{7^2}$  (1 +  $\frac{y}{9^9}$ ) + Exp(- $\frac{2}{\pi^2}$ ) - P = 0

Datos: T = 673 K, P = 197.38 atm.

 $R = 0.082$  atm Lt Ib act K  $= 0.000124359$  $y = 0.006$ 

 $B_0 = 0.0426$  $C_{0}$  = 22570

 $A_0 = 1.855$ 

 $a = 0.01855$ 

 $b = -0.01587$ 

 $c = 12300$ 

Esta ecuación puede ser resuelta con diferentes y los resultados se prosentan en la tabla 1.4

CALCULO DEL VOLUNDRI HOLAR DEL HETANO RESOLVIDIDO LA<br>ECLINCION DE VANI DER WAALS, CON DIFERENTES FEORICAS<br>NUMERICAS.

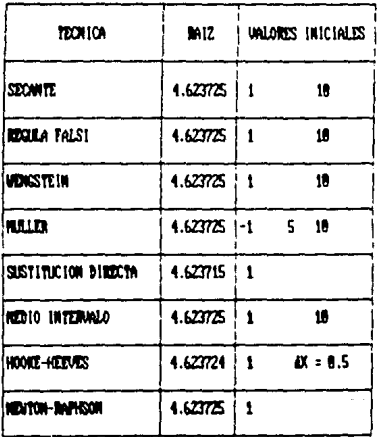

ħ A 1.1 CALCULO DEL VOLUNDI NOLAR DEL NETANO RESOLVIZICO LA **EXAMPLE ON DE RELENTOH-MONG, CON DIFERENTES TECHICAS** 

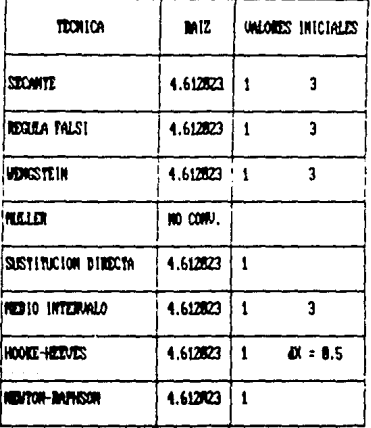

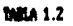

CALCULO DEL VOLUMEN NOLAR DEL METANO RESOLVIENDO LA ECURCION DE BEATTLE-BRISCENN, CON DIFERENTES TECNICAS **NURTRICKS.** 

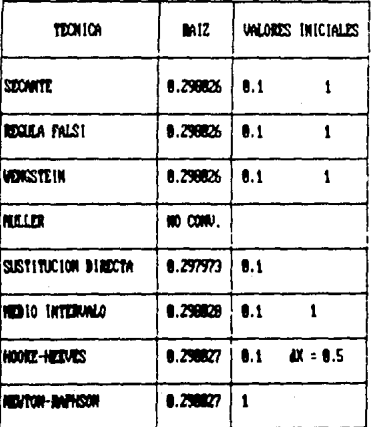

**MILA 1.3** 

m.

EL VOLUEN ROLAR ESTA heol. œ

calculo del volupen nolar del fetano resolvideo la<br>Ecuacion de Benedict-Vebb-Rubin, con biferentes<br>Tecnicas numericas.

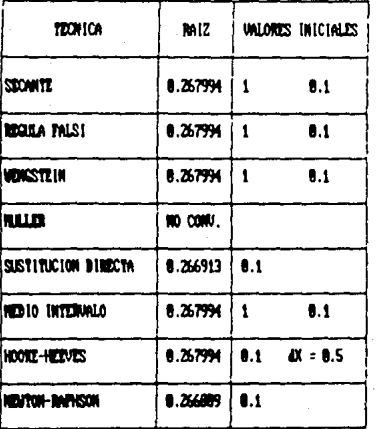

**DIRA 1.4** 

 $L$ Vanci. **EL VOLU** 「「大仏」 n

3). Calcule las temperaturas de burbuja y de rocio para la siguiente mezcla: 20% en moi de Etano, 40% en moi de Propano, 40% en moi de Butano, a una presión de 760 meHg.

a) Utilizando la ley de Raoult y la ecuación de Antoine.

b) Utilizando el factor k de equilibrio (constante de equilibrio, reportado en el diagrama de Depriester).

Solución.

Para un sistema de equilibrio liquido-vapor se cumple que: y = k x, en donde y x, x, k, mon la fracción mol en el vapor, fracción mol en el liquido y constante de equilibrio para el componente i respectivamente.

Punto de Burbuja:

 $\sum_{i=1}^{N} k_i x_i - 1 = 0$ 

Punto de rocio

$$
\sum_{x=1}^{N} \frac{y_x}{k} = -1 \neq 0
$$

número de componentes quimicos.

Paelni

a) Ley de Raoult.

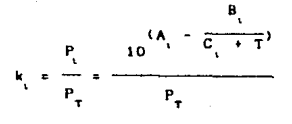

P = Presion de vapor del componente i  $A_i$ ,  $B_i$ ,  $C_i$  = constantes de Antoine del componente i  $T =$  temperatura de equilibrio para la presión total  $P_T$ 

Punto de Burbuja

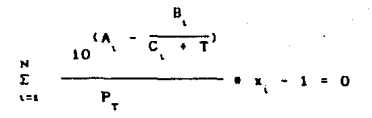

Punto de Rocio

$$
\frac{R}{E}
$$

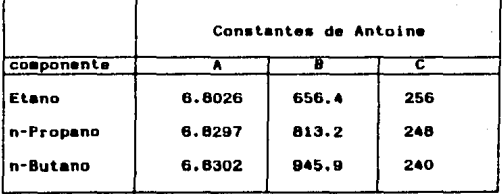

De la aplicación de las diferentes tecnicas numericas se obtiene la siguiente tabla:

b) Utilizando el factor k de equilibrio

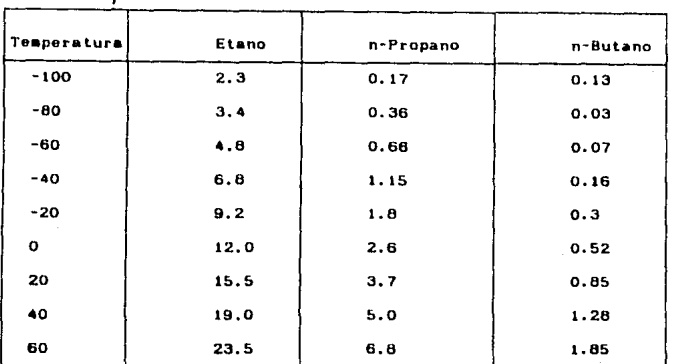

haciendo un ajuste por minimos cuadrados, encontramos el modelo y los valores de las constantes para evaluar la k de equilibrio.

$$
k_{\rm L} = \frac{\text{Exp}(A - B \cdot \text{IG} + T)}{P_{\rm T}}
$$

constantes.

 $\varphi_{\alpha\beta}(\vec{u}) = \varphi_{\alpha\beta}(\vec{u}) = \frac{\partial}{\partial u}(\vec{u})$ 

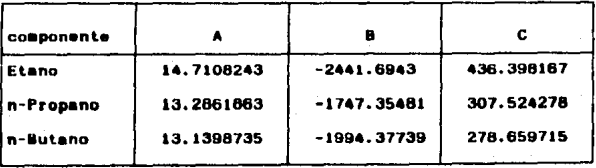

 $\label{eq:psi} \psi_{\alpha\beta}=\frac{1}{2}\left[\left(\frac{1}{2}\left(\frac{1}{2}\left(1+\frac{1}{2}\left(\frac{1}{2}\right)\right)-\frac{1}{2}\left(\frac{1}{2}\left(\frac{1}{2}\right)\right)-\frac{1}{2}\left(\frac{1}{2}\left(\frac{1}{2}\left(\frac{1}{2}\right)\right)-\frac{1}{2}\left(\frac{1}{2}\left(\frac{1}{2}\right)\right)\right)\right)\right]$ 

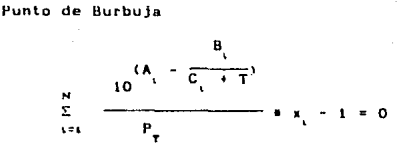

Punto de Roela

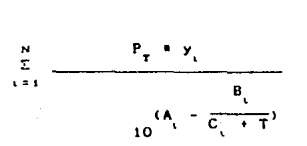

De la aplicación de las diferentes técnicas numéricas se obtiene la tabla 1.5.

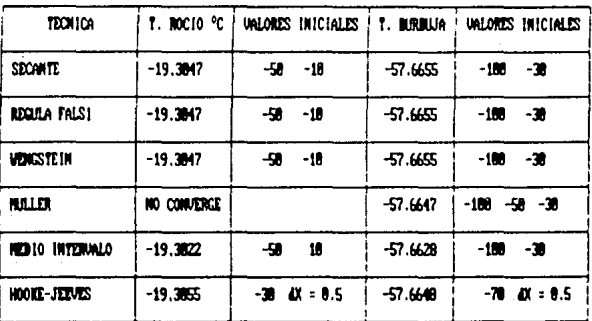

#### CALCULO DE LA TEMPERATURA DE BURBUJA Y LA TEMPERATURA DE ROCIO UTILIZANDO EL FACTOR k DE EQUILIBRIO.

**TNEA 1.5** 

. 4). Calcule la máxima temperatura de los productos si **QUARA** Metano con 50% de exceso de aire y si ambos reactivos se alimentan ai ovenador a 77 E.

reacción quimica (base i mol de CH)

$$
\text{CH}_{\text{a}(q)} + 2 \quad 0_{\text{z}(q)} \xrightarrow{\hspace{0.5cm}} \text{CO}_{\text{z}(q)} + 2 \quad \text{H}_{\text{z}}\text{O}_{(q)},
$$

para maxima temperatura el proceso, se, considera, adiabatico, v La. eficiencia de la reacción 100%, implicando que en el producto no habra CH, y que todo el Carbono se convierta en CO,.

Si se alimenta Oxigeno en exceso entonces en el producto habra Oxigeno además del Nitrógeno alimentádo con el mire. Producto.

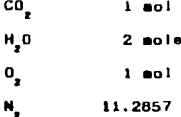

moles (alimentadas con 3 moles de Oxigeno).

15.2857 moles totales del producto

Balance de energia.

considerando proceso a régimen estacionario:

 $H_{\text{untrada}} + \text{Generación} = H_{\text{unatida}}$ 

 $H = Entaling.$ 

 $T = 298$  K (entrada)

 $H_{\text{nontraton}} =$  moles mezcla reactiva #  $I$  op  $_{\text{reaction}}$  $= dT = 0$ 

. 11<br>المقارنة = #oles producto = J cp<sub>icroducte</sub>  $\bullet$  dT = 0 Generacion = - AH\_ se calcuiá el calor de la reacción a 298. K (Temperatura a la que reporta la información de calores de formación y combustion).

> $\Delta H_p = \Sigma H_f$  (productos) -  $\Sigma H_f$  (reactivos)  $\Delta H_p = H_p (COz) + 2H_q (Hz0) - H_q (CHz) = 0$  $\Delta H_* = -94051.8 + 2(-57798) - (-17889) - 0 = 191758.8$

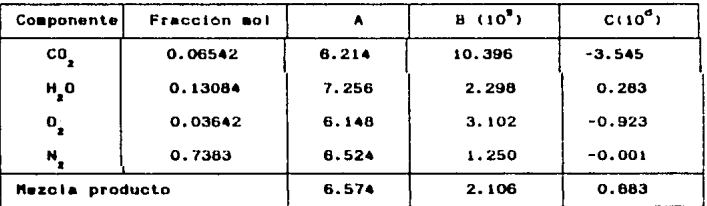

d sentradar = 0

.. Generación = H mandar

modelo matematico que se obtendrá merá:

1758.8 = 15.2857 =  $\frac{17}{100}$ <br>1758.8 = 15.2857 =  $\frac{17}{100}$ 

= 15.2857 [A(Tr - 298) + B((T<sub>r</sub> -298<sup>2</sup>)/2) + C ((T<sub>r</sub> -298<sup>2</sup>)/3)- 191756.6  $\overline{\phantom{a}}$ 

Esta ecuación es resueita con diferentes tecnicas **Jos** se presentan en la tabla 1.6.

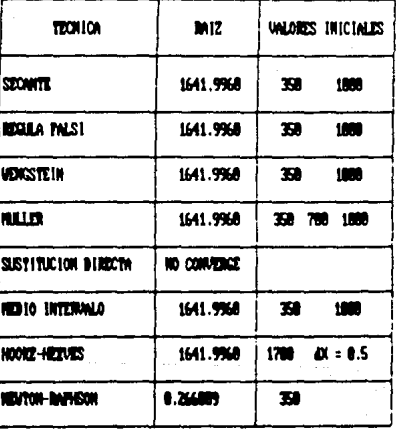

**MEA 1.6** 

12

5). En el proceso a regimen estacionario que  $\alpha$ auestra figura de abajo todas las composiciones se dan en porciento -enmo L. Calcule:

a) El porcentaje de recuperación de cada componente en su respectiva corriente de producto.

b) La composición de la corriente B

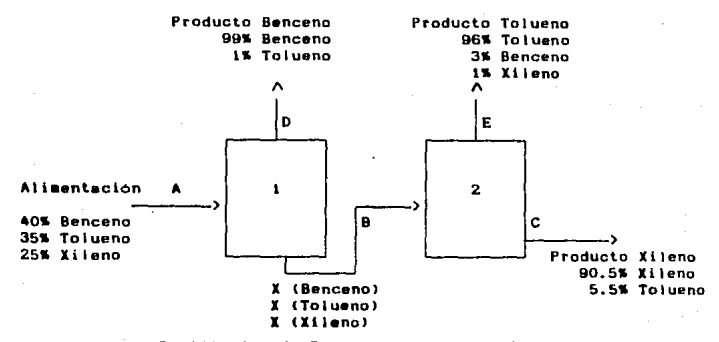

Destilación de Benceno, Tolueno y Xileno.

de recuperación Benceno =  $(0.990)/(0.40A)$ =100

# de recuperación Tolueno = (0.96E)/(0.35A)\*100

% de recuperación Xileno =  $(0.905)/(0.25A)*100$ 

Las propiedades son intensivas y son independientes de la cantidad de A alimentada, esto es cierto dende el punto de vista de conservación de la essa.

Por balances de aateria se pueden calcular D, E y C.

b) los valores Xb, Xt, Xx (propiedades intensivas), también serån independientes del valor de A. Esto implica que los dos inclsos podrán ser resueltos simultáneamente, al resolver las ecuaciones de balances de materia.

a) Balances de materia globales.

 $A = D + C + E$ 

Balances parciales.

 $0.4A = 0.99D + 0.03E$ 

 $0.35A = 0.01D + 0.96E + 0.095C$ 

Base de cálculo A = 100

Se tiene entonces un mistema de tres ecuaciones con tres incognitas

Matriz Aumentada.

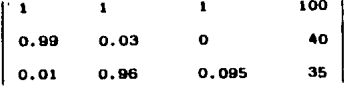

De la aplicación de las diversas técnicas, la tabla 1.7. obtiene

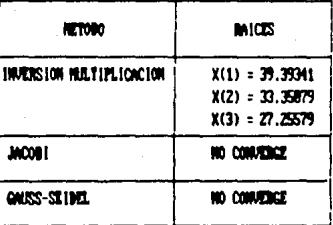

**WALA 1.7** 

#### CONDITIVE [OS:

 $X(1) = 0$  $x(2) = 1$ <br> $x(3) = 0$  b) Balances parciales (Destilador i)

 $A = B + D$  $0.4A = Xb B + 0.99D$  $0.35A = X_1B + 0.01D$ 

D fue resuelto para A = 100 en el inciso anterior por lo tanto:

 $R = A - D$  $X_N = 1 - 10 = 10$  $Xb = (0, 4A - 0.990)/R$ 

Porcentaje de recuperación de cada componente. \$ Rec. Benceno =  $(0.99 + 39.3934)/(0.4 + 100) + 100 = 97.4986$ \$ Rec. Tolueno =  $(0.96 - 33.3507)/(0.35 - 100) + 100 = 91.4762$ \$ Rec. Xileno = (0.905 = 27.2557)/(0.25 = 100) = 100 = 98.6656

Composición de la corriente B.

 $B = A - D$ 

 $B = 100 - 39.3934 = 60.6066$ 

 $X<sub>b</sub> = (0.4A - 0.99D)/B = (0.4 + 100 - 0.99 + 39.3934)/60.6066$  $X_b = 0.0165$ 

 $X_1 = (0.35A - 0.01D)/B = (0.35 + 100 - 0.01 + 39.3934)/60.6066$  $X_1 = 0.5709$ 

 $X_1 = 1 - X_0 - X_1 = 1 - 0.0165 - 0.5709$ 

 $X_2 = 0.4126$ 

6). Se produce oxigeno puro mediante la destilación de aire liquido a bajas temperaturas. Para separar el Nitrógeno  $\mathbf{v}$  at Oxtenn.  $\alpha$ utilizan dos columnas de destilación tal y como  $90<sub>o</sub>$ ilustra  $\mathbf{a}$  $\mathbf{h}$ siguiente.figura:

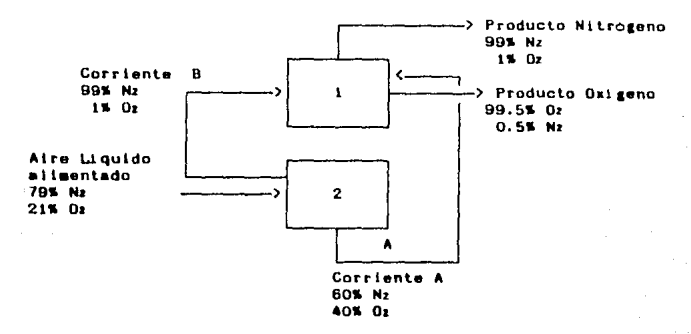

Si el proceso es a régimen estacionario

a) Calcule el porcentaje de oxigeno alimentado en la corriente: de aire, que es recuperado en la corriente de producto Oxigeno. b) Calcule el fiujo de la corriente A para 100 ib mol/Hr de producto Osi geno.

a) Porciento de recuperación de Oxigeno

% Rec. Oxigeno = (0.995C)/(0.21F)=100

El porciento del Mz es una propiedad intensiva e independiente de hase de calculo.

Para 100 ib mol/Hr de C cuanto vale F.

Para resolver en forma conjunta los dos incisos. tonando **COBO** base C = 100. Se resolveran las equaciones baiances de *<u>anteria</u>* de correspondientes.
Balances de Materia.

```
Entrada = Salida
F = D + C
```
 $0.79F = 0.99D + 0.005C$ 

 $F = B + A$ 

 $0.79F = 0.6A + 0.99B$ 

 $C = 100$ 

Sistema de ecuaciones.

 $F - D = 100$ 

 $0.7F - 0.99D = 0.5$ 

 $F - B - A = 0$ 

 $0.79F - 0.6A - 0.99B = 0$ 

Matriz Aumentada.

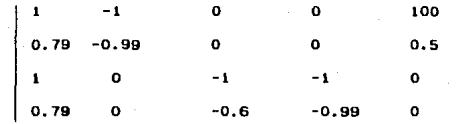

De la aplicación de las diversas técnicas numéricas se obt tabla 1.8.

Pociento de oxigeno recuperado

**S Rec.** Oxigeno =  $(0.995C)/(0.21F) = 100$ 

% Rec. Oxigeno = (0.995\*100)/(0.21\*429.49)\*100

% Rec. Oxigeno = 96.2069

Flujo de la corriente para 100 lb mol/Hr de producto de oxigeno, de

la tabla de resultados obtuvimos:

 $A = 252.5641$  lb mol/Hr.

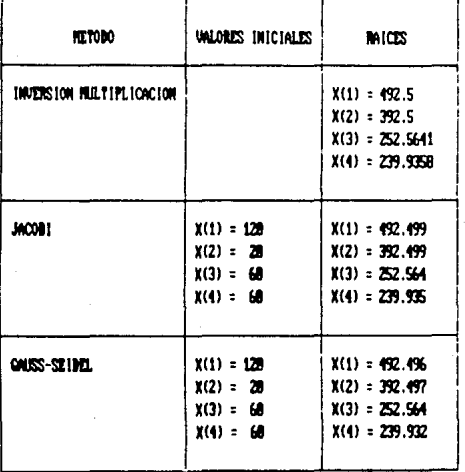

# **MMA 1.8**

# **CONDITARIOS**

 $X(1) = P$ <br> $X(2) = D$ <br> $X(3) = A$ <br> $X(4) = D$ 

7). Calcule el calor requerido para incrementar la temperatura de ig mol de Etileno desde 100 hasta 700 c a 1 atm. de presion. utilizando los siguientes datos:

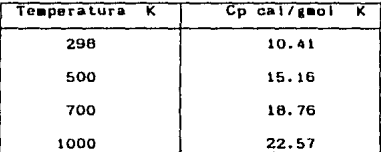

a) Desarrollando previamente un modelo de Cp  $\mathbf{u}$ Temperatura integración analitica.

b) Desarrollando previamente un modelo de Cp **Temperatura** integración numérica.

Calculo del calor requerido.

$$
Q = H \n\begin{array}{c}\nTf \\
TQ \\
TQ\n\end{array} dT
$$

 $Q =$  Calor requerido

 $M =$  moles del compuesto

Cp = Capacidad calorifica del compuesto

To = Temperatura inical

Tr = Temperatura final

La integración se podrá efectuar en forma numérica o analítica.

a) Desarrollo del modelo Cp vs. Temperatura. Utilizando la tecnica del polinomio de interpolación obtenemos:

 $A_0 = 0.800624317$ 

 $= 0.037999869$ Ár.  $\ddot{\phantom{a}}$  $-2.0883432F - 5$ As = 4.64244173E-9 El modelo tieno la forma siguiente:  $Y = A_0 + A_1X + A_2X^2 + A_3X^3$ 

Integracion analitica.

 $T$ <br>Q = M  $f$  (Ao + ArT + AzT<sup>2</sup> + AsT<sup>3</sup>) dT

 $Q = 1$  [Ag(T<sub>1</sub> - Tq) + A<sub>4</sub>(T<sub>1</sub><sup>7</sup> - T<sub>0</sub>)/2 + A<sub>3</sub>(T<sub>1</sub><sup>1</sup> - T<sub>0</sub>)/3 + A<sub>4</sub>(T<sub>1</sub><sup>2</sup> - T<sub>0</sub>)/31

 $Q = 10791.3723$  cal.

b) El modelo del Co será el mismo que el obtenido en el inciso (a). Aplicando las distintas técnicas numéricas se obtiene:

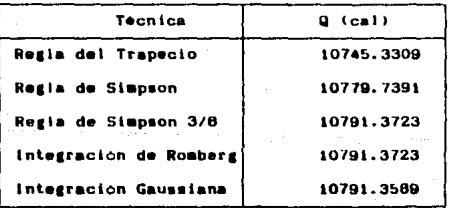

8). Por una tubería horizontal de acero comercial cedula 40 de  $\mathbf{r}$ de diametro nominal, fluye Argón, el cual entra a la tubería a una presión de 7 atm. Abs.. a una temperatura de 100 C y a una velocidad de 30 m/s. Si el proceso es isotérmico, que presión y velocidad tendrá el Argón a 70 m, dentro de la tuberia, con respecto a al entrada.

Solucion:

 $P_1 = 7$  atm.

 $T_1 = 100 C$ 

 $V_1 = 30$  a/s

D nominal =  $1$ <sup>\*</sup>

D interior =  $1.049''$  (Ap. C-6 Foust)

Balance de energia por unidad de masa.  $\frac{dP}{\rho}$  +  $\frac{V}{2g}$  dV = -dH<sub>f</sub>

considerando comportamiento de gas ideal

 $\overline{\mathbf{2}}$  $\mathbf{c}$ 

$$
\rho = \frac{\vec{P}}{RT} + PH
$$
\n
$$
H = \frac{\vec{P}}{TP} \cdot \frac{V}{dV} = \frac{1}{2} \cdot \frac{1}{2} \cdot \frac{V}{dV} = \frac{1}{2} \cdot \frac{1}{2} \cdot \frac{V}{dV}
$$

iance de materia.

dL D<sub>1</sub>

 $9101 = 9202 = 90$ 

 $200$ 

para area de flujo constante:

 $AVP = AVIPI$ 

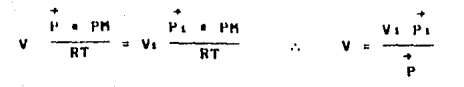

.<br>De donde:

 $dV = -V<sub>1</sub>P<sub>3</sub> + \frac{dP}{P<sub>2</sub>}$ 

.<br>Finalesnie

$$
\frac{dP}{dL} = \frac{\frac{1}{2D1} \frac{f}{gC} (\frac{V_1 \vec{P}_1}{\vec{P}})^2}{\frac{RT}{gC} - \frac{1}{2G} \frac{V_1^2 \vec{P}_1^2}{\vec{P}}}
$$
\n
$$
\frac{RT}{gC} = \frac{1}{2gC} \frac{V_1^2 \vec{P}_1^2}{\vec{P}}
$$

Esta ecuación deberá resolverse con  $\mathbf{a}$ siguiente condición inicial para L = 0, P = 14817.6

Datos tranformados al sistema de unidades FPS.

 $V_1 = 98.4252$  ft/seg.

 $P_1 = 14817.6$  Lbf/ft<sup>2</sup>

 $T = 672 R$ 

 $R = 1545.2$  Lbf ft/Lb mol  $R$ 

 $g_c = 32.2 ft/mg^2$ 

Di = 0.0874167 ft

PM = 40 Lb/Lb mol

 $L = 229.6588$  ft

NRe =  $(Di \space V\rho)/\mu$  =  $(Di \space G)/\mu$ Para area constante y regimen estacionario, G = constante  $G = V_{1,01} = 98.4252*(14817.6*40)/(1545.2*672)$  $G = 56.181094$   $Lb/ft^2$ seg.  $u = 1.74712E - 5$  Lb/ft seg  $C = 1$ suppodes **constants** en. toda ì a tryectoria del flujo) NRe = 281100.659 Rugosidad relativa =  $\epsilon/D = 0.00175$  (Ap. C Foust)  $f = 0.023$  (Ap. C Foust)

De la aplicaión de las diferentes técnicas numéricas, se obtiene la tabla  $1.9$ 

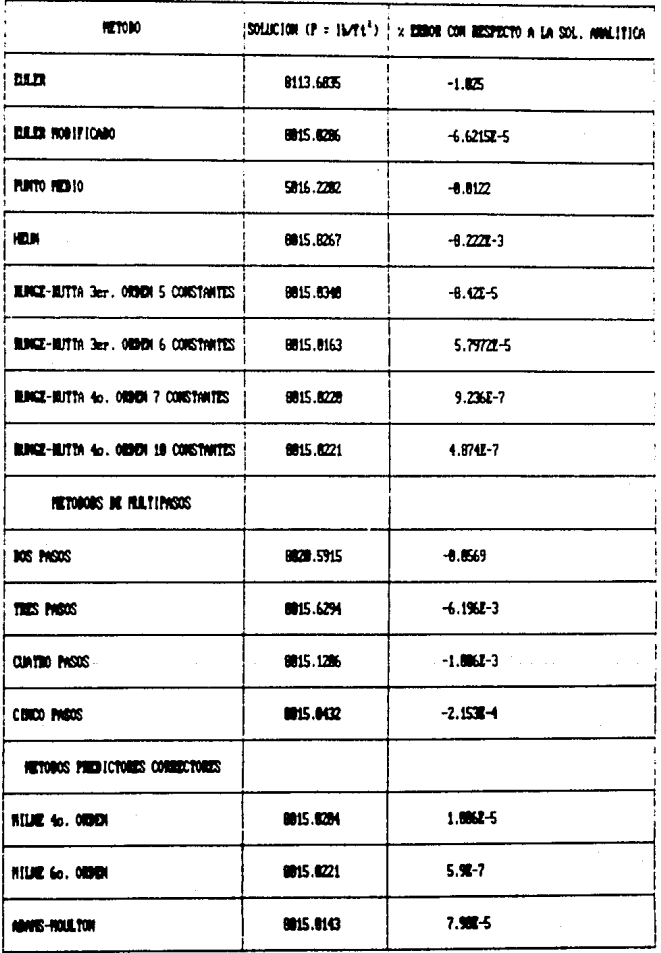

THE A 1.9 CONDICIONS INICALES: X<sub>INICIAL</sub> = 0, X<sub>FINAL</sub> = 229.65588, V<sub>INICIAL</sub> = 14917.6, No. THYENWACS = 30

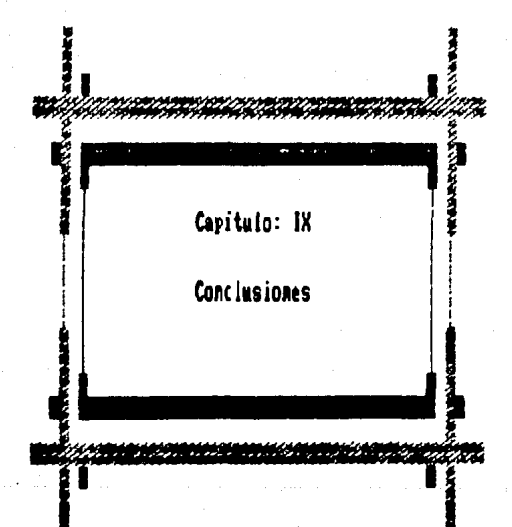

### CONCLUSIONES.

De toda la información dentro del area del analisis numerico, se selecionaron los metodos de uso mas frecuente en la resolución de. problemas de ingenieria Quimica.

En algunos casos, la solución de problemas exisics  $\mathbf{L}$ combinación de dos o más métodos, sin embargo, el material presentado sera suficiente para obtener un resultado satisfactorio.

Es importante señalar que los diagramas de fluio que acompañan a cada metodo numerico, in dan versatiildad para el uso de este material, haciendolo independiente del tipo de lenguaje o paquete que se desee utilizar, pero es aun más importante la codificación de los metodos, pues con esto se ahorra una gran cantidad de tiempo en hacerto. Ademas que los capittulos dedicados a la descripción del paquete de programación Lotus (-2-3, ofrecen al lector una guia para poder entender el "lenguaje" de programación de Lotus 1-2-3.  $\mathbf{v}$ d o esta manera, no solo poder programar los metodos numericos sino tambien poder acondicionarios para necesidades particulares y de trabaio.

Analisis de las diferentes tecnicas numéricas presentadas

En la actialidad está más generalizado el uso de matemáticos que el uso de las tablas, nosogramas o gráficas; esto esta desplazando el uso de las técnicas de interpolación en los cálculos. Aun cuando estas tiendan a desaparecer, se tomo la decisión de incluirias en esta tesis, fundamentalmente por el soporte que dan al desarrollo de las diversas tecnicas numericas. Por lo anterior, la interpolación no se incluve en el siguiente resumen, obtenido de la anticación de las tecnicas numéricas en la resolución de problemas.

#### Resumen

Resolución de una ecuación algebraica no lineal.

Tecnicas posibles a utilizar:

-Secante

-Regula Falsi

-Wensstein

 $-0.011$  km $^{-1}$ 

Recomendacion:

Newton - Raphson

Integracion:

Tecnicas posibles a utilizar:

-Regia del trapecio

-Romberg

-Regia de Simpson -Regla de Simpson 3/8

-Subtitucion directs

-Medio intervalo -Hooke - Jeeves

-Newton - Raphson

 $-$ Gauss

**Reconendación:** 

Romberg

Regia de Siapson 3/8

Resolución de una ecuación diferencial ordinaria Tecnicas posibles a utilizar:

-Euter

-Euler modificado

 $-$ Punto medio

-Heim

-Runge - Kutta 3er. orden 5 constantes -Runge - Kutta 3er. orden 6 constantes -Runge - Kutta 4o, orden 7 constantes -Runge - Kutta 40. orden 10 constantes -Netodos de multinasos:

1)Dos pasos 2)Tres pasos 3)Custro pasos 4) Cinco pasos -Predictores correctores: 1)Milne de 4o. orden

> 2)Milne de 6a. orden 3) Adams - Houlton

**Recomendacion:** 

Todos los metodos acumulan un error de truncación o redondeo do un paso anterior, razon por la cual las resoluciones de las ecuaciones diferenciales tienen como criterio prioritario  $\mathbf{h}$ exactitud: en caso de dos o más tecnicas con un mismo resultado, se recomienda la de menor tiempo de proceso.

 $P$ asina - 208

Sistemas de ecuaciones algebraicas lineales

Tecnicas posibles a utilizar:

-Jacobi

-Gauss - Geidel

-Inversion - Multiplicación

Reconedación:

Si la matriz aumentada es tridiagonal se recomienda el metodo de Gauss - Seidel.

### **BIBLIOGRAFIA**

e Mc. Cabe, Smith

Unit operations of chemical engineering Kozakusha, 1976

e Foust, Wenzel, Clup, Maus, Andersen Principios de operaciones unitarias Compañía editorial continental, S. A. 1974

e Trevbal

Mass transfer operations Kogakusha, 1968

e Perry, Chilton

Chemical engineer's handbook (fifth edition) Korakusha, 1973

e Forman

Numerical Methods that work Harper international, 1970

e Jacques

A first curse in computing and numerical methods Addison - Wesley, 1970

> Pagina 210

e Conte, de Boor Analisis numerico Mc. Graw Hill, 1974

o Collatz

The numerical treatment of differential equations Springer - Verlag New york inc., 1966

e Carnahan, Luther, Wilkes Applied numerical methods John Wiley & sons, inc., 1969

**O** Spiesel

Manual de formulas y tablas matematicas Prindle Weber & Smith, 1981

e Kreyszig

Advanced engineering eathematics John Wiley, 1972

0 Franks

Modeling and simulation in chemical engineering John Wiley, 1972

e Sherwood, Reed

Applied mathematics in chemical engineering Mc. Graw Hill, 1957

Pasina -

211

e Jenson, Jeffreva

Mathematical methods in chemical engineering Academic press, 1969

e Chapra. Canale

Metodos numericos para ingenieros Mc. Graw Hill, 1988

- e Geoffrey T. Leblond, Duglas Ford Cobb Como usar Lotus 1-2-3 Macrobit editores, S. A. de C. V., 1990
- e Tesis. Técnicas numericas aplicadas a la ingeniería Jose Antonio Hernandez Morales Sergio Alvarez Navarro, Facultad de Quimica, 1986

212 Pagina